**P-6039i MFP P-5539i MFP P-4539i MFP** 

# FAX HASZNÁLATI ÚTMUTATÓ

Kérjük, a gép használatának megkezdése előtt olvassa el ezt a használati útmutatót, és tartsa azt a gép közelében a könnyű ozzáférhetőség érdekében.

# <span id="page-1-0"></span>**Tartalom**

 $\mathbf{1}$ 

 $\overline{\mathbf{2}}$ 

 $\overline{\mathbf{3}}$ 

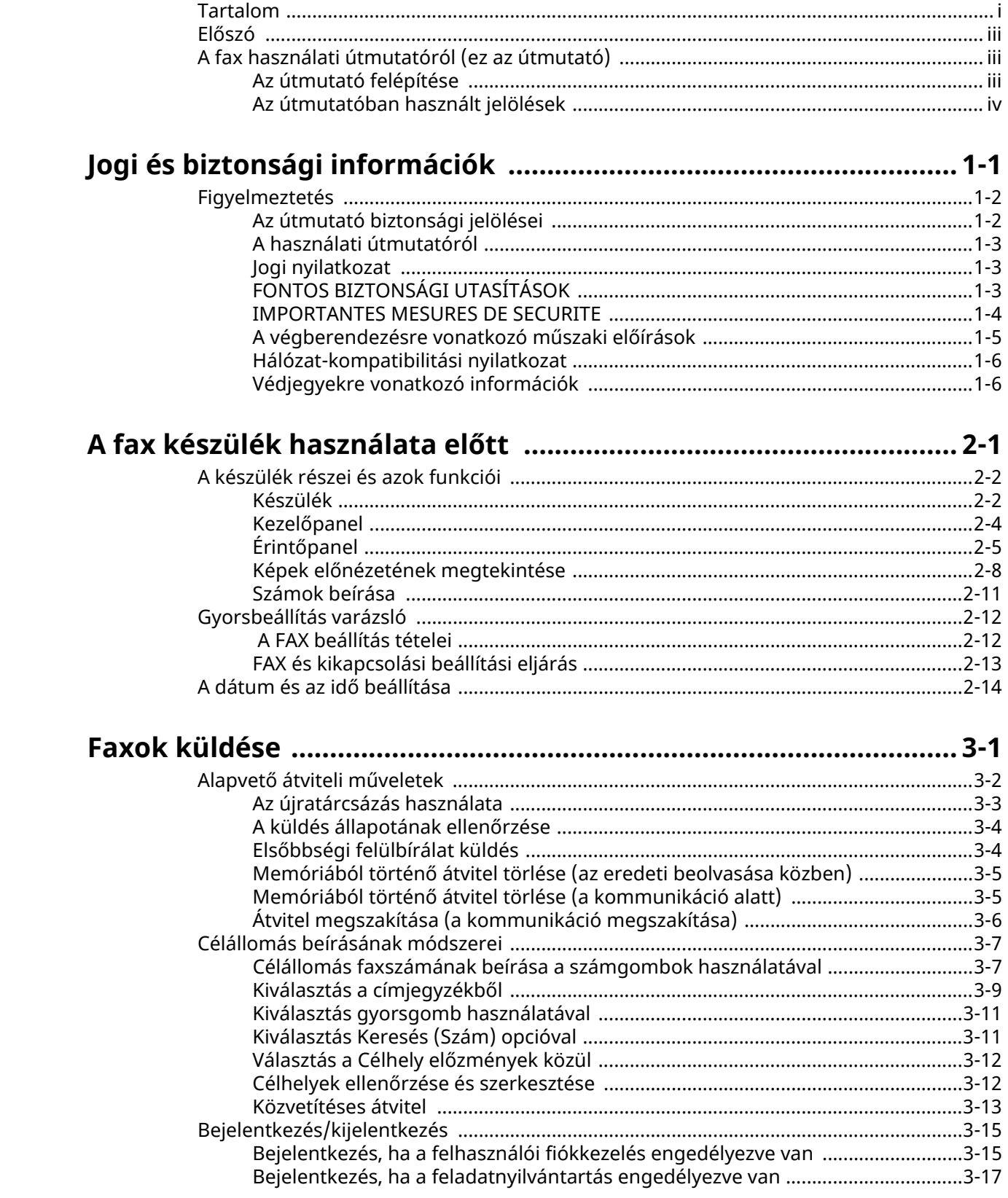

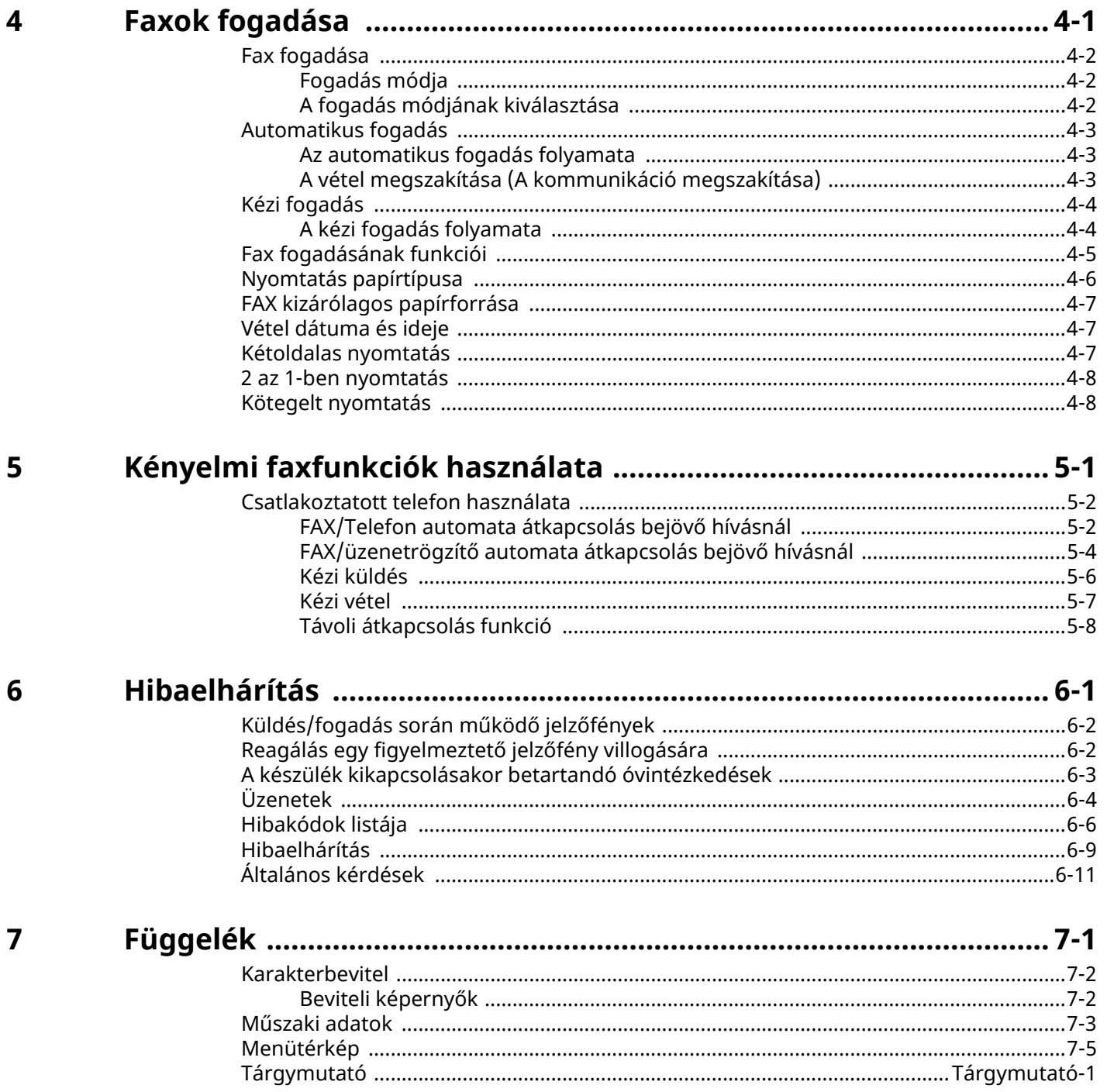

# <span id="page-3-0"></span>**Előszó**

Ez a használati útmutató segít Önnek a gép helyes beüzemelésében, a gyakori karbantartási feladatok elvégzésében, valamint szükség esetén a hibakeresésben, hogy a berendezést mindig megfelelő körülmények között működtethesse.

Kérjük, hogy a telefax használatának megkezdése előtt olvassa el a Használati útmutatót. Az útmutatót tartsa a faxkészülékhez közel, hogy szükség esetén bármikor elérhető legyen.

# <span id="page-3-1"></span>**A fax használati útmutatóról (ez az útmutató)**

### <span id="page-3-2"></span>**Az útmutató felépítése**

A Használati útmutató az alábbi fejezeteket tartalmazza:

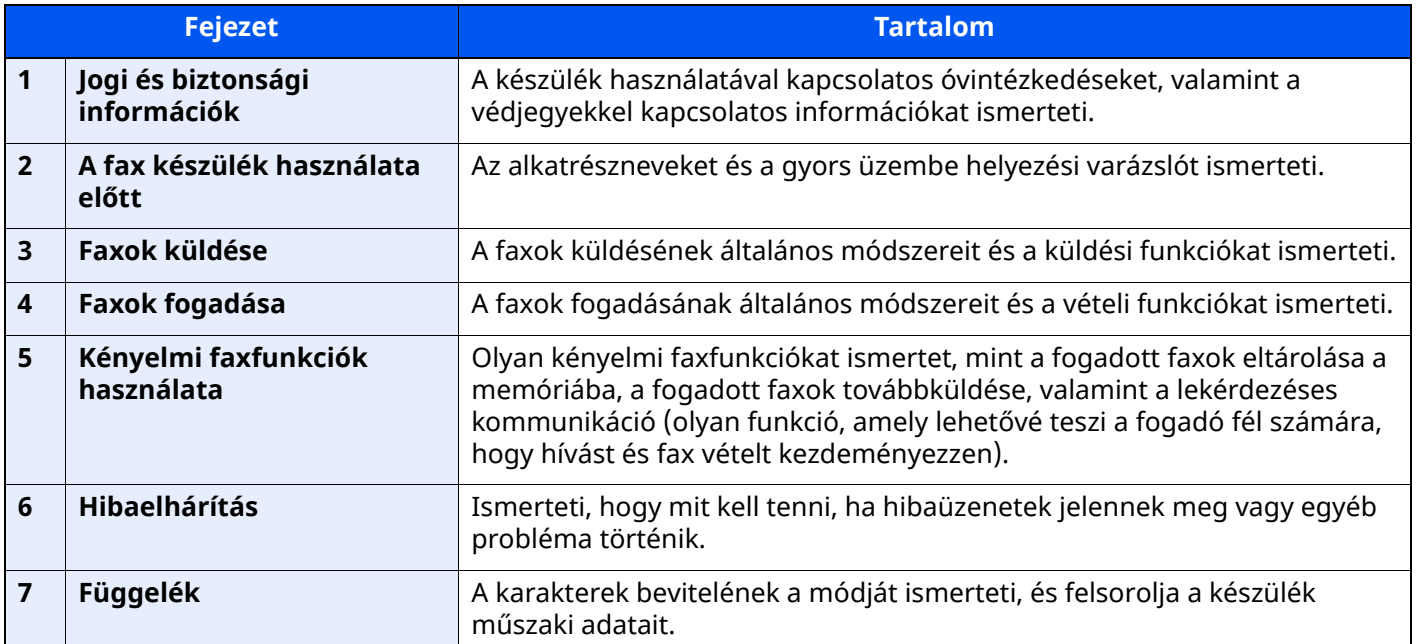

### <span id="page-4-0"></span>**Az útmutatóban használt jelölések**

Az alábbi ismertetőben Adobe Reader XI szoftvert használunk példaként.

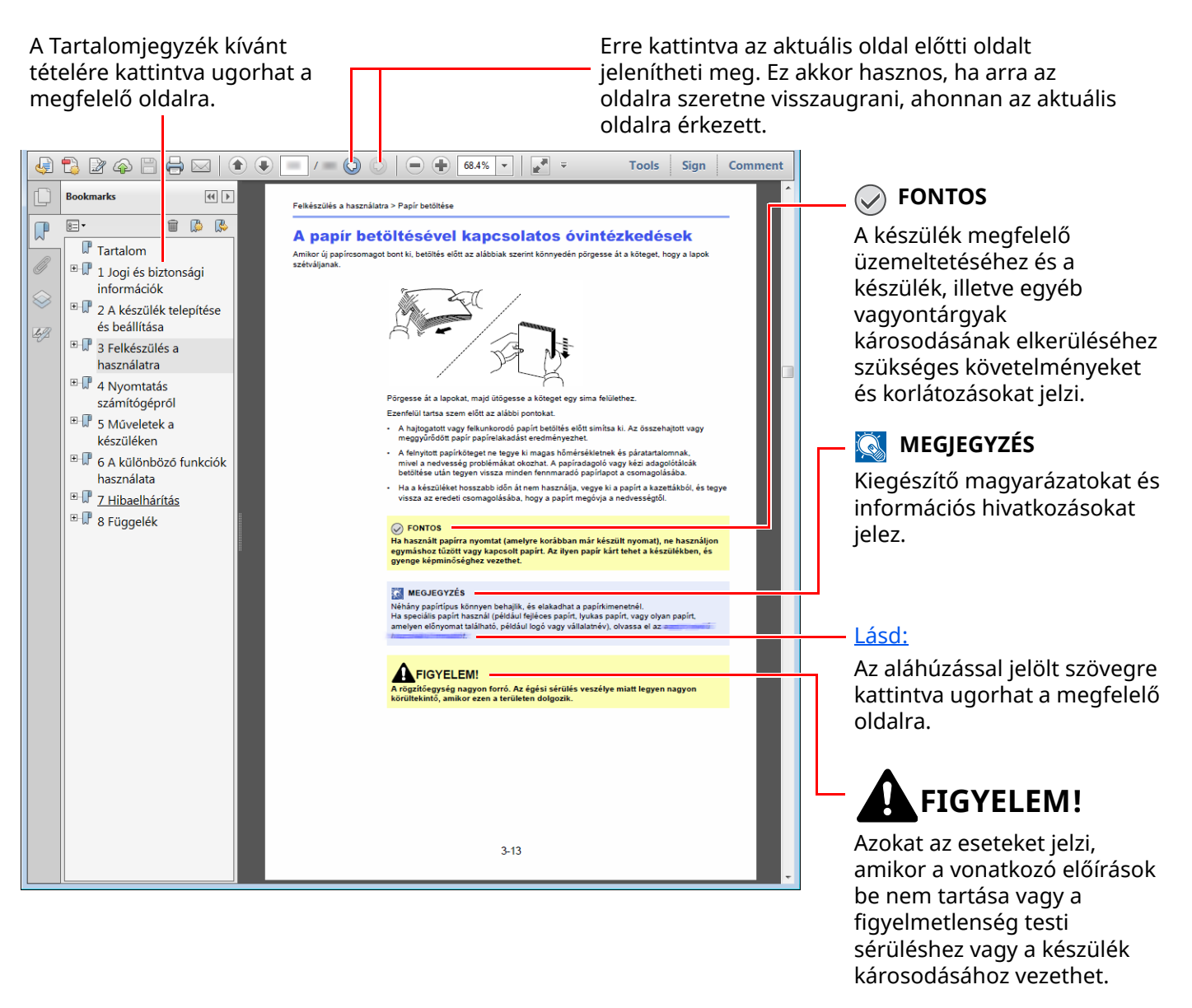

### **MEGJEGYZÉS**

Az Adobe Reader programban megjelenő tételek annak használatától függően változnak. Ha a Tartalomjegyzék vagy az eszközök nem jelennek meg, olvassa el az Adobe Reader súgóját.

Az útmutatóban egyes tételeket az alább ismertetett jelölések jeleznek.

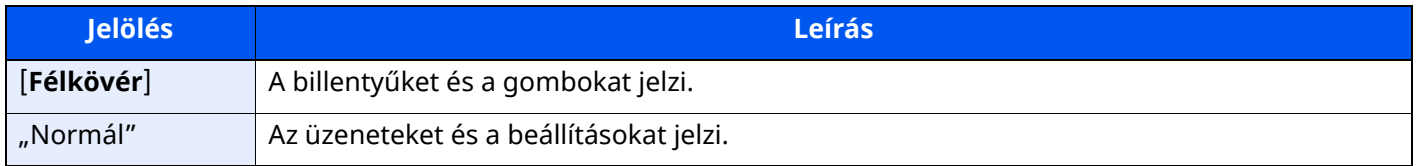

### **A készülék üzemeltetése során használt jelölések**

A használati útmutatóban az érintőpanel gombjainak folyamatos kiosztása a következő:

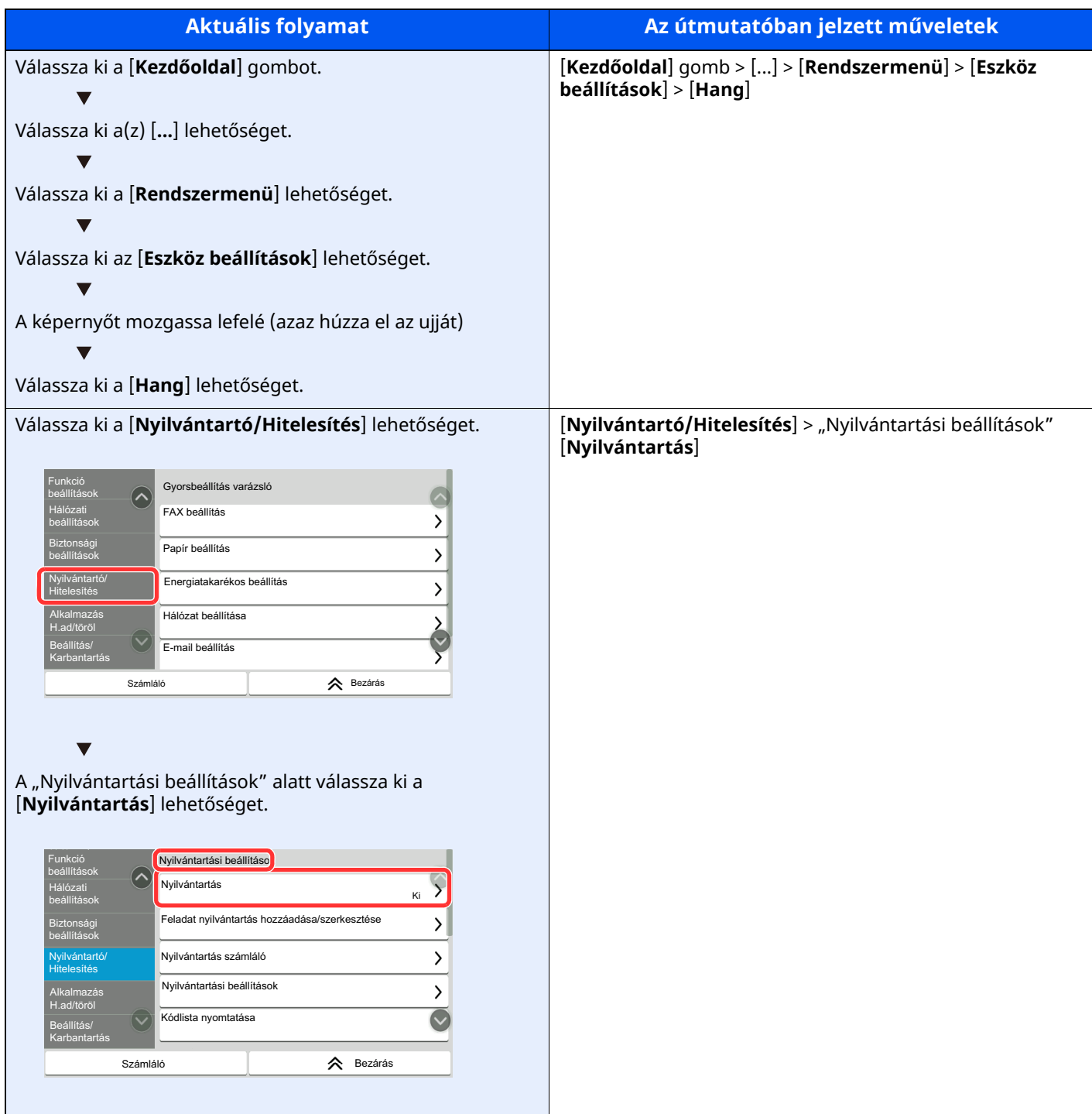

### **Az eredetik és a papír mérete/tájolása**

Az eredeti papírméretek, mint az A5 egyaránt használhatók vízszintes és függőleges tájolásban. Amikor ezeket a méreteket használja, a tájolást az "R" jelzi, ha az vízszintes. Ezenfelül, az eredetik jelzésére és a papír érintőpanelen történő elhelyezésére a következő ikonok használatosak.

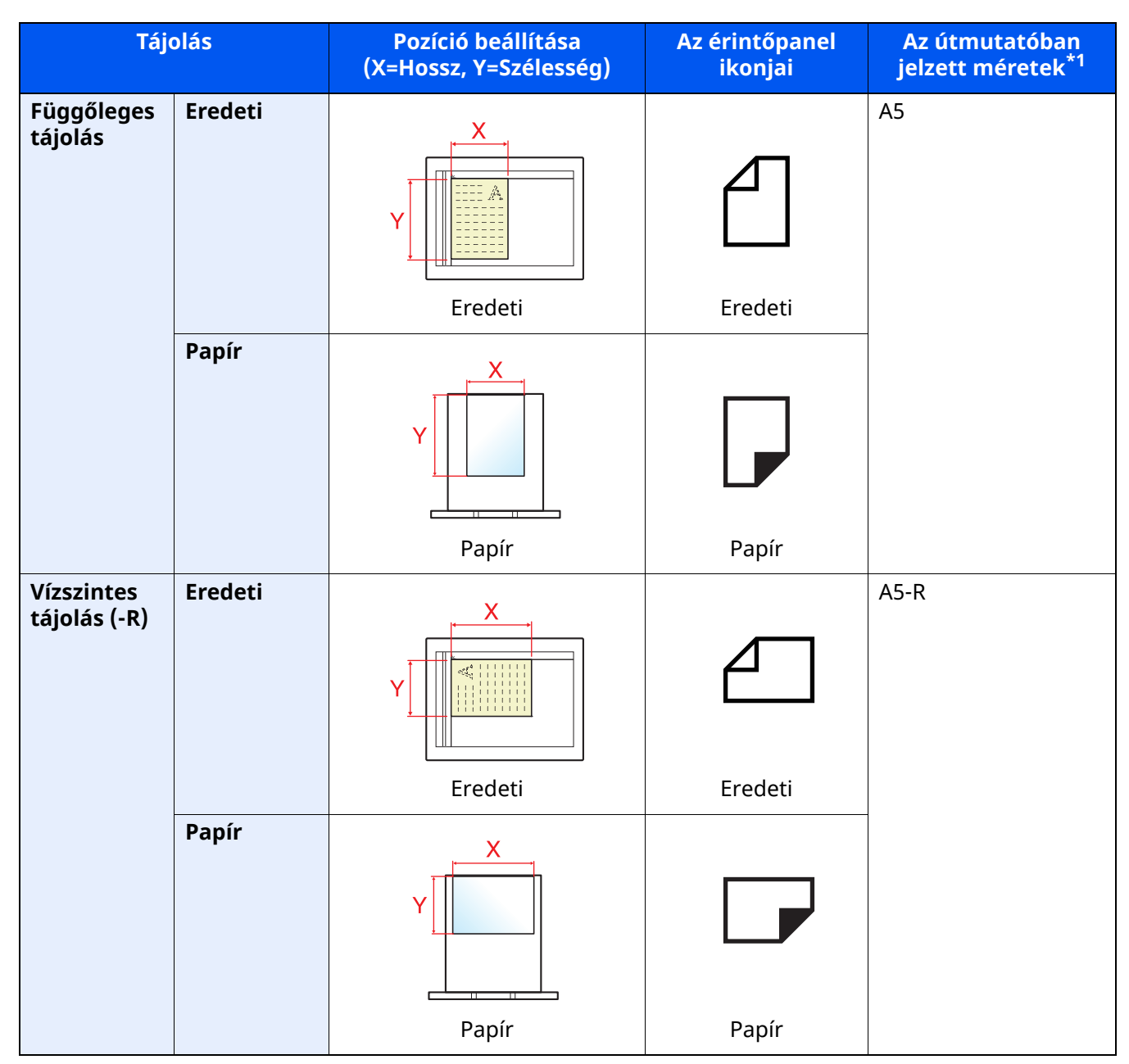

\*1 A használható eredeti/papír méretek változnak attól függően, hogy melyik funkciót vagy forrás tálcát használja. Részleteket lásd:

A készülék *Használati útmutatója*

# <span id="page-7-1"></span><span id="page-7-0"></span>Jogi és biztonsági  $\mathbf 1$ információk

Kérjük, hogy a készülék használatának megkezdése előtt olvassa el ezeket az információkat. Ez a fejezet az alábbi témaköröket tartalmazza:

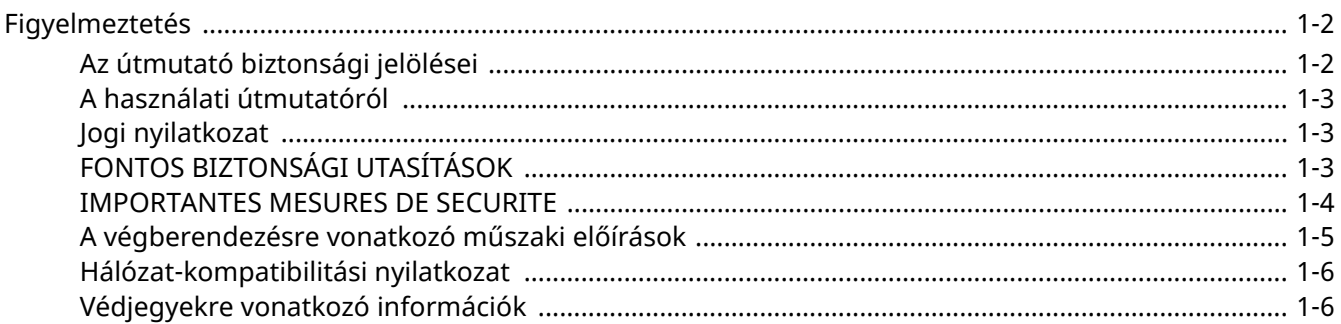

## <span id="page-8-0"></span>**Figyelmeztetés**

### <span id="page-8-1"></span>**Az útmutató biztonsági jelölései**

A kézikönyv fejezeteiben és a faxkészülék egyes részein a felhasználó, más személyek, valamint a készülék közelében lévő tárgyak védelme, továbbá a készülék helyes és biztonságos használata érdekében biztonsági jelölések találhatók.

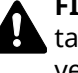

**FIGYELMEZTETÉS**: Azokat az eseteket jelzi, amikor a vonatkozó előírások be nem tartása vagy a figyelmetlenség esetleg komoly sérüléshez vagy akár halálhoz is vezethet.

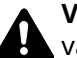

**VIGYÁZAT**: Azokat az eseteket jelzi, amikor a vonatkozó előírások be nem tartása vagy a figyelmetlenség testi sérüléshez vagy a készülék károsodásához vezethet.

### **Jelölések**

A △ szimbólum azt jelzi, hogy az adott szakasz biztonsági figyelmeztetést tartalmaz. A jelzésen belül külön ábra jelzi, hogy mire kell figyelni.

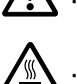

... [Általános figyelmeztetés]

 $\bigwedge\hspace{-0.8em}\bigwedge\hspace{0.8em} ...$  [Magas hőmérsékletre vonatkozó figyelmeztetés]

A  $\odot$  szimbólum azt jelzi, hogy az adott szakasz tiltott műveletekre vonatkozó figyelmeztetéseket tartalmaz. A tiltott műveletekre vonatkozó részleteket a szimbólumon belüli ábra jelzi.

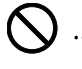

 $\bigcirc$  ... [Tiltott műveletre vonatkozó figyelmeztetés]

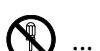

 $\bigotimes$  ... [A készülék szétszerelésére vonatkozó tiltás]

A szimbólum azt jelzi, hogy az adott szakasz kötelezően elvégzendő műveleteket tartalmaz. Az elvégzendő műveletekre vonatkozó részleteket a szimbólumon belüli ábra jelzi.

... [Elvégzendő műveletre vonatkozó figyelemfelhívás]

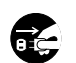

 $\widetilde{\mathbf{G}}$  ... [Húzza ki a tápkábelt az aljzatból]

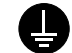

... [A készüléket kizárólag földelt aljzathoz csatlakoztassa]

### **MEGJEGYZÉS**

A funkciók frissítése következtében előfordulhat, hogy a Használati útmutatóban szereplő információk értesítés nélkül módosulnak.

### <span id="page-9-0"></span>**A használati útmutatóról**

A Használati útmutató a készülék telefax funkcióinak használatával kapcsolatos információkat ismerteti. Kérjük, hogy a készülék használatának megkezdése előtt olvassa el a Használati útmutatót.

A használat során az alábbi részekkel kapcsolatban lapozza fel a Használati útmutatót.

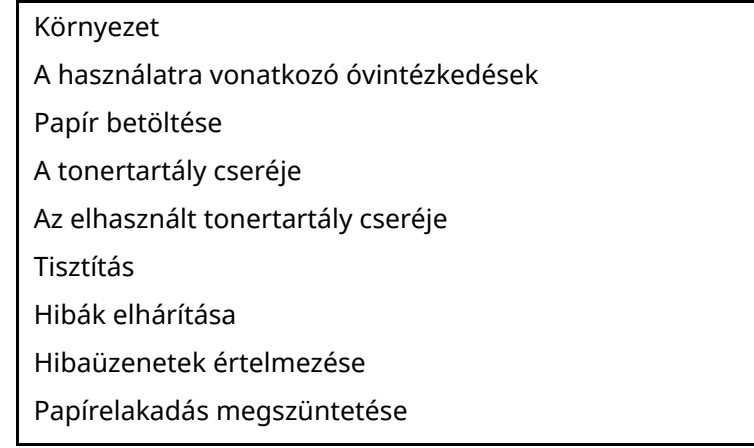

### <span id="page-9-1"></span>**Jogi nyilatkozat**

A FOGADOTT DOKUMENTUMOKBAN KELETKEZETT SEMMILYEN, AKÁR RÉSZLEGES VESZTESÉGÉRT SEM VÁLLALUNK FELELŐSSÉGET, OKOZZA AKÁR A FAXRENDSZER KÁROSODÁSA, HIBÁJA, HIBÁS HASZNÁLATA VAGY OLYAN KÜLSŐ TÉNYEZŐ, MINT PÉLDÁUL ÁRAMKIMARADÁS; TOVÁBBÁ A KIHAGYOTT LEHETŐSÉG MIATTI TISZTÁN GAZDASÁGI VAGY PROFITVESZTESÉGÉRT SEM, AMI A NEM FOGADOTT HÍVÁSBÓL VAGY NEM FOGADOTT ÜZENETEKBŐL EREDEZTETHETŐ.

### <span id="page-9-2"></span>**FONTOS BIZTONSÁGI UTASÍTÁSOK**

A telefonkészülék használata során mindig kövesse az alapvető biztonsági óvintézkedéseket a tűz, elektromos áramütés és a személyi sérülések megelőzése érdekében. Ezek az óvintézkedések az alábbiakat tartalmazzák:

**VIGYÁZAT:** A tűzveszély elkerülése érdekében kizárólag AWG 26 típusú vagy magasabb UL listaszámú, illetve CSA tanúsítvánnyal rendelkező telekommunikációs vezetéket használjon.

- 1 A terméket ne használja víz közelében, például fürdőkád, mosdókagyló, mosogató vagy mosókád közelében, illetve nedves pincében vagy úszómedence mellett.
- 2 Elektromos vihar alatt ne használja a telefont (kivéve a vezeték nélküli típusúakat). A villámlás ritka esetekben elektromos áramütés kockázatával járhat.
- 3 A telefont ne használja gázszivárgás bejelentésére a szivárgás közelében.
- 4 Kizárólag az ebben a útmutatóban jelzett tápkábelt és akkumulátorokat használja. Az akkumulátorokat ne dobja tűzbe. Felrobbanhatnak. Az ártalmatlanítás módjára vonatkozó információkért olvassa el a helyi előírásokat.

### **ŐRIZZE MEG EZEKET AZ UTASÍTÁSOKAT**

### <span id="page-10-0"></span>**IMPORTANTES MESURES DE SECURITE**

Certaines mesures de sécurité doivent être prises pendant l'utilisation de matériel téléphonique afin de réduire les risques d'incendie, de choc électrique et de blessures. En voici quelques unes:

- 1 Ne pas utiliser l'appareil près de l'eau, p. ex., près d'une baignoire, d'un lavabo, d'un évier de cuisine, d'un bac à laver, dans un sous-sol humide ou près d'une piscine.
- 2 Eviter d'utiliser le téléphone (sauf s'il s'agit d'un appareil sans fil) pendant un orage électrique. Ceci peut présenter un risque de choc électrique causé par la foudre.
- 3 Ne pas utiliser l'appareil téléphonique pour signaler une fuite de gaz s'il est situé près de la fuite.
- 4 Utiliser seulement le cordon d'alimentation et le type de piles indiqués dans ce manuel. Ne pas jeter les piles dans le feu: elles peuvent exploser. Se conformer aux règlements pertinents quant à l'élimination des piles.

### **CONSERVER CES INSTRUCTIONS**

### <span id="page-11-0"></span>**A végberendezésre vonatkozó műszaki előírások**

#### Végberendezés (TE); TBR 21

A pán-európai jóváhagyáshoz szükséges követelmények a végberendezések (kivéve a beszédhang átviteli szolgáltatást támogató végberendezéseket) analóg közcélú telefonhálózatra (PSTN) való csatlakoztatásánál hangtárcsázásos (Dual Tone Multi Frequency – DTMF) jelzésátvitelt írnak elő.

Ez a végberendezés az alábbi szabványoknak felel meg:

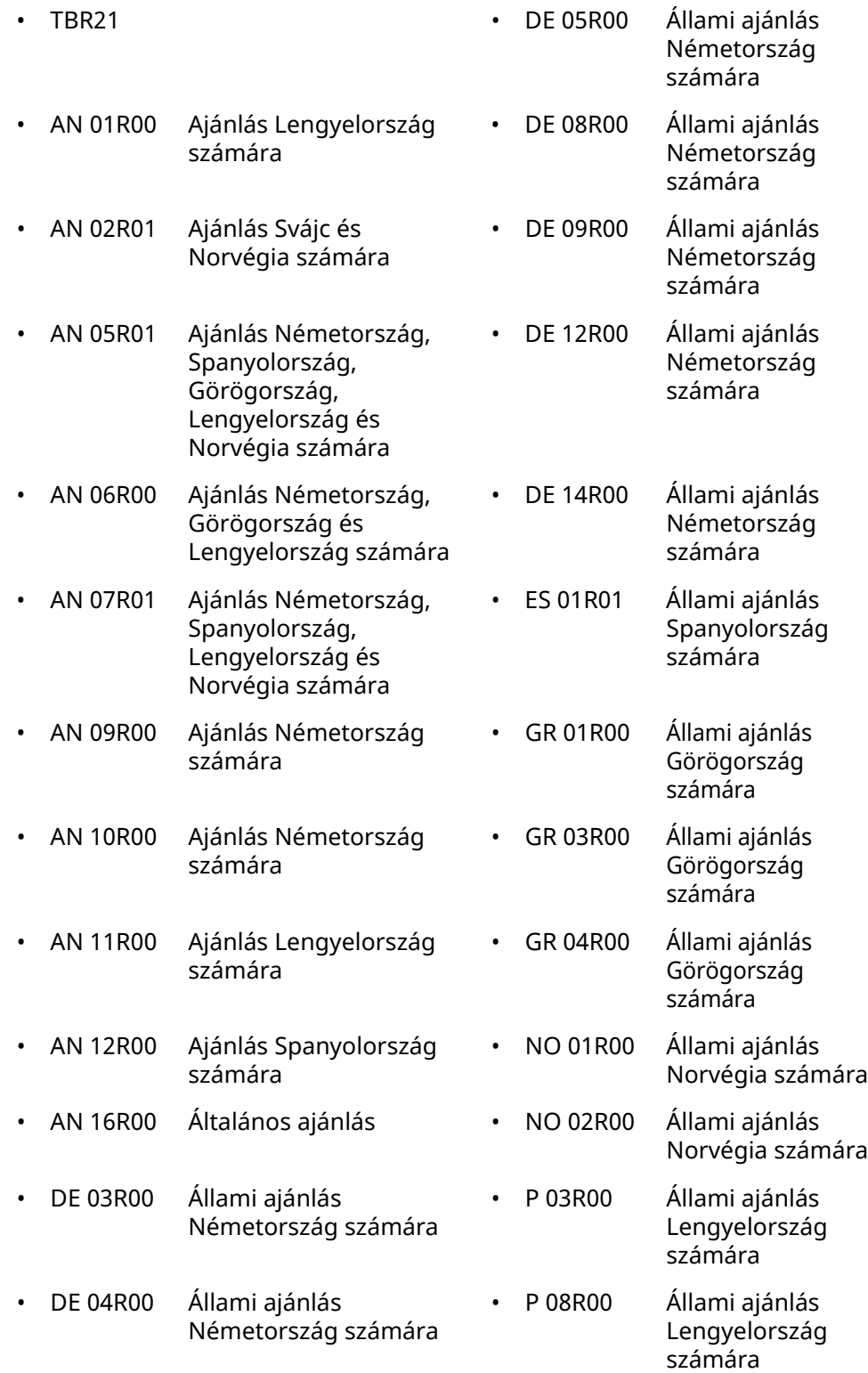

### <span id="page-12-0"></span>**Hálózat-kompatibilitási nyilatkozat**

A gyártó kijelenti, hogy a berendezés közcélú kapcsolt vonali telefonhálózaton (PSTN) történő üzemre készült, az alábbi országokban történő használatra:

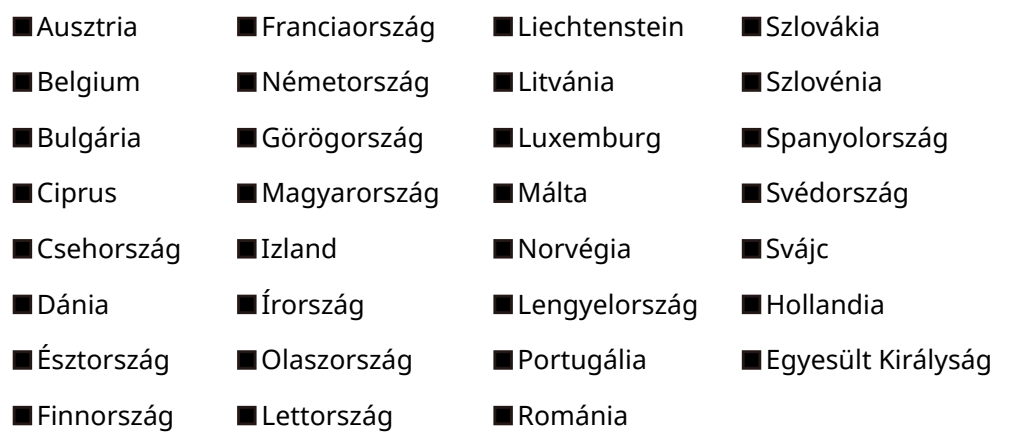

### <span id="page-12-1"></span>**Védjegyekre vonatkozó információk**

- A Microsoft, a Windows, a Windows Server, az Excel és a PowerPoint a Microsoft Corporation védjegyei vagy bejegyzett védjegyei az Amerikai Egyesült Államokban és/vagy más országokban.
- Az Adobe Acrobat és az Adobe Reader az Adobe Systems Incorporated védjegye.
- Az IBM és az IBM PC/AT az International Business Machines Corporation védjegye.

A Használati útmutatóban található összes többi cég- és terméknév a megfelelő tulajdonosok védjegye vagy bejegyzett védjegye. A ™ és a ® jelölések ebben az útmutatóban nem szerepelnek.

# <span id="page-13-1"></span><span id="page-13-0"></span>A fax készülék  $\overline{2}$ használata előtt

#### Ez a fejezet az alábbi témákat tárgyalja:

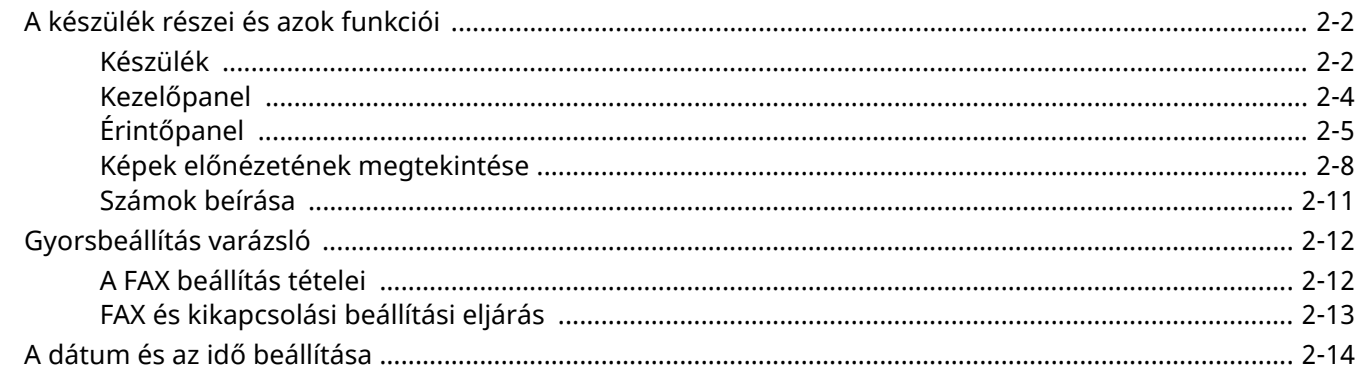

# <span id="page-14-0"></span>**A készülék részei és azok funkciói**

### <span id="page-14-1"></span>**Készülék**

Ez a fejezet a fax készülék részeit ismerteti, amikor a készüléket faxként használjuk. A faxtól eltérő funkciókhoz tartozó részekkel kapcsolatban lásd:

A készülék *Használati útmutatója*

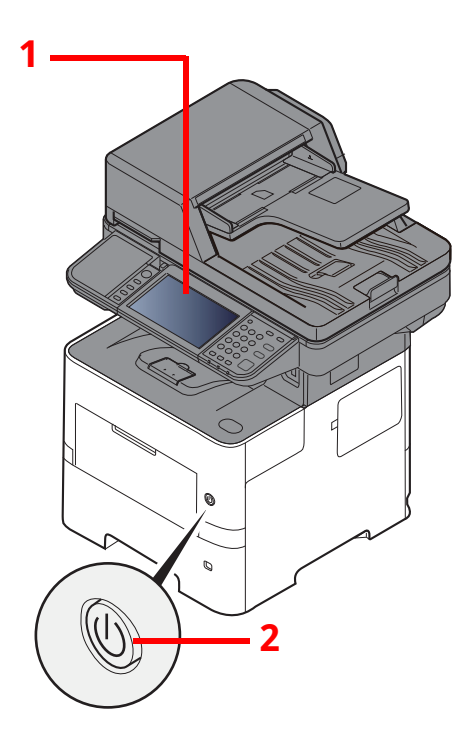

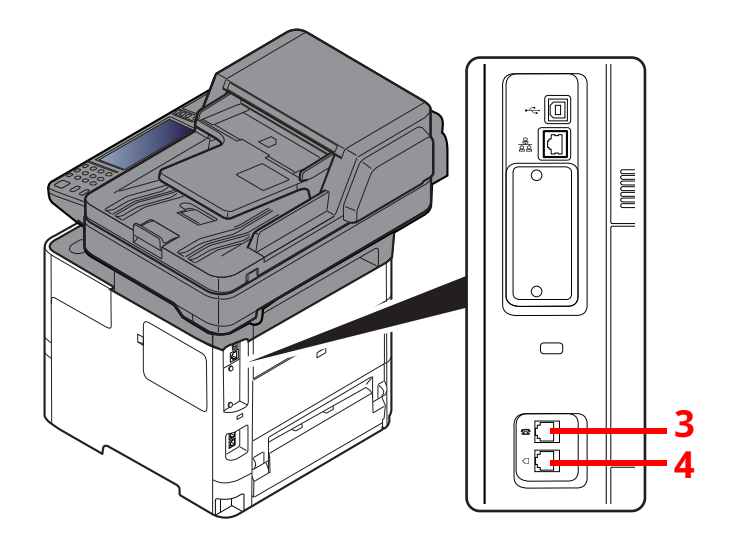

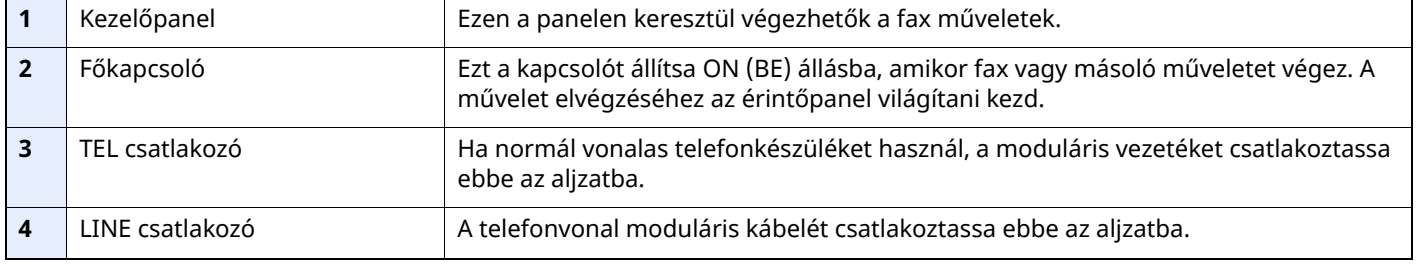

#### **FONTOS A főkapcsolót kikapcsolva faxok automatikus vételére nincs lehetőség.**

### **Dokumentumadagoló**

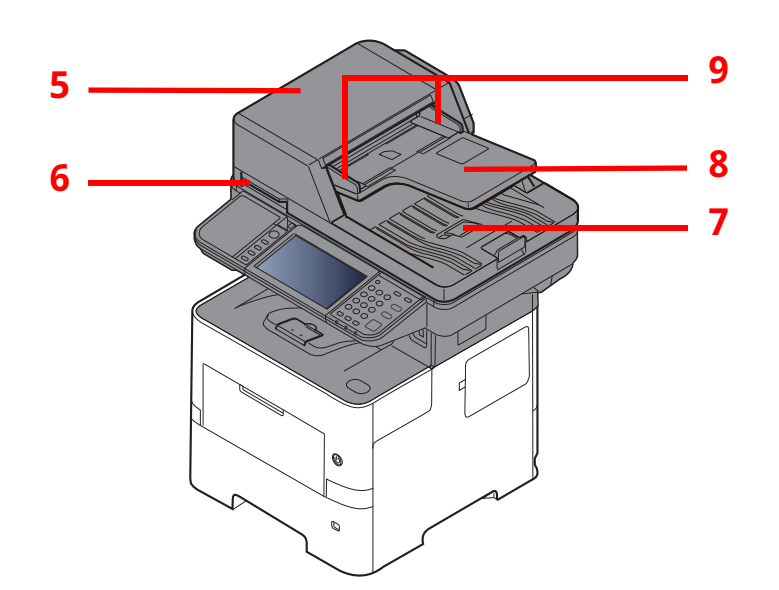

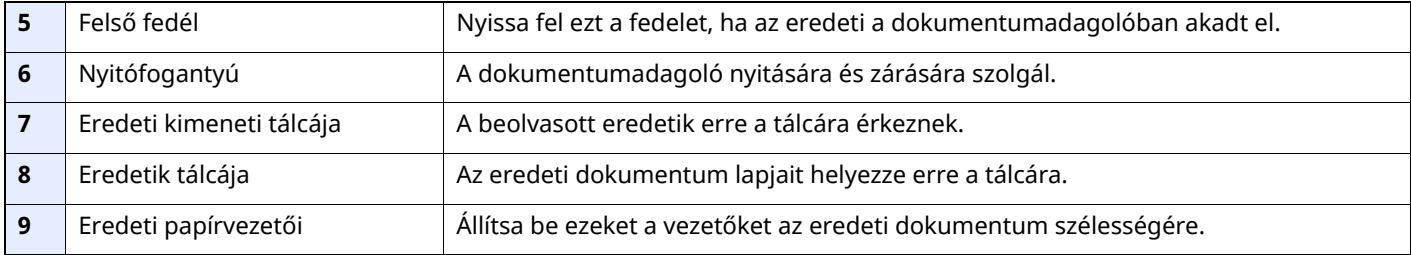

### <span id="page-16-0"></span>**Kezelőpanel**

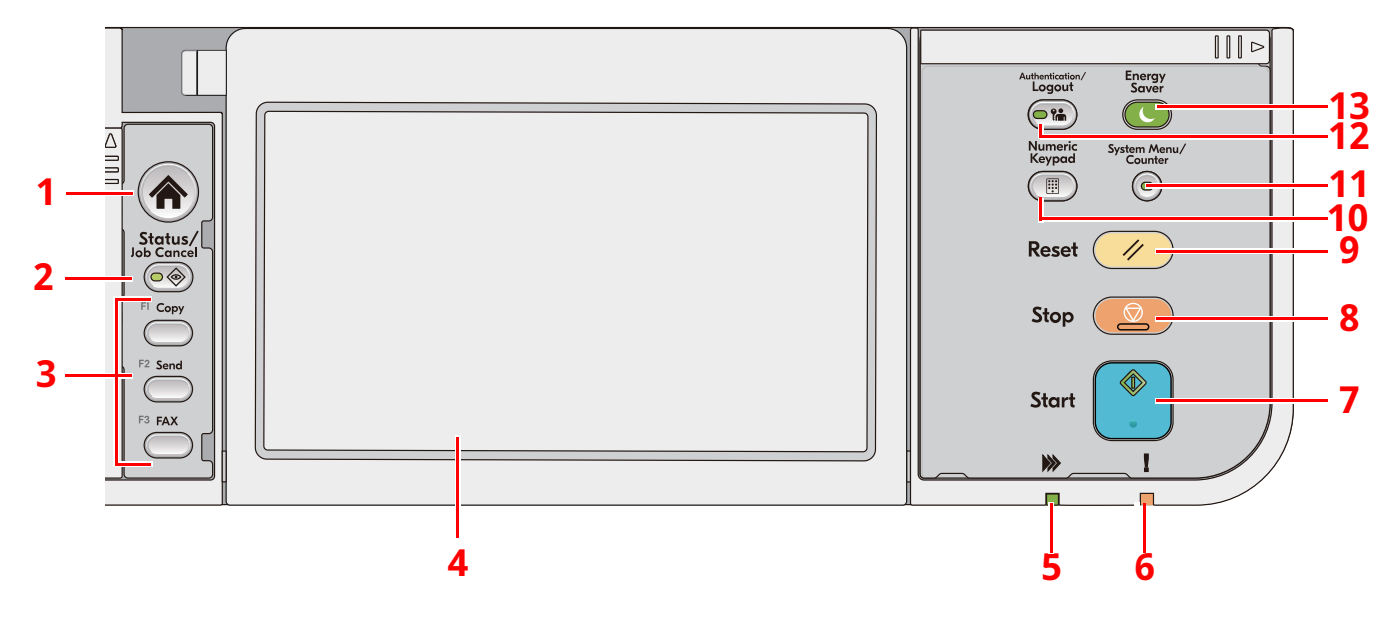

- 1 [**Kezdőoldal**] gomb: Megjeleníti a Kezdőképernyőt.
- 2 [**Status/Job Cancel**] gomb: Megjeleníti az Állapot/Feladat megszakítása képernyőt.
- 3 Funkciógombok: Olyan gombok, amelyekhez különféle funkciók vagy alkalmazások rendelhetők hozzá, beleértve a másolást és a szkennelést.
- 4 Érintőpanel: Az érintőpanel. A különféle beállítások konfigurálásához érintse meg a gombokat.
- 5 [**Feldolgozás**] jelzőfény: A nyomtatás vagy az átvitel közben villog.
- 6 [**Figyelem**] jelzőfény: Világít vagy villog, ha hiba történik, és egy feladat leáll.
- 7 [**Start**] gomb: Elindítja a másolási és beolvasási műveleteket, valamint a beállítási műveletek feldolgozását.
- 8 [**Stop**] gomb: Megszakítja vagy szünetelteti a folyamatban levő feladatot.
- 9 [**Reset**] gomb: A beállításokat állítja vissza alapértékre.
- 10 [**Numeric Keypad**] gomb: Előhívja a számbillentyűzetet szám vagy szimbólum bevitelekor.
- 11 [**System Menu/Counter**] gomb: Megjeleníti a Rendszermenü/Számláló képernyőt.
- 12 [**Authentication/Logout**] gomb: Hitelesíti a felhasználóváltást, és befejezi (kijelentkezteti) a felhasználók műveleteit.
- 13 [**Energy Saver**] gomb: A készüléket alvó üzemmódba állítja. Visszakapcsolás Alvó üzemmódból, ha a készülék Alvó üzemmódban van.

A fax készülék használata előtt > A készülék részei és azok funkciói

### <span id="page-17-0"></span>**Érintőpanel**

### <span id="page-17-1"></span>**Az érintőpanel használata**

Ez a szakasz ismerteti az érintőpanel alapvető működését.

#### **Koppintás**

Ezzel a művelettel választhatók ki az ikonok vagy a gombok.

Ebben a dokumentumban a koppintás művelete a "kiválasztás".

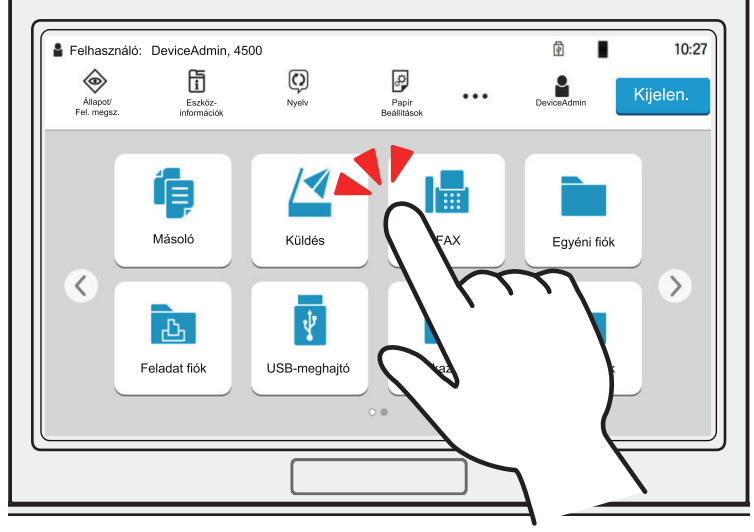

#### **Előugró panel**

Az ikonokra vagy gombokra koppintva részletes információk jelennek meg az ikonokra és a menükre vonatkozóan. Az előugró panelek a képernyő váltása nélkül jelenítenek meg információkat és menüket.

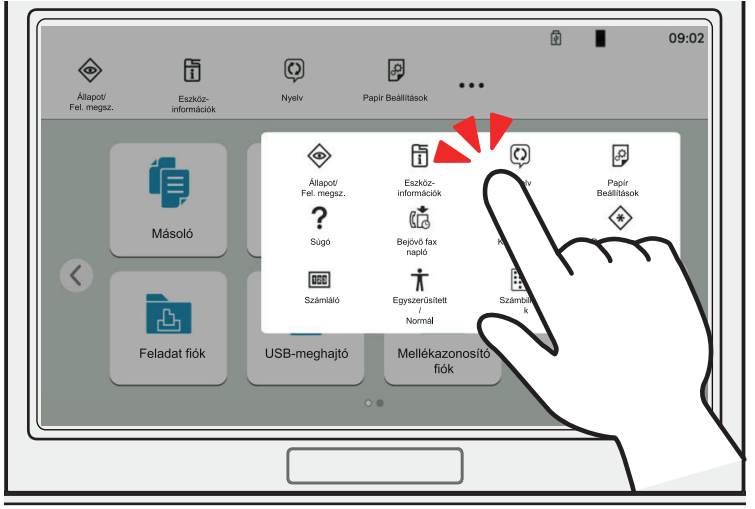

#### **Ujj elhúzása**

Ezzel a művelettel lehet váltani a képernyők között, illetve megjeleníteni azokat a tételeket, amelyek nem láthatók a listában.

A képernyőt követve egy irányba mozgassa az ujját.

#### **Példa: Kezdőképernyő**

A képernyő mozgatása balra és jobbra.

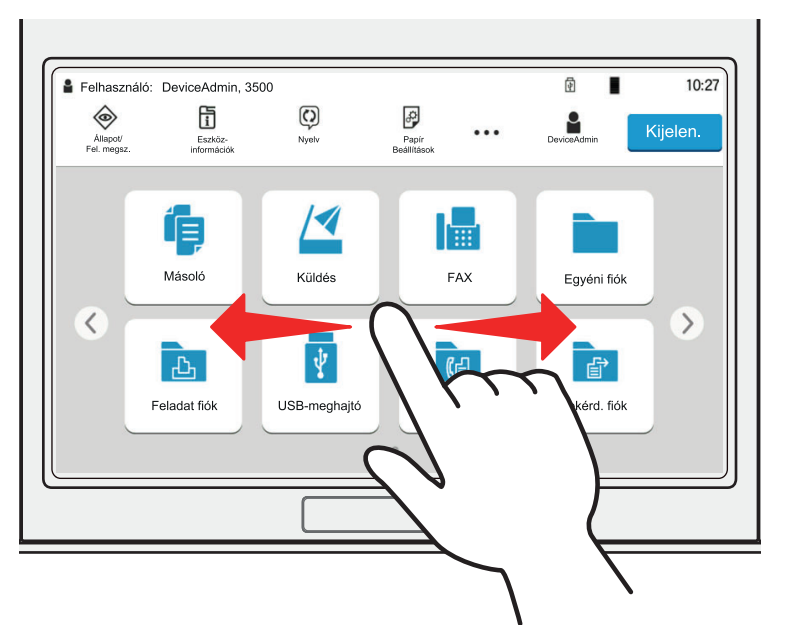

#### **Példa: Rendszermenü képernyő**

A képernyő mozgatása felfelé és lefelé.

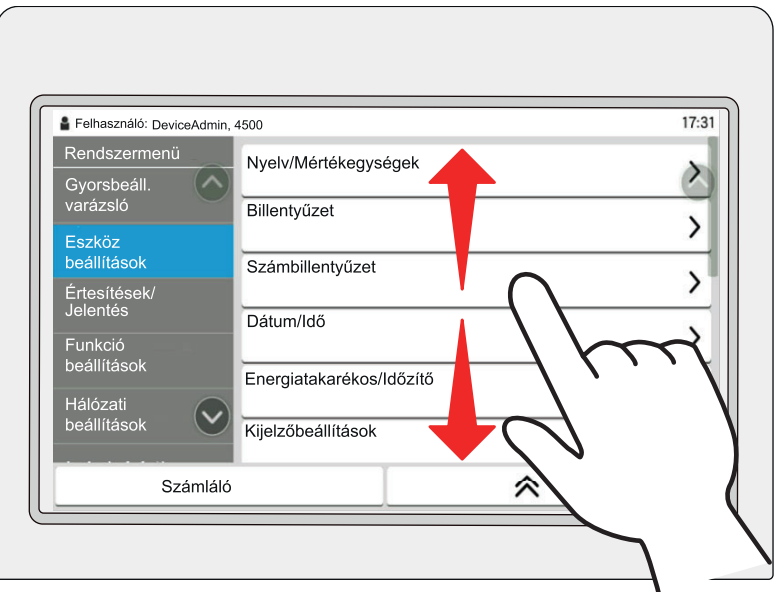

### **Kezdőképernyő**

Ez a képernyő úgy jeleníthető meg, hogy a kezelőpanelen megnyomja a [**Kezdőoldal**] gombot. Az ikonok kiválasztásával az azokhoz tartozó képernyő jeleníthető meg.

Módosíthatja a Kezdőképernyőn megjelenő ikonokat, valamint a képernyő hátterét.

A készülék *Használati útmutatója*

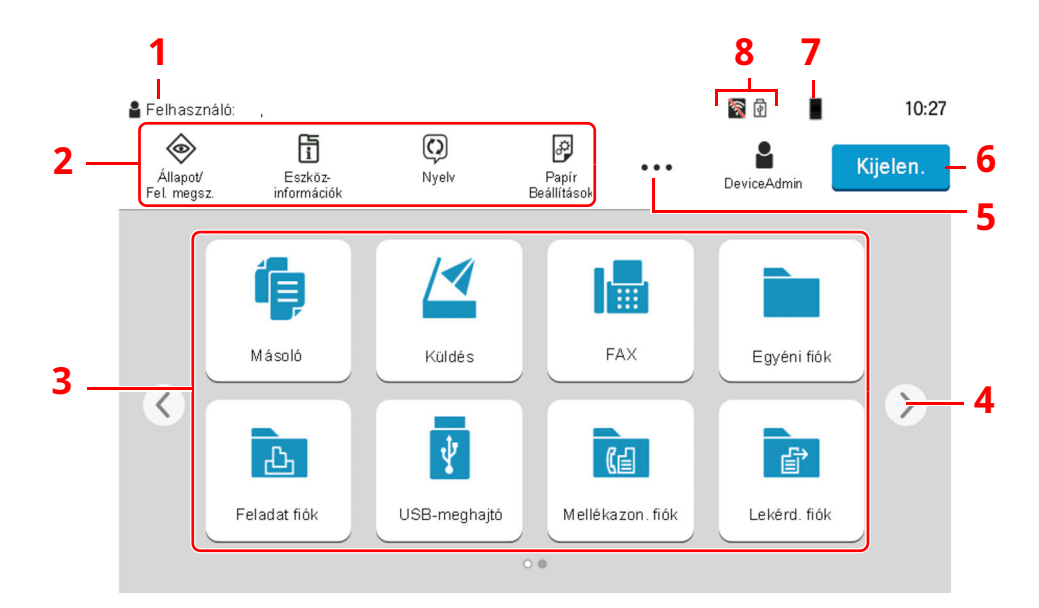

\* A megjelenés az aktuális képernyőtől, illetve a konfigurációtól és az opcióbeállításoktól függően eltérő lehet.

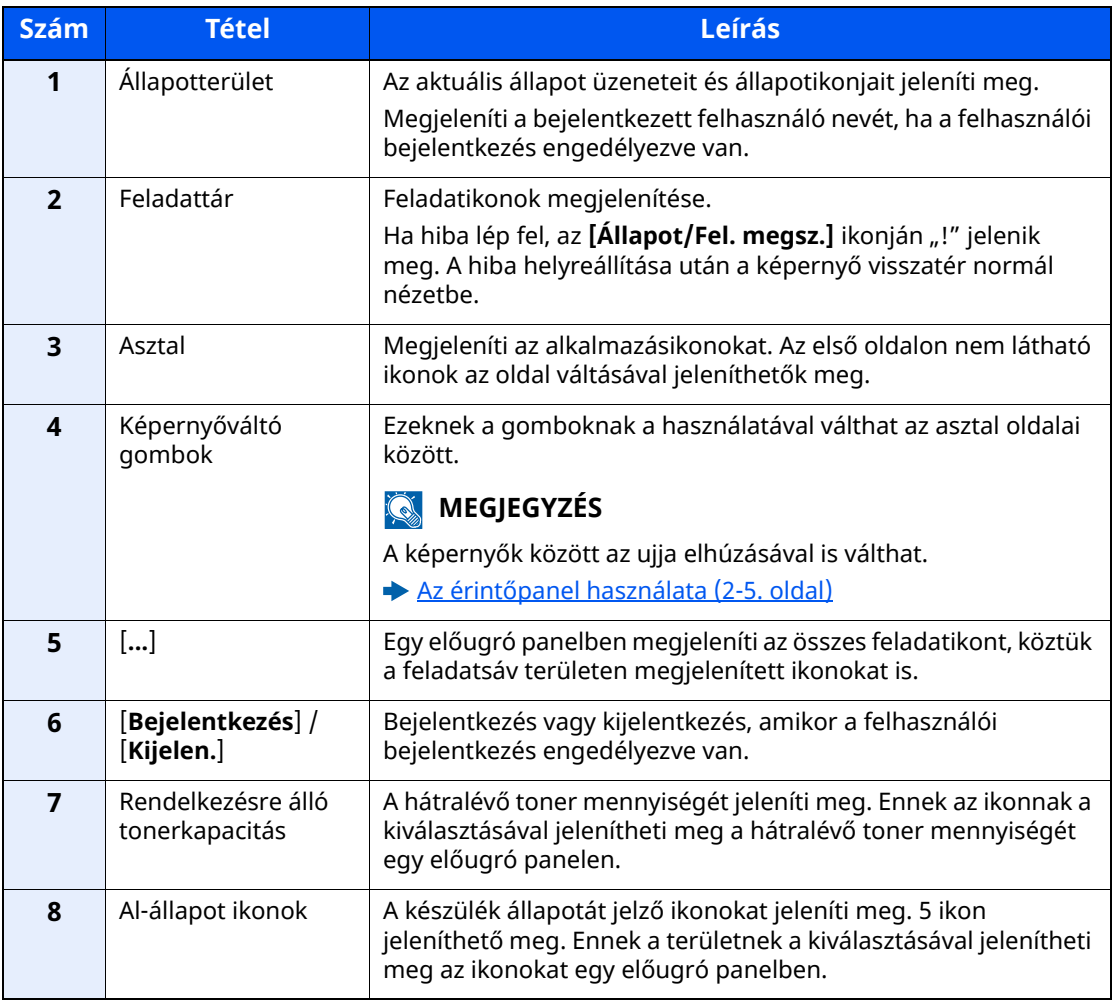

### **Az érintőpanel kezelése**

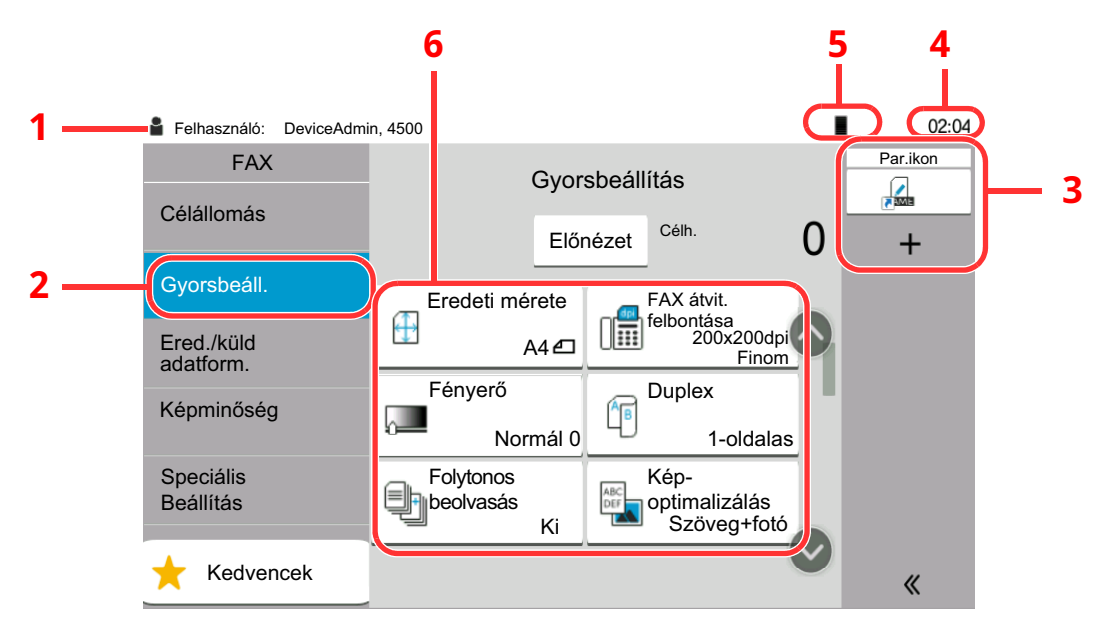

- 1 Megjeleníti a készülék állapotát, valamint a szükséges működési üzeneteket.
- 2 Megjeleníti a Gyorsbeállítás képernyőt.
- 3 Megjeleníti a regisztrált parancsikonokat.
- 4 Megjeleníti az időt.
- 5 Rendelkezésre álló tonerkapacitás.
- 6 Beállítja a fax funkciókat.

### <span id="page-20-0"></span>**Képek előnézetének megtekintése**

Az elküldendő kép ellenőrzéséhez a panelen megjelenítheti a beolvasott eredeti előnézeti képét.

#### *1* **Jelenítse meg <sup>a</sup> képernyőt.**

Készüljön fel a kép elküldésére az Alapvető átviteli műveletek című fejezetben leírtak szerint.

[Alapvet](#page-28-1)ő átviteli műveletek (3-2. oldal)

### *2* **Előnézeti kép megjelenítése.**

**1** Válassza ki az [**Előnézet**] lehetőséget.

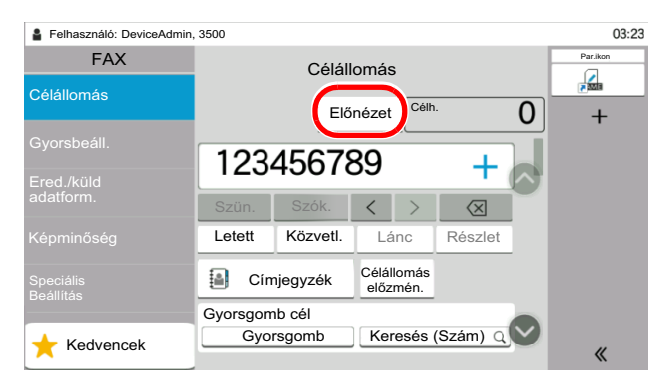

A készülék megkezdi az eredeti beolvasását. Ha befejeződött a beolvasás, a panelen megjelenik az előnézeti kép.

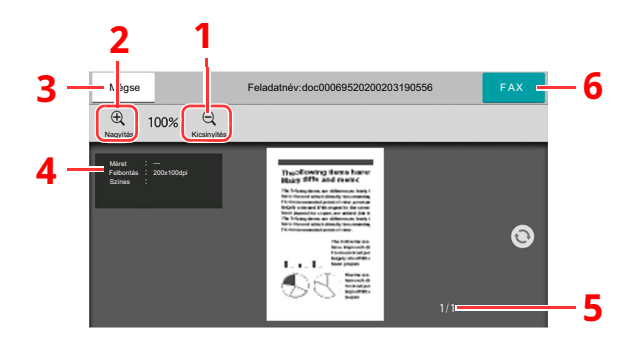

- 1 Kicsinyítés.
- 2 Nagyítás.
- 3 A feladat megszakítása.
- 4 Az adatinformációk megjelenítése.
- 5 Az aktuális oldalszám és teljes oldalszám megjelenítése.
- 6 Fax küldése.

### **MEGJEGYZÉS**

Ha az alábbi átviteli funkciókat módosítja, az eredmények az előnézeti képen kerülnek alkalmazásra.

- Beolvasási felbontás
- Beolvasási sűrűség
- Eredeti méret kiválasztása
- Eredeti tájolása
- Képminőség kiválasztása
- Szegély törlése/Teljes beolvasás
- Nagyítás
- 
- Lásd: *Angol nyelvű FAX használati útmutató*

Ha egy több oldalas dokumentumot helyez a Dokumentumadagolóba, a készülék az összeset beolvassa, és megjeleníti az első oldal előnézetét. Az előnézeten az ujját jobbra és balra elhúzva jelenítheti meg az oldalak előnézetét a beolvasásuk sorrendjében.

Az előnézeti kép megjelenése közben nem módosíthatja a küldési funkciókat.

Az átviteli funkciók bármelyikének módosításához válassza a [**Stop**] gombot, vagy válassza a [**Mégse**] lehetőséget. Az előnézeti kép eltűnik, és a célállomás törlődik. Az előnézet újbóli megjelenítéséhez végezze el az átviteli funkció módosítását, és válassza ki a célállomást.

**2** Nyomja meg a [**Start**] gombot a fax elküldéséhez.

Az átvitel elindul.

#### **MEGJEGYZÉS**

Ha a [**Célhely ellenőrzése küldés előtt**] beállításban a [**Be**] opció van kiválasztva, a [**Start**] gomb megnyomásakor megjelenik a célállomás megerősítő képernyője.

A készülék *Használati útmutatója*

Ha a dokumentumadagoló használata közben előnézeti képet szeretne látni, helyezze az eredetiket ismét a dokumentumadagolóba.

A Lekérd. fiókban lekérdezéses átvitel céljából tárolt dokumentum előnézete ugyanígy tekinthető meg.

Lásd: *Angol nyelvű FAX használati útmutató*

A képek előnézetét nem tudja megtekinteni a következő esetekben:

- Közvetlen átvitel során
- Lekérdezéses fogadás során
- Ha a Hosszú eredeti beállításban a [**Be**] opció van kiválasztva.

### **Az Előnézet képernyő használata**

Amikor az Előnézet képernyő látható, az érintőképernyővel ujjai mozgatásával az alábbiakat teheti.

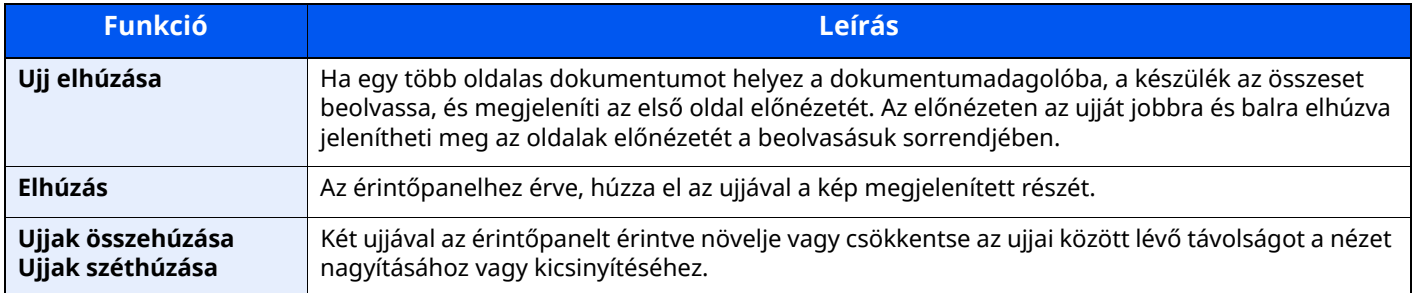

### <span id="page-23-0"></span>**Számok beírása**

Számok beírásakor megjelenik a számbillentyűzet, amikor kiválasztja a számok beírására szolgáló területet.

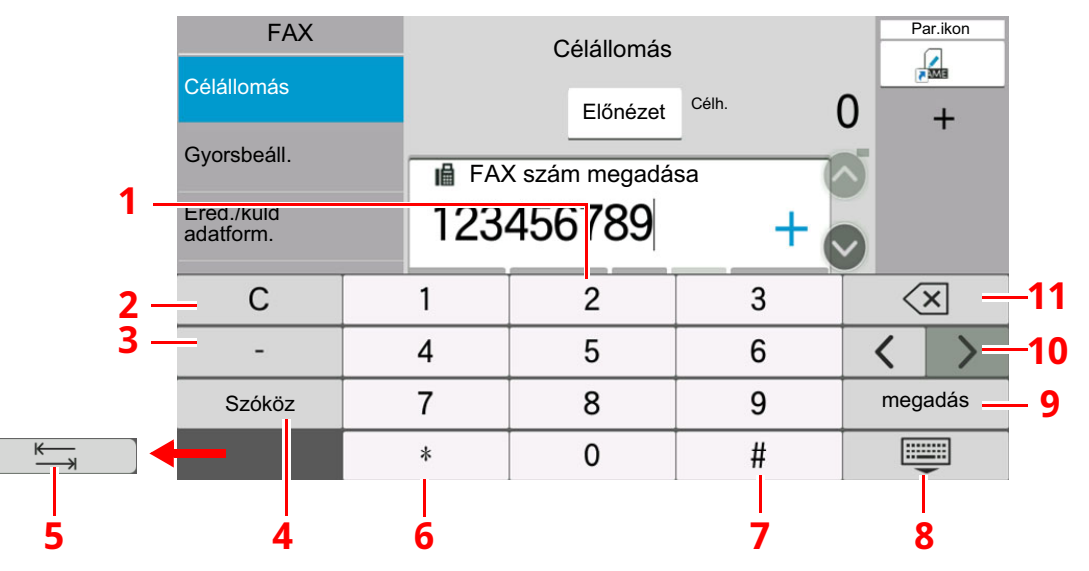

- 1 Számok beírása.
- 2 Beírt karakterek törlése.
- 3 Kötőjel (-) beírása.
- 4 Szóköz beszúrása.
- 5 Továbblépés a következő beviteli mezőre.
- 6 Ha a [.] látható: Tizedesjel beírása. Ennek a gombnak a megérintése után beírt számok lesznek a tizedesjelet követő számok. Ha a [\*] látható: [\*] beírása.
- 7 Ha a [+/-] látható: Váltás a pozitív és a negatív számok között. Ha a [#] látható: [#] beírása.
- 8 Zárja be a számbillentyűzetet.
- 9 A számbillentyűzettel történt beírás megerősítésre kerül.
- 10 A kurzor mozgatása.
- 11 A kurzortól balra álló karakter törlése.

# <span id="page-24-0"></span>**Gyorsbeállítás varázsló**

Gyorsbeállítás üzemmódban a varázsló használható az alábbi funkciók konfigurálására. A faxrendszer használatbavétele előtt feltétlenül végezze el ezeket a beállításokat.

### <span id="page-24-1"></span>**A FAX beállítás tételei**

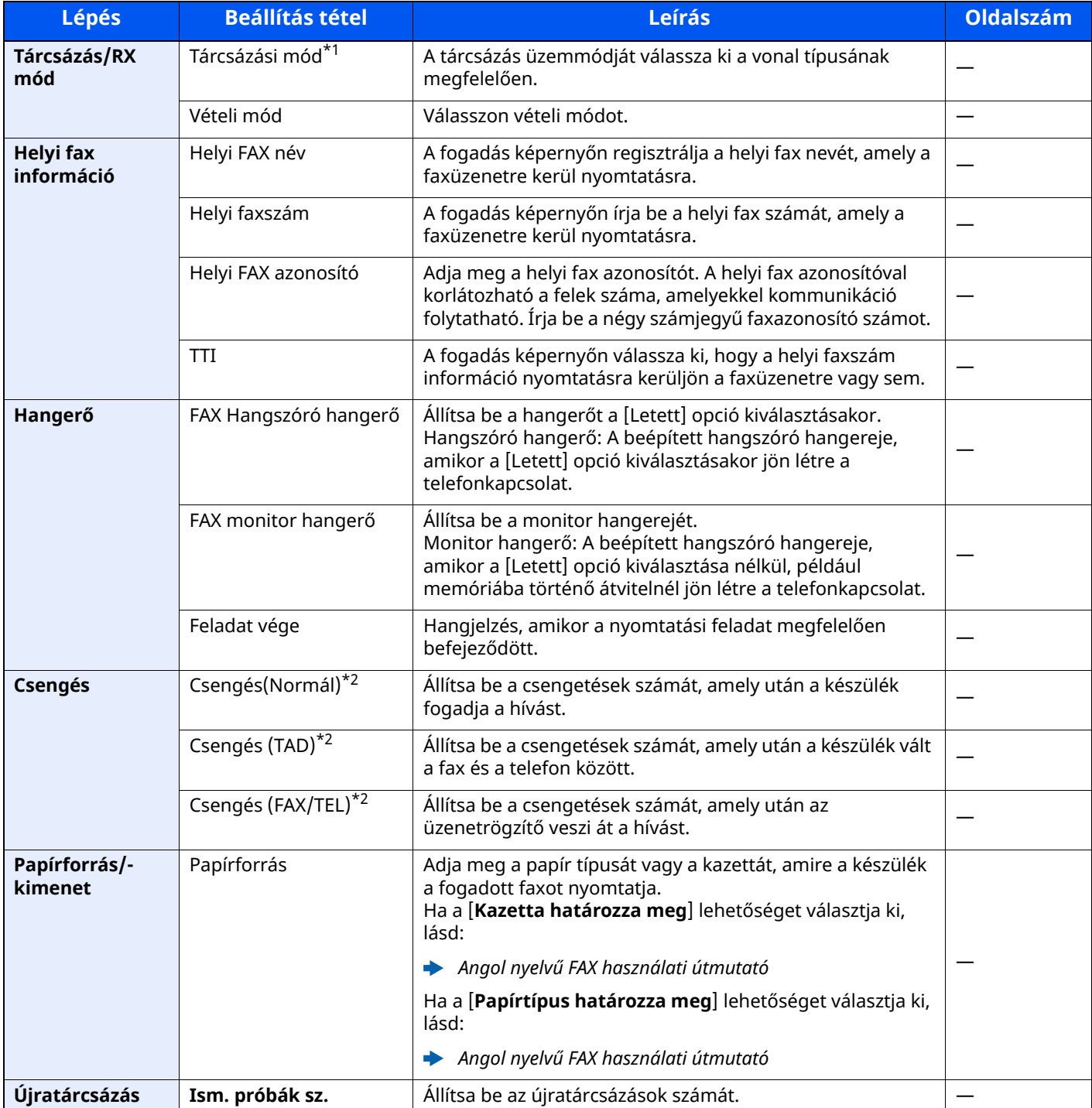

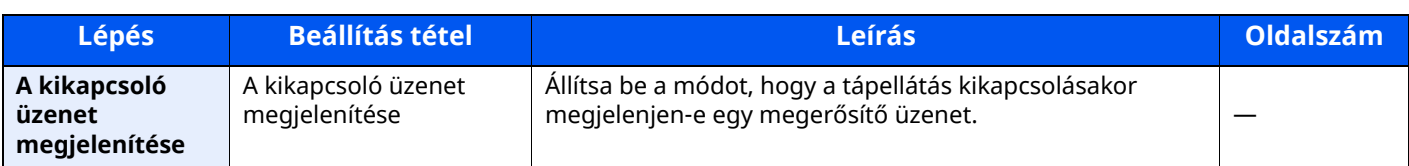

\*1 Csak hüvelykes verzió.

<span id="page-25-1"></span>\*2 Ez a beállítás egyes régiókban nem jelenik meg.

#### **MEGJEGYZÉS**  $\mathbb{Q}$

A beállítások módosíthatók a rendszermenü használatával.

Lásd: *Angol nyelvű FAX használati útmutató*

### <span id="page-25-0"></span>**FAX és kikapcsolási beállítási eljárás**

#### **MEGJEGYZÉS**

Ha a felhasználó azonosító képernyő jelenik meg, adja meg a bejelentkezési felhasználónevét és bejelentkezési jelszavát, majd válassza a [**Bejelentkezés**] lehetőséget.

A gyári alapértelmezett bejelentkezési felhasználónév és bejelentkezési jelszó az alábbi.

Bejelentkezési felhasználónév: P-6039i MFP:6000, P-5539i MFP:5500, P-4539i MFP:4500

Bejelentkezési jelszó: P-6039i MFP:6000, P-5539i MFP:5500, P-4539i MFP:4500

### *1* **Jelenítse meg <sup>a</sup> képernyőt.**

[**Kezdőoldal**] gomb > [**...**] > [**Rendszermenü**] > [**Gyorsbeállítás varázsló**] > [**FAX beállítás**]

### *2* **Konfigurálja <sup>a</sup> funkciót.**

Indítsa el a varázslót. A beállítások konfigurálásához kövesse a képernyőn megjelenő utasításokat.

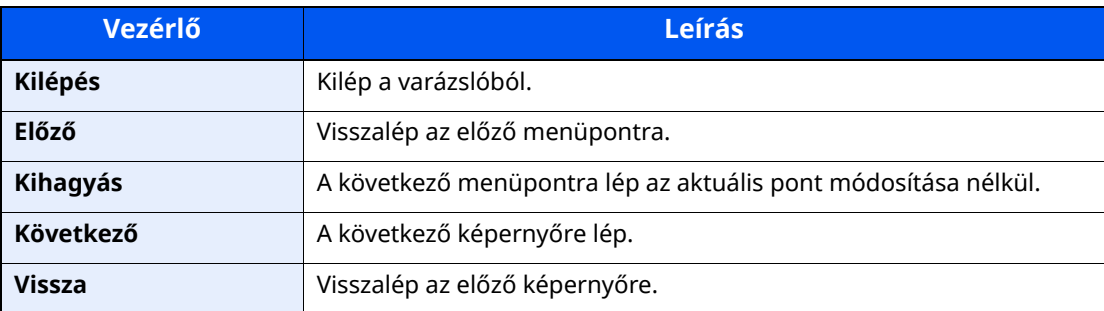

Ha befejezte a beállításokat, válassza ki a [**Befejez**] lehetőséget.

# <span id="page-26-0"></span>**A dátum és az idő beállítása**

Állítsa be a telepítés helyén érvényes dátumot és időt.

A küldési funkcióval küldött faxok fejlécében az itt beállított dátum és idő fog megjelenni. Állítsa be a dátumot, az időt, valamint a készülék használati helyének eltérését a greenwichi időzónától.

### **MEGJEGYZÉS**

Az időeltérést még a dátum és az idő beállítása előtt határozza meg.

Ha a felhasználói bejelentkezés felügyelete engedélyezve van, a beállításokat csak úgy módosíthatja, hogy rendszergazdai jogosultságokkal jelentkezik be, vagy olyan felhasználóként, aki rendelkezik a beállítások konfigurálásának jogosultságával.

A gyári alapértelmezett bejelentkezési felhasználónév és bejelentkezési jelszó az alábbi.

Bejelentkezési felhasználónév: P-6039i MFP:6000, P-5539i MFP:5500, P-4539i MFP:4500

Bejelentkezési jelszó: P-6039i MFP:6000, P-5539i MFP:5500, P-4539i MFP:4500

### *1* **Jelenítse meg <sup>a</sup> képernyőt.**

[**Kezdőoldal**] gomb > [**...**] > [**Rendszermenü**] > [**Eszköz beállítások**] > [**Dátum/Idő**]

### *2* **Konfigurálja <sup>a</sup> beállításokat.**

Válassza ki és állítsa be [**Időzóna**] > [**Dátum/Idő**] > [**Dátumformátum**] sorrendben

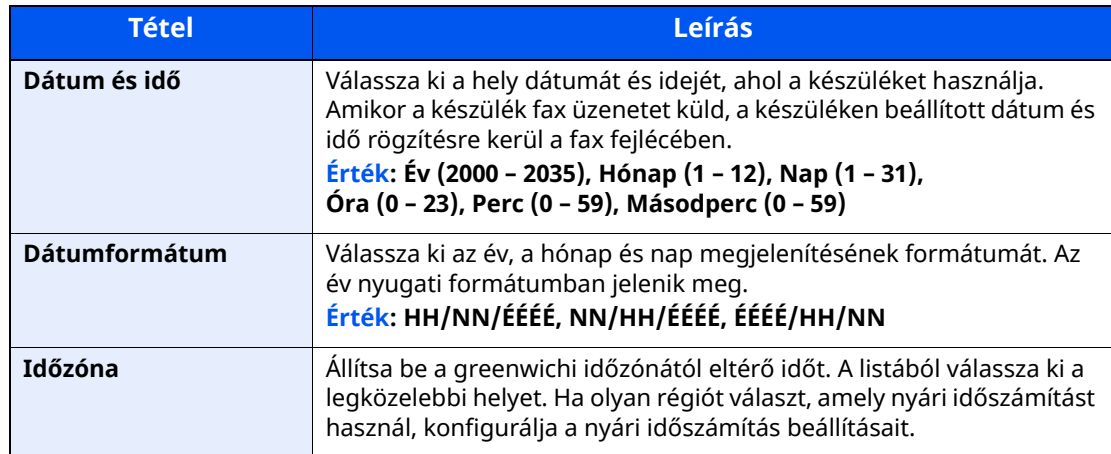

### <span id="page-27-1"></span><span id="page-27-0"></span>**Faxok küldése**  $3<sup>1</sup>$

### Ez a fejezet az alábbi témákat tárgyalja:

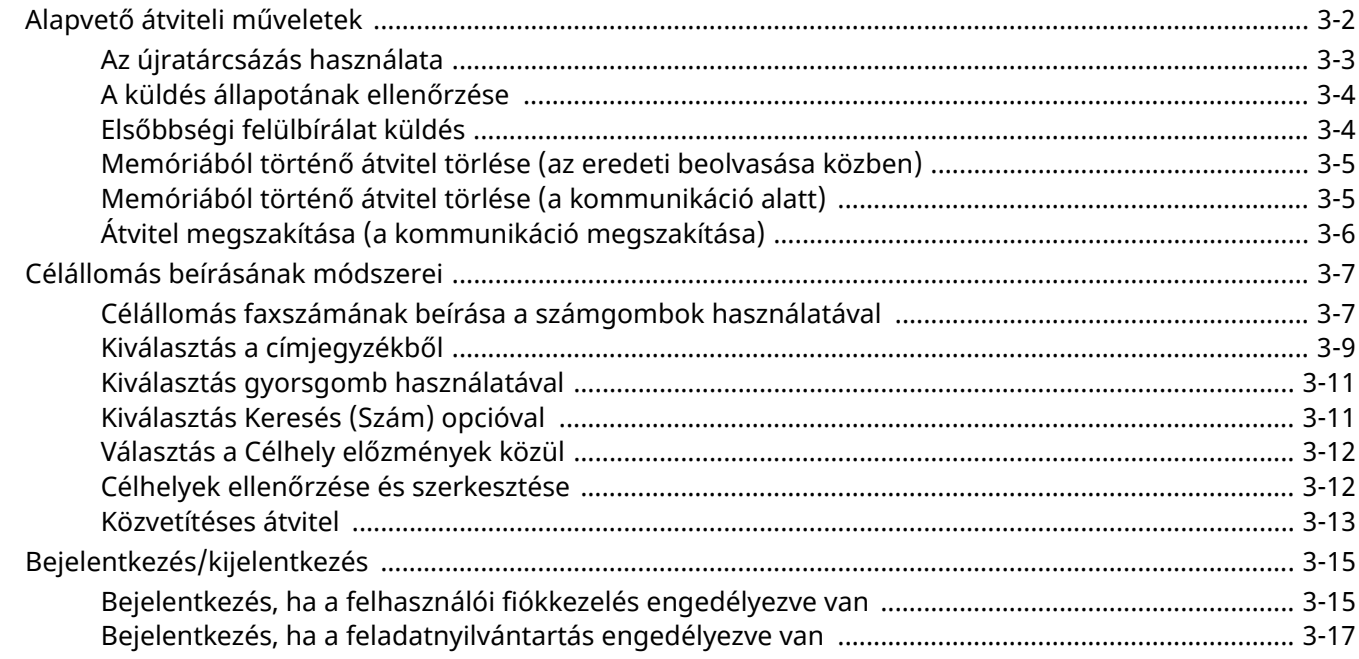

# <span id="page-28-1"></span><span id="page-28-0"></span>**Alapvető átviteli műveletek**

Az alábbi rész a faxrendszer használatának alapvető lépéseit ismerteti.

### *1* **Válassza ki <sup>a</sup> [FAX] lehetőséget <sup>a</sup> kezdőképernyőn.**

A fax funkció alapképernyője jelenik meg.

*2* **Helyezze el az eredetiket.**

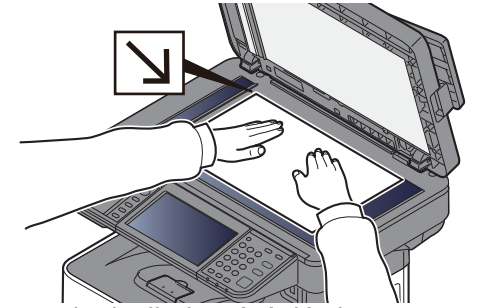

Az eredetik elhelyezését lásd: A készülék *Használati útmutatója*

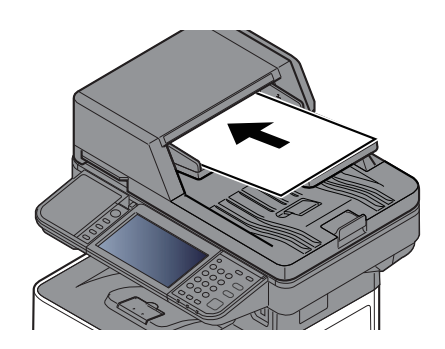

### *3* **Válassza ki az átvitel módját.**

Két átviteli mód van: memória átvitel és közvetlen átvitel.

**Átvitel memóriából:** Az eredetiket a rendszer beolvassa, mielőtt a kommunikáció elindul. A memória átvitel az alapértelmezett beállítás.

**Közvetlen átvitel:** A rendszer tárcsázza a célállomást, és a kommunikáció elindul az eredetik beolvasása előtt.

Az átviteli módszer közvetlen átvitelre történő módosításához válassza ki a [**Közvetlen**] lehetőséget. A gomb kiemelésre kerül az érintőpanelen. Ha a [**Közvetlen**] lehetőség van kiválasztva a kiemelt állapotban, az átviteli módszer átvitel memóriából lehetőségre változik.

Lásd: *Angol nyelvű FAX használati útmutató*

### *4* **<sup>A</sup> célállomás meghatározása**

Az átvitel célállomásának megadása.

Célállomás [beírásának](#page-33-0) módszerei (3-7. oldal)

### *5* **<sup>A</sup> funkciók kiválasztása**

Válassza ki a fület, és állítsa be a használható átviteli funkciókat.

Lásd: *Angol nyelvű FAX használati útmutató*

### *6* **Küldés indítása.**

Nyomja meg a [**Start**] gombot.

Amikor a beolvasás befejeződött, az átvitel elindul.

#### **Ha az eredetiket a dokumentumadagolóba tette**

A készülék először beolvassa a dokumentumadagolóra helyezett eredetit, a memóriájába menti, és csak ezután tárcsázza a fogadó állomást.

#### **Ha az eredetit az üveglapra tette**

A gép először beolvassa az üveglapra helyezett eredetit, a memóriájába menti, és csak ezután tárcsázza a fogadó állomást.

### **MEGJEGYZÉS**

Ha folyamatos beolvasást állított be, az üveglapra helyezett eredeti memóriába mentése után folytathatja a következő eredeti beolvasásával. Minden oldal beolvasása után egy művelettel engedélyeznie kell a beolvasás folytatását. A rendszer akkor kezdi tárcsázni a célállomást, ha már az összes eredeti a memóriába került.

#### Lásd: *Angol nyelvű FAX használati útmutató*

Ha a másik készülék nem válaszol a küldési kísérletre, a készülék automatikusan újratárcsáz (automatikus újratárcsázás). Módosíthatja az automatikus újratárcsázási kísérletek számát.

Lásd: *Angol nyelvű FAX használati útmutató*

### <span id="page-29-0"></span>**Az újratárcsázás használata**

Az újratárcsázás egy olyan funkció, amelynek segítségével tárcsázhatja az utoljára tárcsázott számot. Ez akkor használható, amikor a fogadó rendszer nem válaszol az Ön által elküldeni próbált faxra. Ha ugyanarra a fogadóállomásra szeretné elküldeni a faxot, válassza az [**Újrahívás**] lehetőséget, és a fogadóállomás-listából kiválasztva újrahívhatja a fogadóállomást.

### *1* **Válassza az [Újrahívás] lehetőséget.**

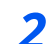

#### *2* **Nyomja meg <sup>a</sup> [Start] gombot.**

Az átvitel elindul.

#### **MEGIEGYZÉS**

Az újrahívási adatok elvesznek az alábbi esetekben.

- Amikor kikapcsolja a készüléket
- Amikor elküldi a következő faxot (új újrahívási adatok kerülnek regisztrálásra)
- Amikor kijelentkezik

### <span id="page-30-0"></span>**A küldés állapotának ellenőrzése**

*1* **Válassza ki <sup>a</sup> [Status/Job Cancel] gombot.**

### *2* **Jelenítse meg <sup>a</sup> küldés állapota képernyőt.**

Válassza ki a [**Fldat.küldés**] lehetőséget. A küldési műveletek fogadási idejének, a célállomásnak és az állapotnak a listája jelenik meg.

### <span id="page-30-1"></span>**Elsőbbségi felülbírálat küldés**

Egy küldésre váró fax feladat elküldhető azonnali feldolgozással.

*1* **Válassza ki <sup>a</sup> [Status/Job Cancel] gombot.**

### *2* **Válassza ki az azonnali feldolgozással elküldendő feladatot.**

- **1** Válassza ki a [**Fldat.küldés**] lehetőséget.
- **2** Válassza ki azonnali feldolgozással az elküldendő faxfeladatot, és válassza a [**Másoló pri.**] > [**Küldés**] lehetőséget.

A kiválasztott fax feladatot a készülék azonnali feldolgozással elküldi, és a többi feladat a küldési listában a feladat mögé kerül.

#### **MEGJEGYZÉS**

Ha fax feladat van folyamatban, az elsőbbségi felülbírálású fax feladatot a készülék a folyamatban lévő feladat befejezése után küldi el.

### **Ha közvetítéses átvitel feladat van folyamatban...**

Ha több célállomásra történő fax feladat (közvetítéses átvitel) van folyamatban, az elsőbbségi felülbírálási feladat az aktuális célállomásra történő átvitel befejezése után kerül elküldésre. Miután az elsőbbségi felülbírálás feladat befejeződött, a hátralévő célállomásokra történő átvitel folytatódik.

Ugyanakkor, ha az elsőbbségi felülbírálás feladat közvetítéses átvitel, az elsőbbségi felülbírálás feladat nem kezdődik el az aktuális közvetítéses átvitel feladat befejezése előtt.

### <span id="page-31-0"></span>**Memóriából történő átvitel törlése (az eredeti beolvasása közben)**

### *1* **Válassza ki <sup>a</sup> [Stop] gombot.**

Memóriából történő átvitel során az eredetik beolvasása közben a beolvasás megszakításához válassza ki a [**Stop**] gombot, vagy válassza ki a [**Mégse**] lehetőséget. Az eredetik beolvasása megszakad, az eredetiket pedig kiadja a gép. Ha eredeti maradna a dokumentumadagolóban, vegye ki az eredetik tálcájából.

### <span id="page-31-1"></span>**Memóriából történő átvitel törlése (a kommunikáció alatt)**

### **MEGJEGYZÉS**

Az átvitel megszakításakor, a megszakítás előtt beszkennelt oldalakat a készülék még elküldheti a fogadó félnek. Ellenőrizze a fogadó félnél, hogy került-e oldal véletlenül elküldésre.

### *1* **Válassza ki <sup>a</sup> [Status/Job Cancel] gombot.**

### *2* **Átvitel megszakítása.**

- **1** Válassza ki a [**Fldat.küldés**] lehetőséget.
- **2** Válassza ki a megszakítani kívánt átviteli feladatot, és válassza ki a [**Mégse**] > [**OK**] lehetőséget Szakítsa meg az átvitelt.

#### **MEGJEGYZÉS**

Bizonyos esetekben az átvitel akkor is megtörténhet, ha a [**Stop**] vagy a [**Mégse**] gomb lett kiválasztva.

### <span id="page-32-0"></span>**Átvitel megszakítása (a kommunikáció megszakítása)**

Ezzel a művelettel megszakítja a kapcsolatot és leállítja a kommunikációt.

#### **MEGJEGYZÉS**

Még ha az átvitel meg is szakad, a megszakítás előtt beszkennelt oldalakat a készülék még elküldheti a fogadó félnek. Ellenőrizze a fogadó félnél, hogy került-e oldal véletlenül elküldésre.

### *1* **Válassza ki <sup>a</sup> [Status/Job Cancel] gombot.**

#### *2* **<sup>A</sup> kommunikáció megszakítása.**

[**Fax Communication Status**] > "FAX" [**Vonal ki**]

### **MEGJEGYZÉS**

A közvetlen átvitel, a késleltetett átvitel vagy a lekérdezéses átvitel megszakításához olvassa el az adott funkcióra vonatkozó részt.

Az átvitel megszakításához lásd:

Lásd: *Angol nyelvű FAX használati útmutató*

A késleltetett átvitel megszakítására vagy fax azonnali küldésére vonatkozó információkat lásd:

Lásd: *Angol nyelvű FAX használati útmutató*

A lekérdezéses átvitel megszakításához lásd:

Lásd: *Angol nyelvű FAX használati útmutató*

# <span id="page-33-0"></span>**Célállomás beírásának módszerei**

### <span id="page-33-1"></span>**Célállomás faxszámának beírása a számgombok használatával**

Az alábbi szakasz ismerteti a célállomás faxszámának beírását a számgombok használatával.

### **MEGJEGYZÉS**

Ha az [**Új célhely megadása (FAX)**] lehetőség a [**Tiltás**] beállítást kapta, akkor a faxszámot nem lehet közvetlenül a számbillentyűkkel megadni.

Válasszon célállomást a Címjegyzékből vagy a gyorsgombok használatával.

- Lásd: *Angol nyelvű FAX használati útmutató*
	- *1* **Válassza ki <sup>a</sup> [FAX] lehetőséget <sup>a</sup> kezdőképernyőn.**

### *2* **Írja be <sup>a</sup> célállomás faxszámát.**

### **MEGJEGYZÉS**

Maximum 64 karakter írható be.

Szám beírásához használja a számbillentyűket.

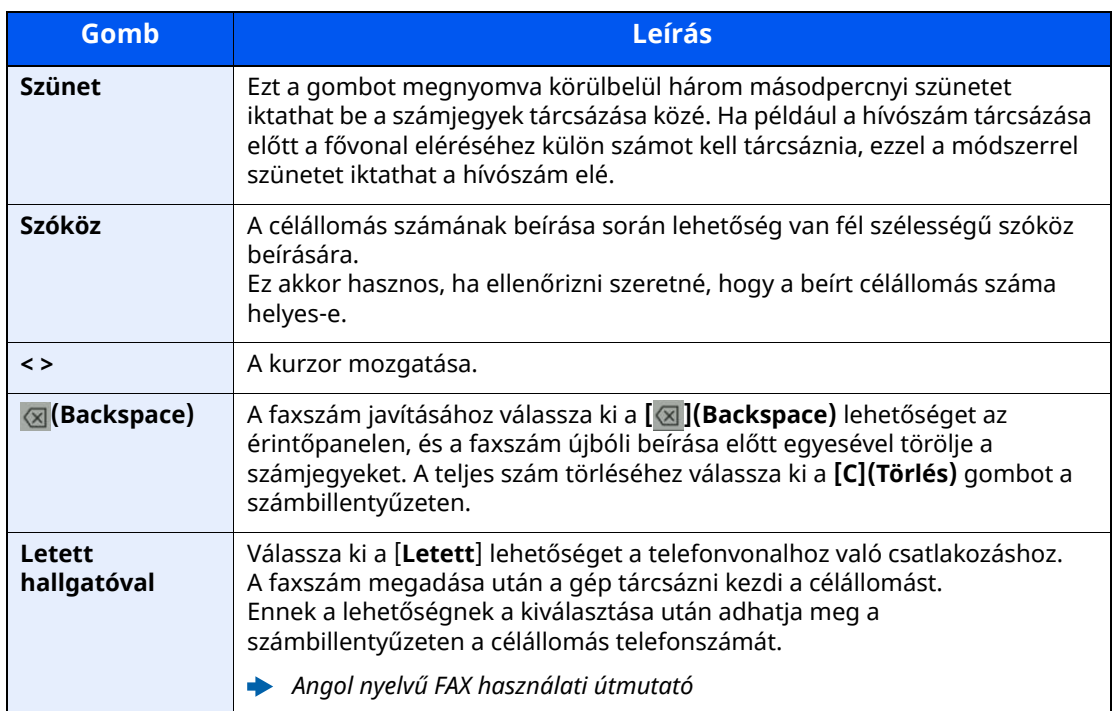

### *3* **Válassza ki az átviteli beállításokat.**

Válassza a [**Részletek**] lehetőséget.

Beállítható a mellékazonosító kommunikáció, a kódolt átvitel, az átviteli kezdősebesség és az ECM.

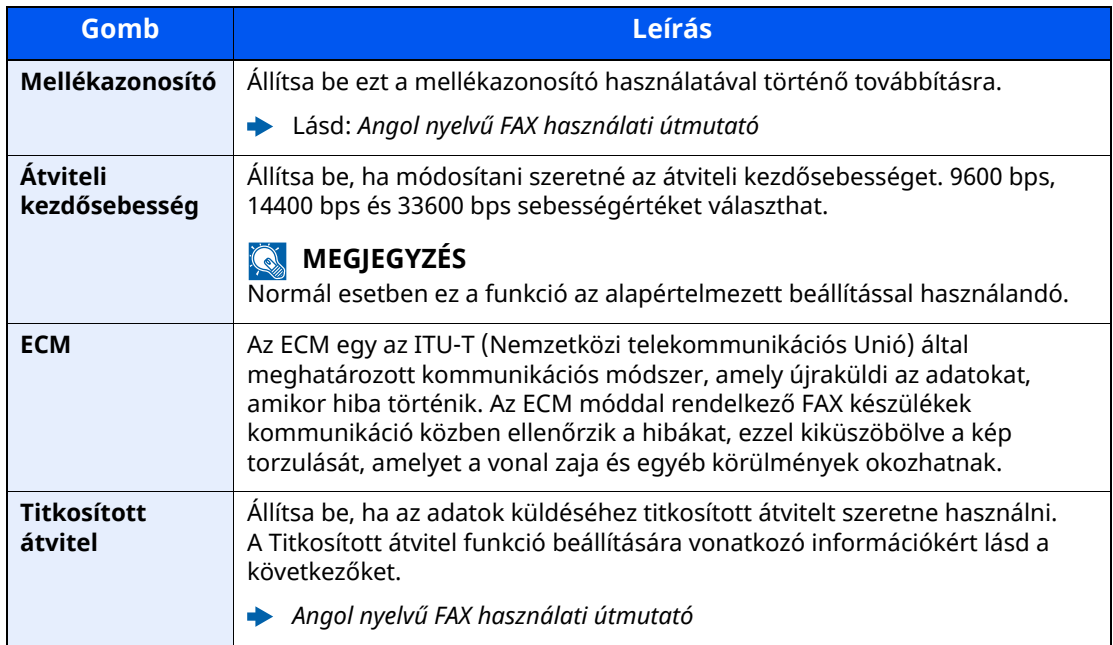

### **<b>MEGJEGYZÉS**

Amikor megjelenik a [**Hozzáadás címjegyzékhez**] felirat, a beírt tartalmakat regisztrálhatja a címjegyzékbe.

### *4* **Válassza ki az [OK] lehetőséget.**

Ezzel befejeződött a célállomás bevitele.

#### **MEGJEGYZÉS**

Ha a [**Be**] opció van kiválasztva az [**Új célhely ellenőrzése**] funkcióban, egy megerősítő képernyő jelenik meg a beírt faxszámhoz. Adja meg újra ugyanazt a faxszámot, és válassza ki az [**OK**] lehetőséget.

A készülék *Használati útmutatója* 

A következő faxszám megadásához válassza ki a [**Fax bevitele**] lehetőséget.

Lásd: *Angol nyelvű FAX használati útmutató*

Ha a [**Közvetítés**] beállítása [**Tiltás**], akkor nem lehetséges több célállomás megadása.

A készülék *Használati útmutatója* 

A fax szolgáltatás mellett feladatként e-mail küldést és mappa (SMB/FTP) átvitelt is támogat a gép.

A készülék *Használati útmutatója* 

### <span id="page-35-0"></span>**Kiválasztás a címjegyzékből**

Válassza ki a Címjegyzékben regisztrált célhelyet.

### **MEGJEGYZÉS**

A célállomások címjegyzékbe történő regisztrálására vonatkozó bővebb információért lásd:

*Angol nyelvű FAX használati útmutató*

*1* **Válassza ki <sup>a</sup> [Címjegyzék] lehetőséget <sup>a</sup> küldéshez <sup>a</sup> célállomás képernyőjén ( ).**

### **MEGJEGYZÉS**

A Külső címjegyzékkel kapcsolatos részletekért lásd:

*Embedded Web Server RX User Guide*

### *2* **Válassza ki <sup>a</sup> célállomásokat.**

A kívánt célhely kiválasztása a listából a jelölőnégyzet bejelölésével történik. A kiválasztott célhelyeket pipa jelzi a jelölőnégyzetben. LDAP-kiszolgálón tárolt címjegyzék használatához válassza a [**Választás**] > [**Címjegyzék**] > [**Külső címjegyzék**] lehetőséget.

A [**Név**] vagy [**Szám.**] opció kiválasztásával módosíthatja a célhelyek listázási sorrendjét.

### **<b>MEGJEGYZÉS**

- A jelölés törléséhez jelölje be újra a jelölőnégyzetet, így a pipa eltűnik.
- Ha a [**Közvetítés**] beállítása [**Tiltás**], akkor nem lehetséges több célállomás kiválasztása. Továbbá nem lehet olyan csoportot kiválasztani, amelyben több célállomás van regisztrálva.
## **Célállomás keresése**

A címjegyzékben regisztrált célállomások kereshetők. Típus és kezdőbetű szerinti speciális keresés is elérhető.

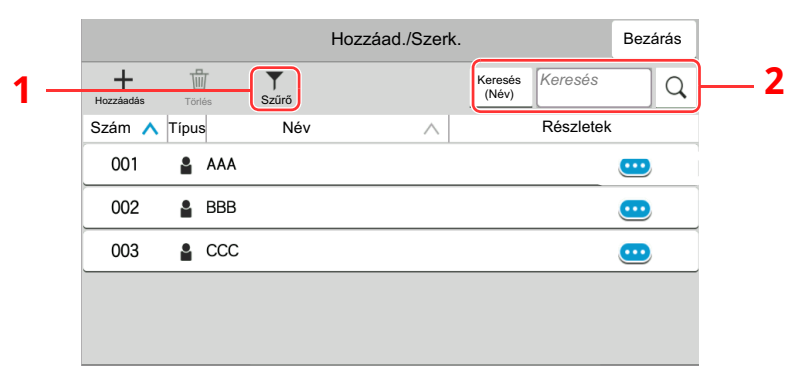

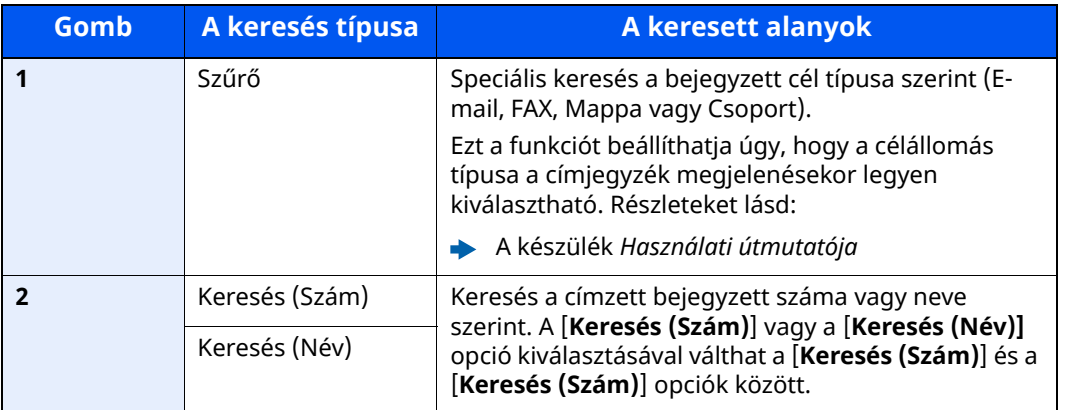

# *3* **Fogadja el <sup>a</sup> célhelyet <sup>&</sup>gt; [OK]**

A célhelyek később megváltoztathatók.

Lásd: *Angol nyelvű FAX használati útmutató*

## **MEGJEGYZÉS**

- A célhely törléséhez válassza a törlendő célhely [フ] > [fa] (törlés) ikonját > [**Törlés**]
- Beállítható a címjegyzék címeinek alapértelmezett rendezési sorrendje.
- A készülék *Használati útmutatója*

# <span id="page-37-0"></span>**Kiválasztás gyorsgomb használatával**

A küldés célhely képernyőjén nyomja meg azt a gyorsgombot, amelyhez a célhely regisztrálva van.

## **MEGJEGYZÉS**

Ha az érintőpanelen nem látható a kívánt célhelyhez tartozó gyorsgomb, az összes gyorsgomb megjelenítéséhez válassza a  $\lceil \emptyset \rceil$  vagy a  $\lceil \heartsuit \rceil$  lehetőséget. A folyamat előfeltétele, hogy a gyorsgombok be legyenek állítva.

A gyorsgombok hozzáadására vonatkozó további információkat lásd:

*Angol nyelvű FAX használati útmutató*

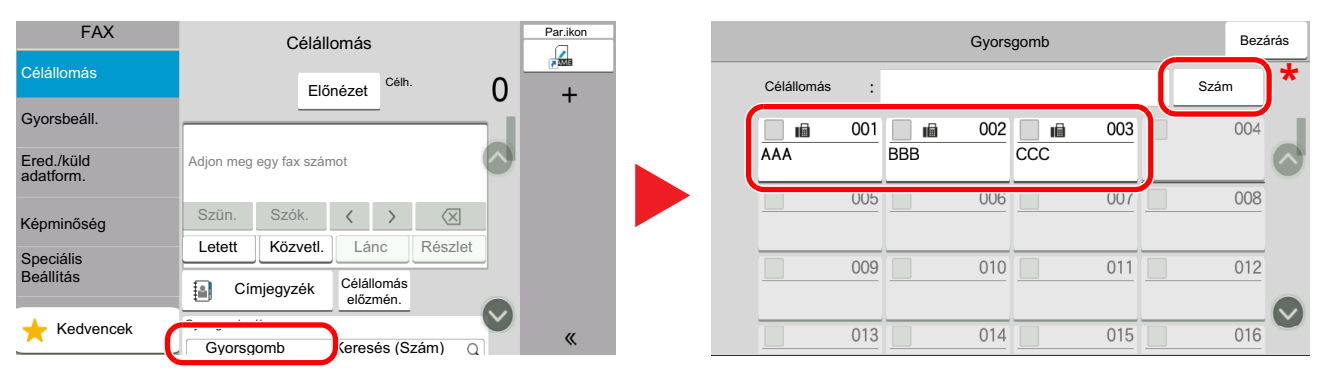

\* A [**Szám**] gomb ugyanazzal a funkcióval rendelkezik, mint az érintőpanelen megjelenített [**Keresés (Szám)**] opció. Ez használható számok közvetlen beírására a számbillentyűkkel, például átviteli címek megadásához egy gyorsgomb használatával, vagy tárolt programok előhívásához a programszám használatával. A gyorsgombokra vonatkozó részletekért lásd:

# **Kiválasztás Keresés (Szám) opcióval**

Válassza ki a célhelyet a 3 számjegyű (001-től 100-ig terjedő) gyorsgombra vonatkozó szám megadásával.

A küldés célhely képernyőjén a [**Keresés (Szám)**] kiválasztásával jelenítheti meg a számbeviteli képernyőt. Válassza ki a beviteli mezőt, és a számbillentyűk segítségével adja meg a gyorstárcsázó számot.

#### **Q MEGJEGYZÉS**

Ha megadta az 1 – 2 számjegyű gyorsgombot, válassza ki az [**OK**] lehetőséget.

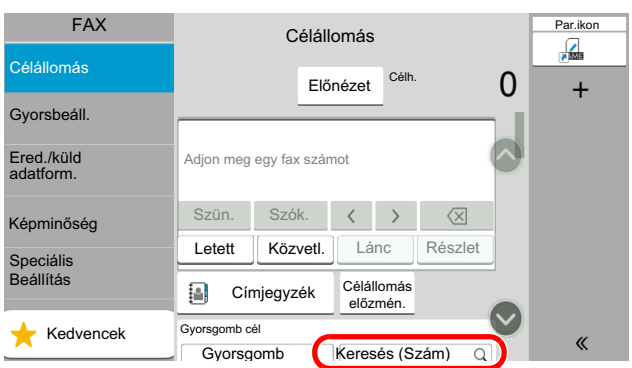

# **Választás a Célhely előzmények közül**

Ha ezzel a készülékkel küld dokumentumot, a cím el lesz mentve az előzményekbe. Kiválaszthat egy címet a Célhely előzményekből.

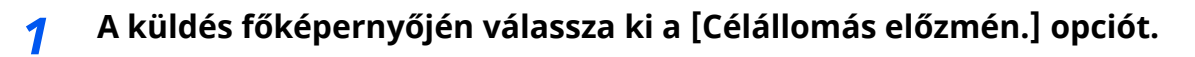

# *2* **Válassza ki <sup>a</sup> célállomásokat.**

Kiválaszthat egy címet a megjelenő listából.

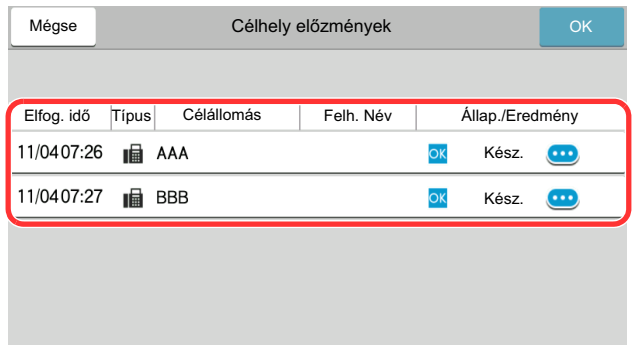

A  $[\text{ }]$  ikon kiválasztásával megjeleníthetők a célállomásra vonatkozó részletes információk.

# *3* **Válassza ki az [OK] lehetőséget.**

# **Célhelyek ellenőrzése és szerkesztése**

Ellenőrizze és szerkessze a kijelölt célhelyet.

# *1* **Jelenítse meg <sup>a</sup> képernyőt.**

Adja meg a célhelyet.

Célállomás [beírásának](#page-33-0) módszerei (3-7. oldal)

# *2* **Ellenőrizze és szerkessze meg <sup>a</sup> célhelyet.**

A célhelylista megjelenítéséhez válassza a [ $\vee$ ] lehetőséget.

- •A célhely ellenőrzéséhez válassza ki a  $[\n\bullet]$  (információs) ikont.
- •A célhely szerkesztéséhez válassza a  $[\mathbb{Z}]$  (információs) ikont.
- •Ha a célhelyet törölni szeretné a célhelylistából, válassza a  $[\vec{m}]$  (törlés) ikont.

# **MEGJEGYZÉS**

- Ha az [**Új célhely ellenőrzése**] lehetőségnél a [**Be**] beállítást választja ki, megjelenik egy megerősítő képernyő. Ismételten adja meg ugyanazt a FAX számot és mellékazonosítót, majd válassza ki az [**OK**] lehetőséget.
- A készülék *Használati útmutatója*
- Ha a [**Célhely ellenőrzése küldés előtt**] lehetőségnél a [**Be**] beállítást választja ki, a [**Start**] gomb megnyomása után megjelenik a megerősítő képernyő.
- A készülék *Használati útmutatója*

# **Közvetítéses átvitel**

Ez a funkció lehetővé teszi ugyanazoknak az eredetiknek az elküldését több célállomásra egy művelettel. A készülék eltárolja (memorizálja) az elküldendő eredetiket a memóriájába, és automatikusan megismétli a tárcsázást és az átvitelt a beállított célállomásokra.

### **MEGIEGYZÉS**

Ha célállomás csoportokat használ, az eredetiket akár 100 célállomásra is elküldheti egy művelettel.

Ez a funkció használható a mellékazonosító és a késleltetett átvitel funkcióval együtt is.

Ha a közvetlen átvitelt választotta, akkor ez a funkció átvált a memóriából történő átvitelre a küldés során.

Ha a [**Közvetítés**] funkció a [**Tiltás**] beállítást kapta, a közvetítéses átvitel nem lehetséges.

A készülék *Használati útmutatója*

### **Küldés a FAX-cím használatával**

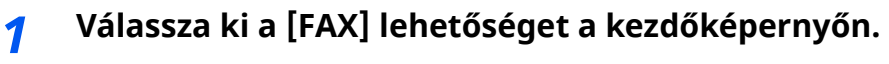

*2* **Adja meg <sup>a</sup> célhelyet.**

### **Faxszám beírása**

# **MEGJEGYZÉS**

Ha az [**Új célhely megadása (FAX)**] lehetőség a [**Tiltás**] beállítást kapta, akkor a faxszámot nem lehet közvetlenül a számbillentyűkkel megadni. Válasszon célállomást a Címjegyzékből vagy a gyorsgombok használatával.

- Lásd: *Angol nyelvű FAX használati útmutató*
- **1** Írja be a fogadó rendszer faxszámát, válassza ki a [**Megadás**] lehetőséget.

### **MEGJEGYZÉS**

Maximum 64 karakter írható be.

Szám beírásához használja a számbillentyűket.

**2** Válassza ki a [**+**] lehetőséget. A szám regisztrálásra kerül a címjegyzékbe.

### **MEGJEGYZÉS**

Ha a [**Be**] opció van kiválasztva az [**Új célhely ellenőrzése**] funkcióban, egy megerősítő képernyő jelenik meg a beírt faxszámhoz. Adja meg újra ugyanazt a faxszámot, és válassza ki az [**OK**] lehetőséget.

- A készülék *Használati útmutatója*
- **3** Kérjük, adja meg az összes címet ugyanezen eljárás megismétlésével.

## **Célállomás kiválasztása a Címjegyzékből**

- **1** Válassza ki a [**Címjegyzék**] ( ) lehetőséget.
- **2** Jelölje ki az összes célállomás jelölőnégyzetét, és válassza ki az [**OK**] lehetőséget.

#### **MEGJEGYZÉS**

- A Címjegyzékre vonatkozó részleteket lásd:
- Kiválasztás a [címjegyzékb](#page-35-0)ől (3-9. oldal)

### **Válassza ki a célállomást a gyorsgombok segítségével.**

Válassza ki a regisztrált gyorsgombot.

### **MEGJEGYZÉS**

A gyorsgombokra vonatkozó részleteket lásd:

Kiválasztás gyorsgomb [használatával](#page-37-0) (3-11. oldal)

### *3* **Az összes célállomás kiválasztását követően nyomja meg <sup>a</sup> [Start] gombot.**

# **Bejelentkezés/kijelentkezés**

# **Bejelentkezés, ha a felhasználói fiókkezelés engedélyezve van**

Ha a felhasználói fiókkezelés engedélyezve van, a készülék használatához meg kell adnia a felhasználói azonosítóját és a jelszavát.

## **Normál bejelentkezés**

### *1* **<sup>A</sup> bejelentkezéshez adja meg <sup>a</sup> bejelentkezési felhasználónevet és jelszót.**

Ha a készülék használata közben ez a képernyő jelenik meg, adja meg a bejelentkezési felhasználónevet és jelszót.

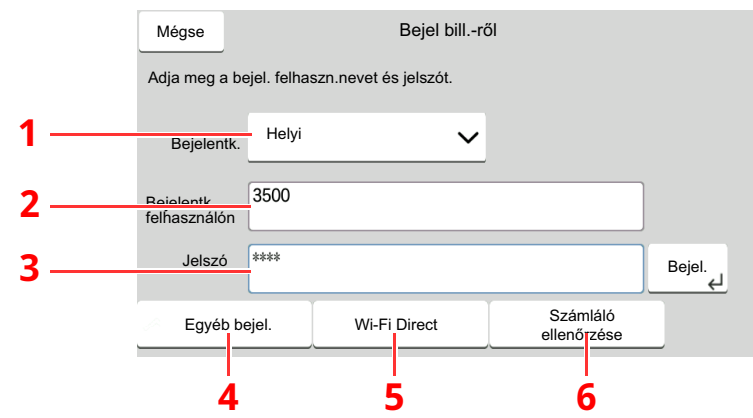

- 1 Ha felhasználói hitelesítési módszernek a [**Hálózati hitelesítés**] van megadva, a hitelesítési célhely jelenik meg, és hitelesítési célhelyként a [**Helyi**] vagy [**Hálózati**] lehetőség választható.
- 2 Adja meg a bejelentkezési felhasználónevet.
- 3 Adja meg a bejelentkezési jelszót.
	- [Karakterbevitel](#page-72-0) (7-2. oldal)
- 4 Válasszon bejelentkezési módszert az [**Egyszerű bejelentkezés**], [**PIN-kódos bejelentkezés**] és a [**Chipkártyás bej.**] lehetőségek közül.
	- A készülék *Használati útmutatója*
- 5 Ellenőrizze a Wi-Fi Direct-környezetet.
- 6 Lásd a nyomtatott oldalak számát és a beolvasott oldalak számát. Akkor jelenik meg, amikor a nyilvántartás engedélyezve van.

## *2* **Válassza ki <sup>a</sup> [Bejel.] lehetőséget.**

## **Egyszerű bejelentkezés**

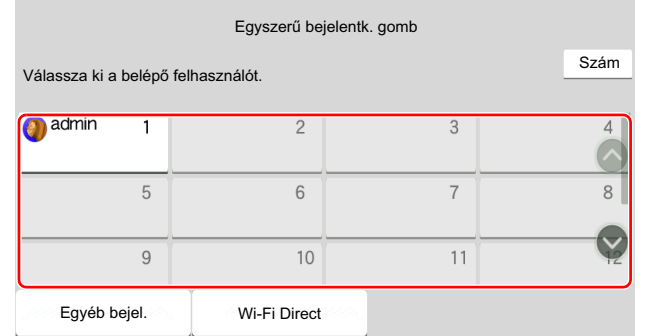

Ha ez a képernyő jelenik meg a műveletek közben, válassza ki a felhasználót, és jelentkezzen be.

#### **<b>MEGJEGYZÉS**

Ha felhasználónév szükséges, megjelenik a beviteli képernyő.

A készülék *Használati útmutatója*

### **Kijelentkezés**

Authentication/ Logout

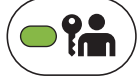

Ha ki szeretne jelentkezni a készülékből, nyomja meg az [**Authentication/Logout**] gombot; ekkor visszajut a bejelentkezési felhasználónév- és jelszóbeviteli képernyőre.

# **Bejelentkezés, ha a feladatnyilvántartás engedélyezve van**

Ha a feladatnyilvántartás engedélyezve van, a készülék használatához meg kell adnia a fiók azonosítóját és a jelszavát.

### **Bejelentkezés**

#### *1* **<sup>A</sup> fiókazonosító megadására szolgáló képernyő<sup>n</sup> <sup>a</sup> számbillentyű<sup>k</sup> segítségével adja meg a fiókazonosítót, és válassza ki a [Bejelentkezés] gombot.**

### **MEGJEGYZÉS**

- Hibás karakter megadásakor válassza ki a [**C**](Törlés) gombot, és írja be újra a fiókazonosítót.
- Ha a megadott fiókazonosító nem egyezik a regisztrált fiókazonosítóval, figyelmeztető hangjelzés hallható, és a bejelentkezés sikertelen lesz. Írja be a helyes fiókazonosítót.
- A [**Számláló ellenőrzése**] gomb kiválasztásával megtekintheti a kinyomtatott és beolvasott oldalak számát.

#### **Ha megjelenik a bejelentkezési felhasználónév és jelszó megadására szolgáló képernyő**

Ha a felhasználói bejelentkezés kezelése engedélyezett, megjelenik a bejelentkezési felhasználónév és jelszó megadására szolgáló képernyő. A bejelentkezéshez adja meg a bejelentkezési felhasználónevet és jelszót. Ha a felhasználó már regisztrálta a fiókadatokat, a fiókazonosító megadása kimarad.

*A készülék Használati útmutatója*

### *2* **Hajtsa végre <sup>a</sup> hátralevő lépéseket.**

### **Kijelentkezés**

A műveletek befejezése után válassza ki a [**Authentication/Logout**] gombot a fiókazonosító megadására szolgáló képernyőhöz való visszatéréshez.

# **Faxok fogadása**  $\overline{\mathbf{4}}$

## Ez a fejezet az alábbi témákat tárgyalja:

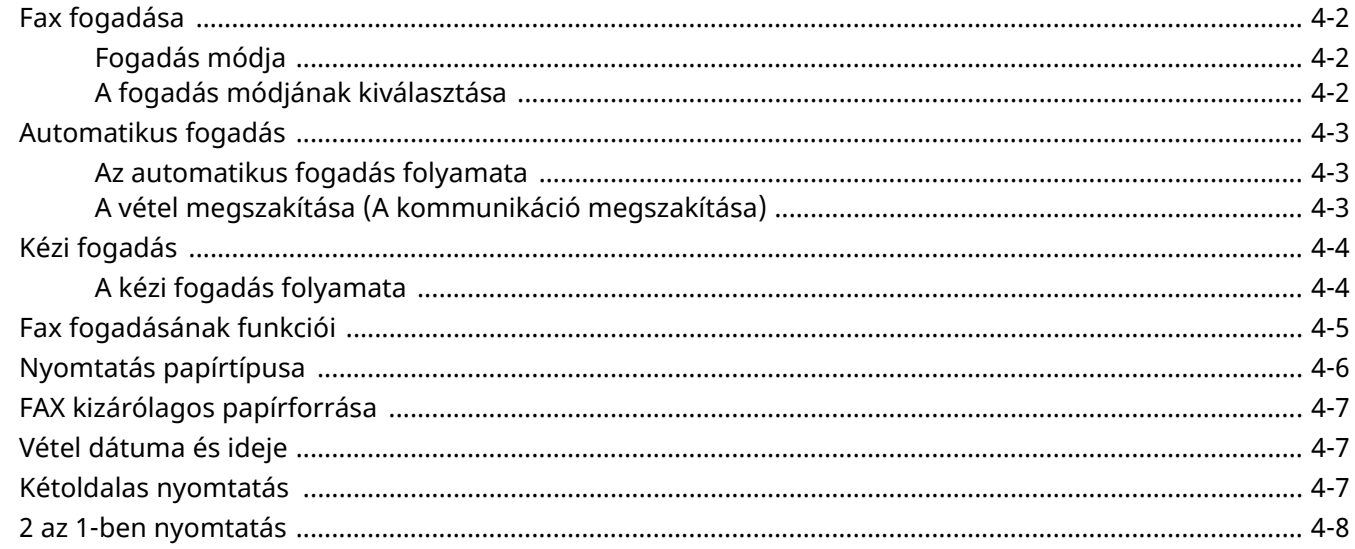

# <span id="page-45-0"></span>**Fax fogadása**

Ha a gépet csak faxüzenetek fogadására használja és beszédhívások nem érkeznek rá, állítsa be automatikus faxfogadásra. Ekkor a faxüzenetek fogadása nem igényel egyéb műveletet.

# <span id="page-45-1"></span>**Fogadás módja**

Az alábbi szakasz a faxok fogadásának módszereit ismerteti.

- Auto (normál)
- Auto (FAX/Telefon) (Lásd: [5-2](#page-53-0).)
- Auto (TAD) (Lásd:  $5-4$ .)
- Kézi (Lásd:  $4-4$ .)

# <span id="page-45-2"></span>**A fogadás módjának kiválasztása**

*1* **Jelenítse meg <sup>a</sup> képernyőt.**

[**Kezdőoldal**] gomb > [**...**] > [**Rendszermenü**] > [**Funkció beállítások**] > [**FAX**] > [**Fax fogadás**] > "Egyéb" [**Fogadási beáll.**]

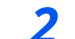

# *2* **Válassza ki <sup>a</sup> fogadás módját.**

Válassza ki a fogadás módját. Automatikus fogadáshoz válassza ki az [**Auto(Normál)**] lehetőséget.

# <span id="page-46-0"></span>**Automatikus fogadás**

# <span id="page-46-1"></span>**Az automatikus fogadás folyamata**

## *1* **<sup>A</sup> fogadás elkezdődik**

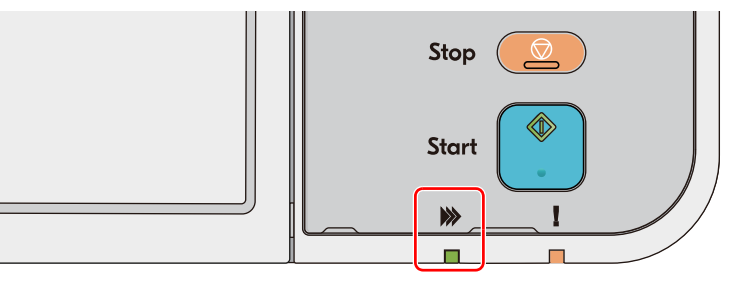

Amikor fax érkezik be, a [**Feldolgozás**] jelzőfény villog, és a vétel automatikusan megkezdődik.

### *MEGJEGYZÉS*

Ha telefon (kereskedelmi forgalomban elérhető termék) csatlakozik a készülékre, a vétel a telefon csengetése után indul el.

Módosíthatja a csengések számát.

Lásd: *Angol nyelvű FAX használati útmutató*

#### **Fogadás memóriába**

Ha a gép nem tud nyomtatni, mert kifogyott vagy elakadt a papír, a beérkezett faxot ideiglenesen a memóriájába menti. Ha a gép ismét képes lesz nyomtatni, a nyomtatás elkezdődik.

Az eltárolható oldalak száma az oldalaktól függ. Általában körülbelül 256 vagy több A4 méretű oldal tárolható el normál felbontás mellett.

Memóriába történő fogadás esetén az állapot kijelzőn nyomtatási feladatként a FAX vétel nyomtatási feladatai jelennek meg. A fogadott fax kinyomtatásához tegyen be papírt, vagy szüntesse meg a papírelakadást.

Az Állapot képernyőre vonatkozó részleteket lásd:

A készülék *Használati útmutatója*

## *2* **Fogadott fax kinyomtatása**

A fogadott faxokat a készülék a belső tálcába nyomtatja ki, nyomtatási oldalukkal lefelé.

# <span id="page-46-2"></span>**A vétel megszakítása (A kommunikáció megszakítása)**

Ha a fogadást a telefonvezeték kommunikáció alatt történő leválasztásával szakítaná meg, alkalmazza az alábbi eljárást.

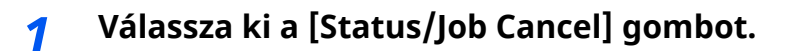

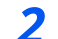

### *2* **<sup>A</sup> kommunikáció megszakítása.**

[**FAX komm. állapota**] > "FAX" [**Vonal ki**] Amikor a kommunikáció megszakad, a vétel leáll.

# <span id="page-47-0"></span>**Kézi fogadás**

Ez a módszer lehetővé teszi a faxok fogadását a [**Kézi fogadás**] lehetőség kiválasztásával, miután megerősítette, hogy a telefonvonal csatlakozott a küldő rendszerhez.

## **MEGJEGYZÉS**

A kézi vétel használatához a fogadás módját kézi vételre kell állítani. A váltáshoz kézi üzemmódra lásd:

*Angol nyelvű FAX használati útmutató*

Ha (kereskedelmi forgalomban kapható) telefonkészüléket csatlakoztat a géphez, akkor az eredeti vétele előtt a küldő rendszer mellett levő személlyel beszélgetést is folytathat.

Kézi vétel (5-7. [oldal\)](#page-58-0)

# <span id="page-47-1"></span>**A kézi fogadás folyamata**

### *1* **<sup>A</sup> készülék fogadja <sup>a</sup> hívást.**

Amikor a készülék fogadja a hívást, csenget.

- *2* **Jelenítse meg <sup>a</sup> képernyőt. [Status/Job Cancel] gomb > [FAX komm. állapota**]
- *3* **Válassza ki <sup>a</sup> [Kézi fogadás] lehetőséget.** A vétel elindul

# <span id="page-48-0"></span>**Fax fogadásának funkciói**

Beállítható a vételi módszer és a fax nyomtatásának módszere.

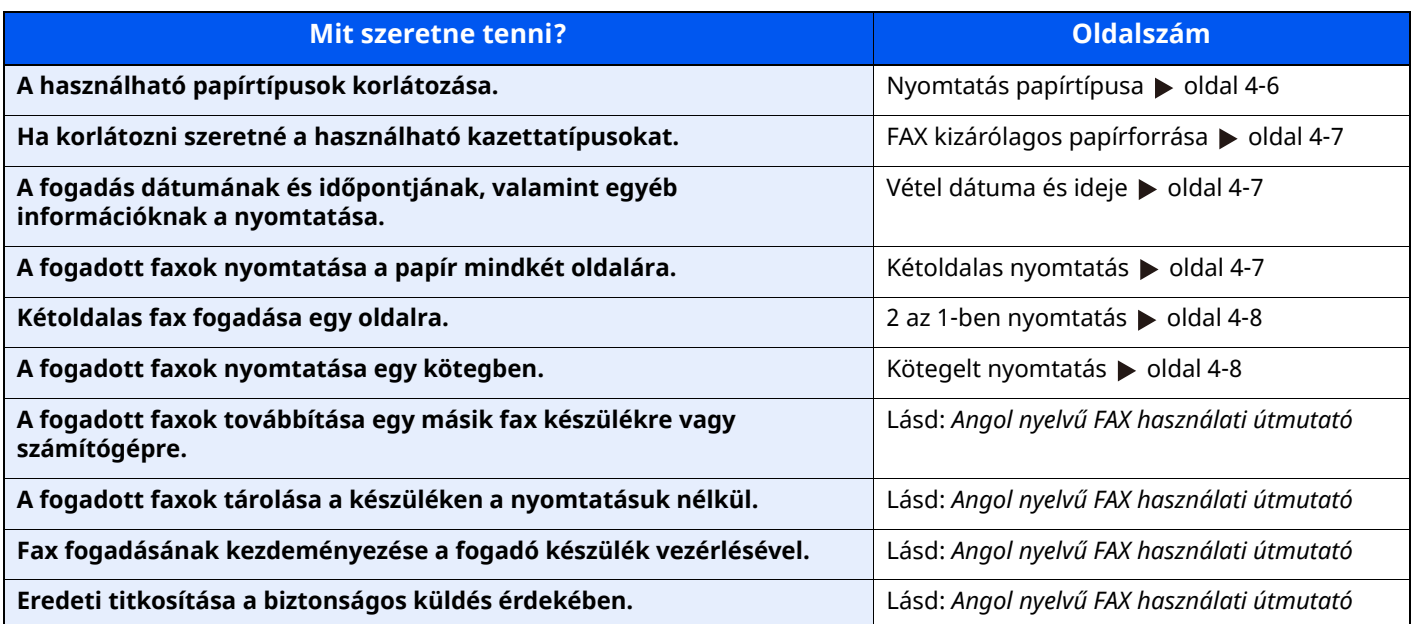

# <span id="page-49-0"></span>**Nyomtatás papírtípusa**

Adja meg a papír típusát, amire a készülék a fogadott faxot nyomtatja.

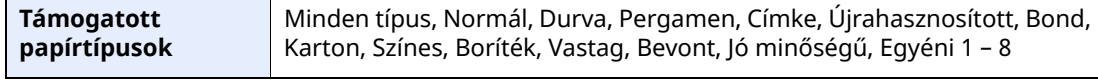

A beállítások konfigurálására vonatkozó bővebb információkat lásd:

*Angol nyelvű FAX használati útmutató*

### **MEGJEGYZÉS**

Ha a FAX kizárólagos papírfor. lehetőség van beállítva, a papír a FAX kizárólagos papírforrásként beállított kazettából kerül adagolásra.

**→** FAX kizárólagos [papírforrása](#page-50-0) (4-7. oldal)

### **Papírkazetta forrás beállítása fogadott faxok kinyomtatásához**

A papírtípus beállításával a faxokat a gép a megfelelő kazettában található papírra nyomtatja.

## *1* **Jelenítse meg <sup>a</sup> képernyőt.**

[**Kezdőoldal**] gomb > [**...**] > [**Rendszermenü**] > [**Eszköz beállítások**] > [**Papíradagoló**] > **[1-5. kazetta**\*1 **beállításai**] vagy [**Kézi adagoló beállít.**]

Válassza ki a kazettát, amelyet a fax fogadásához kíván használni.

\*1 A megjelenített kazettatálca az opcionális papíradagoló telepítési állapotától függően eltérő lehet.

## *2* **Válassza ki <sup>a</sup> papírméretet.**

**1** Angolszász modellek: [**Papírméret**] > [**Auto (Hüvelyk)**] Metrikus modellek: [**Papírméret**] > [**Auto (Metrikus)**]

### **FONTOS**

**Adja meg a fax fogadásához használni kívánt kazetta beállításait az alábbiak szerint. Angolszász modellek: [Auto (Hüvelyk)] Metrikus modellek: [Auto (Metrikus)]**

## *3* **Válassza ki <sup>a</sup> papír típusát.**

- **1** Válassza ki a [**Papírtípus**] lehetőséget.
- **2** Válassza ki a papírtípust.

## *4* **Állítsa be <sup>a</sup> papírtípust.**

Konfigurálja a papírbeállításokat a fax fogadásához. A papír típusának kiválasztásakor ugyanazt a papírtípust válassza, amelyet a 3. lépésben.

A beállítások konfigurálására vonatkozó bővebb információkat lásd:

*Angol nyelvű FAX használati útmutató*

# <span id="page-50-0"></span>**FAX kizárólagos papírforrása**

Állítsa be a faxhoz a kizárólagos papírkazettákat.

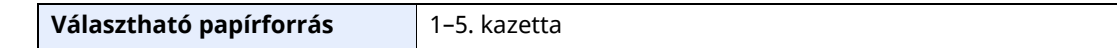

### **MEGJEGYZÉS**

Nem lehet kiválasztani az alábbi kazettákat.

- A papírméret nem Auto értékre van beállítva.
- A papírtípus Előnyomott, Előlyukasztott, Fejléces értékre van beállítva.

A faxszal kapcsolatos jelentésekhez a papír a FAX-papírforrásként beállított kazettából kerül adagolásra.

A beállítások konfigurálására vonatkozó bővebb információkat lásd:

*Angol nyelvű FAX használati útmutató*

# <span id="page-50-1"></span>**Vétel dátuma és ideje**

A vétel dátuma és ideje funkció minden fogadott oldal tetején megjeleníti nyomtatáskor a vétel dátumát és időpontját, a küldő adatait és az oldalak számát. Ez akkor bizonyul hasznosnak, ha másik időzónából érkezett a fax.

#### **MEGJEGYZÉS**

Ha a fogadott fax adatokat a fogadás után a memóriából továbbküldi, a fogadási dátum és idő nem adódik hozzá a továbbított adatokhoz.

Ha a fogadott adatok több oldalra kerülnek nyomtatásra, a fogadás dátuma és időpontja csak az első oldalra kerül nyomtatásra. A többi oldalra nem kerül nyomtatásra.

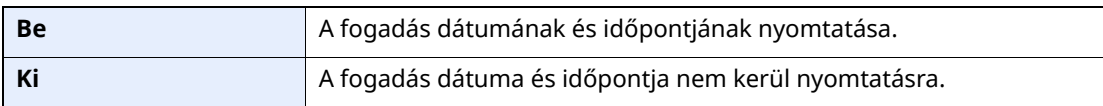

A beállítások konfigurálására vonatkozó bővebb információkat lásd:

*Angol nyelvű FAX használati útmutató*

# <span id="page-50-2"></span>**Kétoldalas nyomtatás**

Ha azonos vastagságú, több oldalas adatot fogad a készülék, az azonos szélességű adatok a lapok két oldalára nyomtathatók.

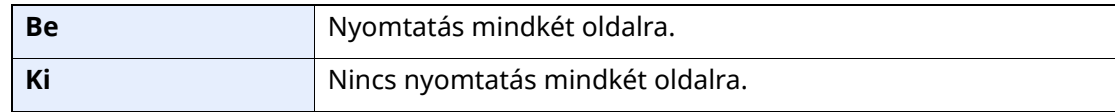

A beállítások konfigurálására vonatkozó bővebb információkat lásd:

*Angol nyelvű FAX használati útmutató*

# <span id="page-51-2"></span><span id="page-51-0"></span>**2 az 1-ben nyomtatás**

Ha többoldalas Statement vagy A5 méretű eredetit fogad a készülék, ez a funkció az eredeti két oldalát nyomtatja egy Letter vagy A4 méretű papírra. Ha egyszerre 2 az 1-ben fogadást és kétoldalas nyomtatást állított be, a 2 az 1 ben fogadás letiltásra kerül.

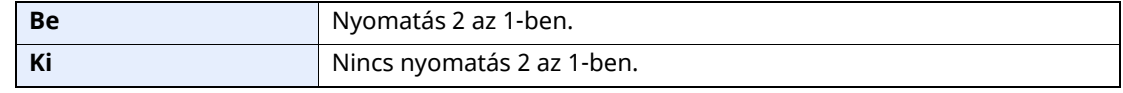

A beállítások konfigurálására vonatkozó bővebb információkat lásd:

*Angol nyelvű FAX használati útmutató*

# <span id="page-51-1"></span>**Kötegelt nyomtatás**

Ha többoldalas fax érkezik, a készülék az oldalakat az összes oldal fogadása után nyomtatja ki.

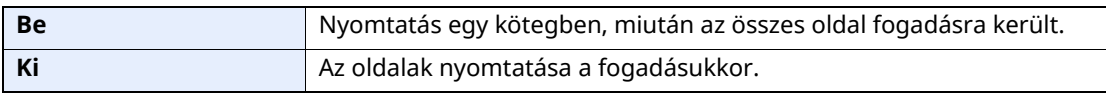

A beállítások konfigurálására vonatkozó bővebb információkat lásd:

*Angol nyelvű FAX használati útmutató*

# Kényelmi faxfunkciók 5 használata

Ez a fejezet az alábbi témákat tárgyalja:

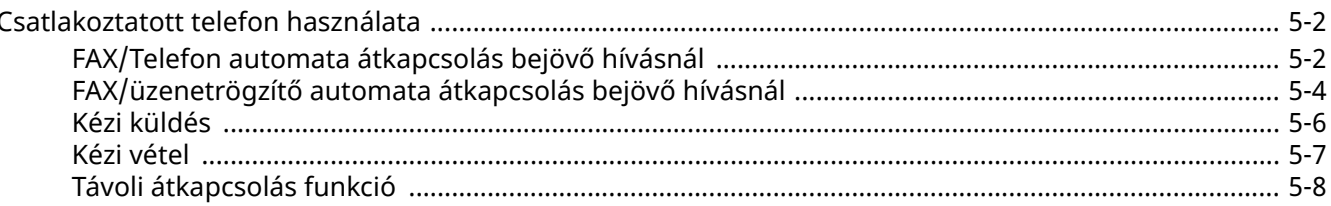

# <span id="page-53-1"></span>**Csatlakoztatott telefon használata**

A készülékre csatlakoztatható telefon (kereskedelmi forgalomban kapható), és azzal különféle funkciók használhatók.

# <span id="page-53-2"></span><span id="page-53-0"></span>**FAX/Telefon automata átkapcsolás bejövő hívásnál**

Ez a vételi mód akkor kényelmes, ha egyetlen telefonvonalon bonyolódnak a fax és a telefonhívások is. Ha a fax eredetit elküldték, a készülék automatikusan fogadja azt, és ha a másik fél telefonról kezdeményez hívást, csengetési hangot hallat, hogy a felhasználó fogadhassa a hívást.

### **FONTOS**

**A FAX/Telefon automatikus átkapcsolás használatához csatlakoztasson a géphez egy (kereskedelmi forgalomban kapható) telefonkészüléket.**

**Előre beállított számú csengetés után a készülék belép a vonalra, ami a hívó fél felé már költségekkel jár még akkor is, ha a fogadó rendszer még nem válaszolt.**

# FAX FAX Telefon Ha a hívó fél automata küldéssel továbbítja az eredetit Ha a hívó fél kézi küldéssel továbbítja az eredetit Ha a hívó fél telefonhívást indít Bejövő hívás fogadása csengetési hang nélkül. (A hívó fél ekkor már fizeti a létrejött kapcsolat díját.) Két csengetési visszhangot hallat. (Csak a hívó fél hallja a csengetési visszhangot.) A másik fél által küldött fax automatikus fogadása (Automatikus faxfogadás) Csengetési hangot hallat. (Mindkét fél hallja a csengetés hangját.) (Ha nem emeli fel a telefon kézibeszélőjét 30 másodpercen belül, a készülék fax fogadásra vált.) Ha felemeli a csatlakoztatott telefon kézibeszélőjét, beszélhet a hívóval. A beszélgetés befejezése után a faxokat a Távoli átkapcsolás funkció használatával fogadhatja.

#### **A vétel folyamata**

#### **<b>MEGJEGYZÉS**

A beszélgetés végén a faxokat fogadhatja a Távoli átkapcsolás funkció használatával.

**→** Távoli [átkapcsolás](#page-59-0) funkció (5-8. oldal)

#### **Előkészületek:**

Válassza ki az [**Auto (Fax/Telefon)**] lehetőséget.

Lásd: *Angol nyelvű FAX használati útmutató*

## *1* **<sup>A</sup> telefon csörög.**

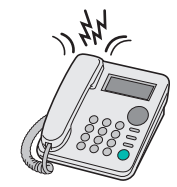

A csatlakozó telefonkészülék csengetni kezd.

#### **MEGJEGYZÉS**

Módosíthatja a csengések számát.

Lásd: *Angol nyelvű FAX használati útmutató*

## *2* **Fogadja <sup>a</sup> hívást.**

**Ha a hívás telefonról érkezik**

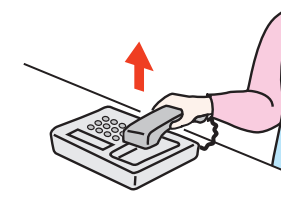

**1** A gép csengetési hangot hallat, amire reagálva a felhasználó fogadhatja a hívást. Emelje fel a telefon kézibeszélőjét 30 másodpercen belül.

## **MEGJEGYZÉS**

Ha nem emeli fel a telefon kézibeszélőjét 30 másodpercen belül, a készülék fax fogadásra vált.

**2** Beszéljen a másik féllel.

#### **MEGJEGYZÉS**

A beszélgetés végén a faxokat fogadhatja a Távoli átkapcsolás funkció használatával.

Távoli [átkapcsolás](#page-59-0) funkció (5-8. oldal)

#### **Ha a hívás faxról érkezik**

A készülék megkezdi a fax fogadását.

# <span id="page-55-1"></span><span id="page-55-0"></span>**FAX/üzenetrögzítő automata átkapcsolás bejövő hívásnál**

Ez a funkció akkor praktikus, ha a fax mellett üzenetrögzítő is üzemel. Ha fax érkezik, a készülék automatikusan fogadja azt, telefonhívás esetén pedig a gép a csatlakoztatott üzenetrögzítő funkcióit követve fogadja a hívást. Ezzel a megoldással a felhasználó távolléte esetén a hívó fél üzenetet hagyhat az üzenetrögzítőn.

#### **FONTOS**

**A FAX/üzenetrögzítő automatikus átkapcsolás használata esetén, ha a gép a hívás beérkezésétől számított egy percen belül legalább 30 másodperc csendet észlel, működésbe lép a csend érzékelő funkció, és a gép átvált fax fogadásra.**

### **MEGJEGYZÉS**

A FAX/üzenetrögzítő automatikus átkapcsolás használatához csatlakoztasson a géphez egy (kereskedelmi forgalomban kapható) üzenetrögzítős telefonkészüléket.

Az olyan részleteket, mint például a beérkezett üzenetetek kezelése, megtalálja az üzenetrögzítő használati utasításában.

Állítson be az üzenetrögzítőénél több csengetési számot a gépnél, hogy először az üzenetrögzítő fogadhassa a hívást.

Lásd: *Angol nyelvű FAX használati útmutató*

#### **A vétel folyamata**

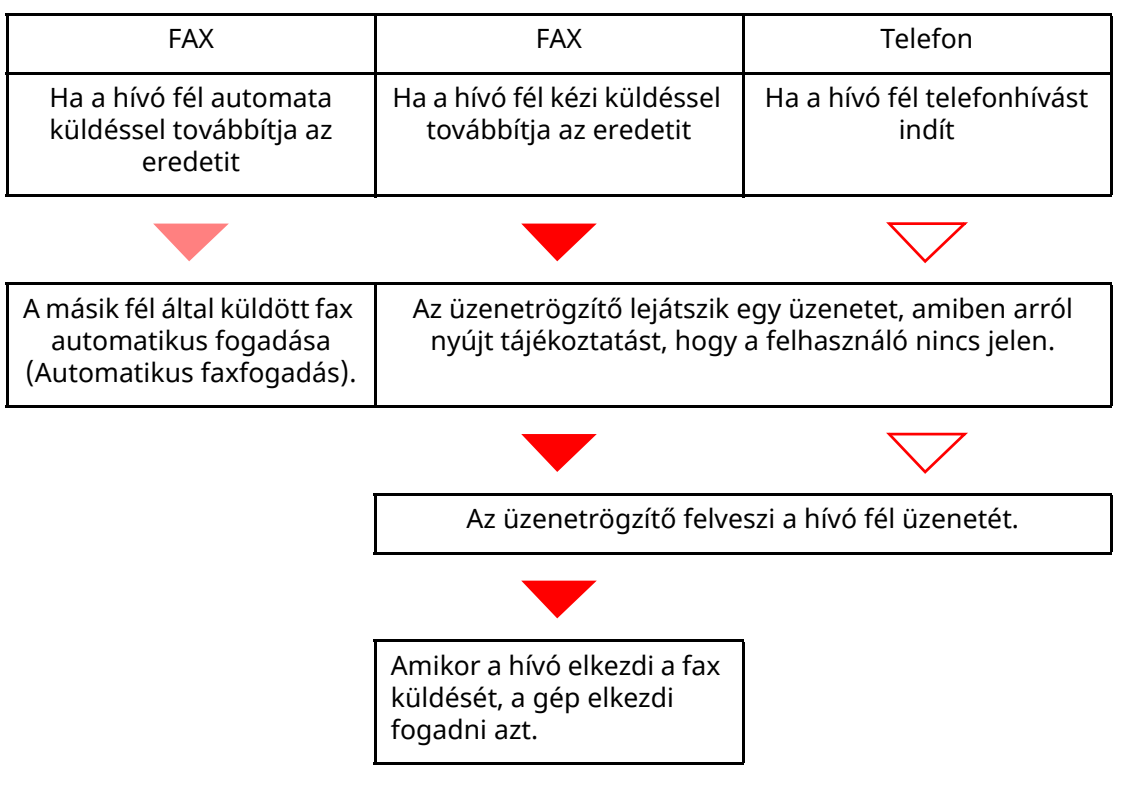

#### **Előkészületek:**

Válassza ki az [**Auto(TAD)**] lehetőséget.

Lásd: *Angol nyelvű FAX használati útmutató*

*1* **<sup>A</sup> telefon csörög.**

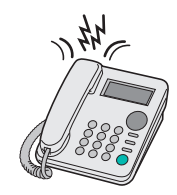

A csatlakoztatott telefonkészülék a beállított számú csengetést hallatja.

#### **<b>MEGJEGYZÉS**

Ha a csengetések alatt felveszi a kézibeszélőt, a gép a kézi vétellel megegyező állapotba lép.

**★** Kézi vétel (5-7. [oldal\)](#page-58-1)

## *2* **Az üzenetrögzítő válaszol <sup>a</sup> hívásra.**

#### **Ha a hívás telefonról érkezik, de a felhasználó nincs jelen**

Az üzenetrögzítő lejátssza a kimenő üzenetet, és megkezdi a hívó fél üzenetének a rögzítését.

#### **<b>MEGJEGYZÉS**

Ha a felvétel alatt 30 másodpercnél hosszabb csend észlelhető, a gép átkapcsol fax fogadására.

#### **Ha a hívás faxról érkezik**

A készülék megkezdi a fax fogadását.

# <span id="page-57-0"></span>**Kézi küldés**

Ha beszélni szeretne a fogadó rendszernél lévő személlyel, vagy a fogadó rendszert fax üzemmódra kell kapcsolni, használja ezt a módszert az eredetik elküldésére.

- *1* **Helyezze el az eredetiket.**
- *2* **Tárcsázza <sup>a</sup> célállomást.**

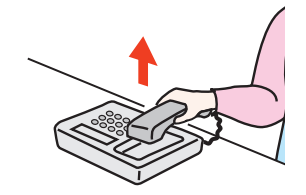

Emelje fel a kézibeszélőt, és tárcsázza a fogadó rendszer hívószámát.

*3* **Ellenőrizze, hogy <sup>a</sup> telefonvonal csatlakozott-e <sup>a</sup> fogadó rendszer fax funkciójára.**

Ha a célállomás fax készülék, egy hosszú magas hangot hall. Ha valaki válaszol, akkor beszélhet vele.

*4* **[FAX] lehetőség <sup>a</sup> Kezdőképernyő<sup>n</sup> <sup>&</sup>gt; [Letett]**

## *5* **Nyomja meg <sup>a</sup> [Start] gombot.**

Az átvitel elindul.

## *6* **Helyezze vissza <sup>a</sup> kézibeszélőt.**

Amikor a küldés megkezdődik (amikor a kezelőpanel [**Feldolgozás**] jelzője villogni kezd), helyezze vissza a kézibeszélőt az eredeti helyzetébe.

# <span id="page-58-1"></span><span id="page-58-0"></span>**Kézi vétel**

Lehetőség van a fax fogadására, miután ellenőrizte, hogy a telefonvonal a küldő fél készülékére csatlakozott.

### **MEGJEGYZÉS**

Ennek a készüléknek az alapértelmezett beállítása a Fax automatikus fogadása üzemmód. A kézi vétel használatához a fogadás módját kézi vételre kell állítani. A váltáshoz kézi üzemmódra lásd:

*Angol nyelvű FAX használati útmutató*

### *1* **<sup>A</sup> telefon csörög.**

Amikor bejövő hívás érkezik, a készülékre csatlakoztatott telefon csenget.

### *2* **Emelje fel <sup>a</sup> kézibeszélőt.**

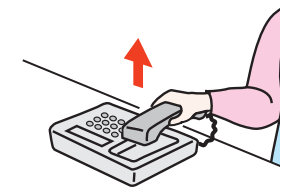

Emelje fel a telefon kézibeszélőjét.

### *3* **Ellenőrizze, hogy <sup>a</sup> telefonvonal csatlakozott-e <sup>a</sup> küldő rendszer fax funkciójára.**

Ha a célállomás fax készülék, egy lágy hangot hall. Ha valaki válaszol, akkor beszélhet vele.

### *4* **[Status/Job Cancel] gomb <sup>&</sup>gt; [FAX komm. állapota] <sup>&</sup>gt; [Kézi fogadás]**

A vétel elindul.

### **MEGJEGYZÉS**

Ha tárcsahang jelek küldésére alkalmas telefont használ, a telefon használatával indíthatja el az eredetik fogadását a távoli átkapcsolás funkcióval.

Lásd: *Angol nyelvű FAX használati útmutató*

## *5* **Helyezze vissza <sup>a</sup> kézibeszélőt.**

Amikor a fogadás megkezdődik (amikor a kezelőpanel [**Feldolgozás**] jelzője villogni kezd), helyezze vissza a kézibeszélőt az eredeti helyzetébe.

# <span id="page-59-0"></span>**Távoli átkapcsolás funkció**

A fax fogadását elindíthatja a csatlakoztatott telefonkészülék segítségével. Ez a funkció akkor hasznos, ha az együtt használt készülék és a telefon (kereskedelmi forgalomban kapható) egymástól távol van.

### *MEGJEGYZÉS*

A távoli átkapcsolás használatához csatlakoztasson a géphez egy (kereskedelmi forgalomban kapható) telefonkészüléket. A telefon típusától függően azonban ez a funkció nem biztos, hogy megfelelően működik, még ha a telefon képes is tárcsahangot adni. Részletekért forduljon a kereskedőhöz, akitől ezt a készüléket vásárolta.

A távoli átkapcsolási tárcsahang gyári beállítása 55.

A távoli átkapcsolási tárcsahang megváltoztatható.

Lásd: *Angol nyelvű FAX használati útmutató*

#### **A távoli átkapcsolás használata**

A fax fogadását a géphez csatlakozó telefonról az alábbi módon indíthatja.

### *1* **<sup>A</sup> csatlakozó telefonkészülék csengetni kezd.**

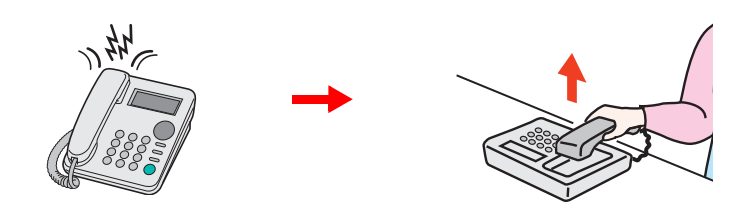

Emelje fel a telefon kézibeszélőjét.

### **MEGJEGYZÉS**

Módosíthatja a csengések számát.

Lásd: *Angol nyelvű FAX használati útmutató*

## *2* **Nyomja meg <sup>a</sup> távoli átkapcsolási számot (2 számjegy).**

Amikor a kézibeszélőben meghallja a fax hangot, adja meg a két számjegyű távoli átkapcsolási számot a kézibeszélő gombjainak használatával. A telefonvonal a készülékre vált, és a fogadás elindul.

# Hibaelhárítás 6

### Ez a fejezet az alábbi témákat tárgyalja:

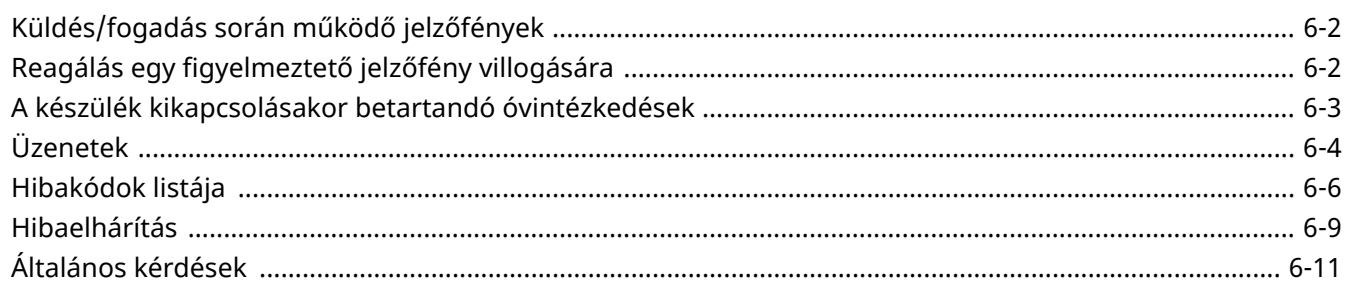

# <span id="page-61-0"></span>**Küldés/fogadás során működő jelzőfények**

A [**Feldolgozás**] jelzőfény mutatja a fax átviteli állapotát.

- A [**Feldolgozás**] jelzőfény fax átvitele és fogadása során villog.
- A [**Feldolgozás**] jelzőfény folyamatosan világít, ha a memóriában késleltetett átvitelre várakozó adatok vannak.

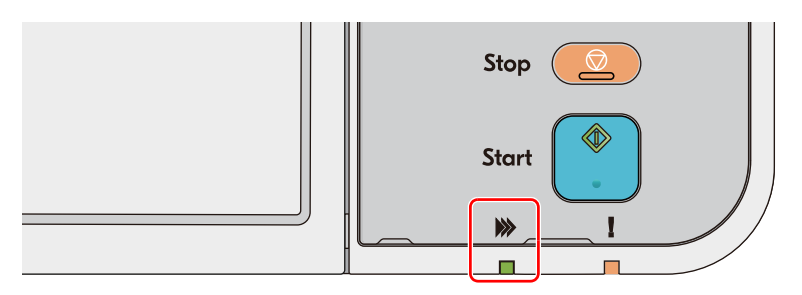

# <span id="page-61-1"></span>**Reagálás egy figyelmeztető jelzőfény villogására**

Ha egy [**Figyelem**] jelzőfény villog, nyomja meg a [**Status/Job Cancel**] gombot a hibaüzenet ellenőrzéséhez. Ha az üzenet az [**Status/Job Cancel**] gomb megnyomásakor nem jelenik meg az érintőpanelen, vagy a [**Figyelem**] jelzőfény villog, ellenőrizze a következőket.

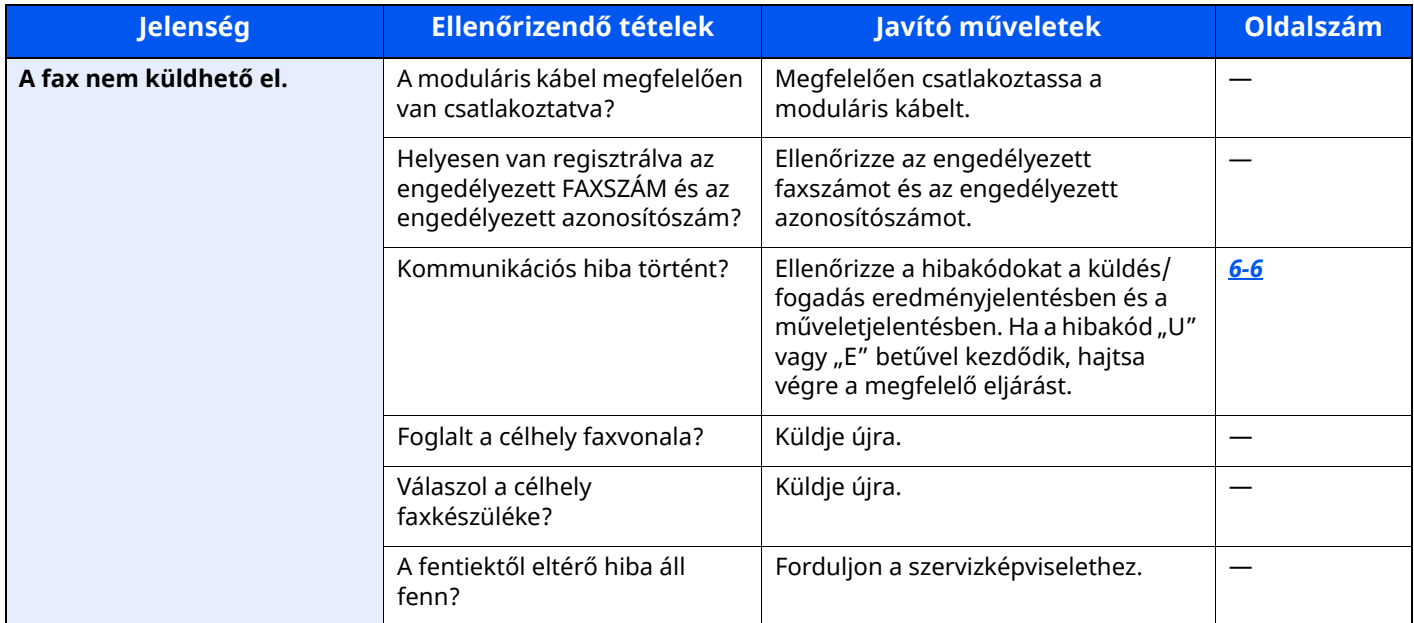

# <span id="page-62-0"></span>**A készülék kikapcsolásakor betartandó óvintézkedések**

A készülék használatához nyomja meg a főkapcsolót. A főkapcsolót kikapcsolva faxok automatikus vételére nincs lehetőség.

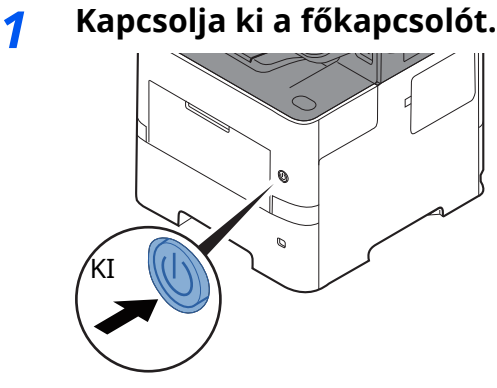

A tápegység kikapcsolására figyelmeztető megerősítő üzenet jelenik meg.

A kikapcsolás eltart néhány percig.

# <span id="page-63-0"></span>**Üzenetek**

Hiba esetén a kijelzőn megjelenhet egy vagy több az alább felsorolt üzenetek közül. Ezek segítik a hiba azonosítását és a hiba kijavítását.

### **MEGJEGYZÉS**

Átviteli hiba esetén küldési/fogadási jelentés készül.

Ellenőrizze a jelentésben szereplő hibakódot és lásd:

◆ [Hibakódok](#page-65-0) listája (6-6. oldal)

Küldési/fogadási jelentés nyomtatásával kapcsolatban lásd:

*Angol nyelvű FAX használati útmutató*

A hibakódokat a műveletjelentésből is kiolvashatja.

Lásd: *Angol nyelvű FAX használati útmutató*

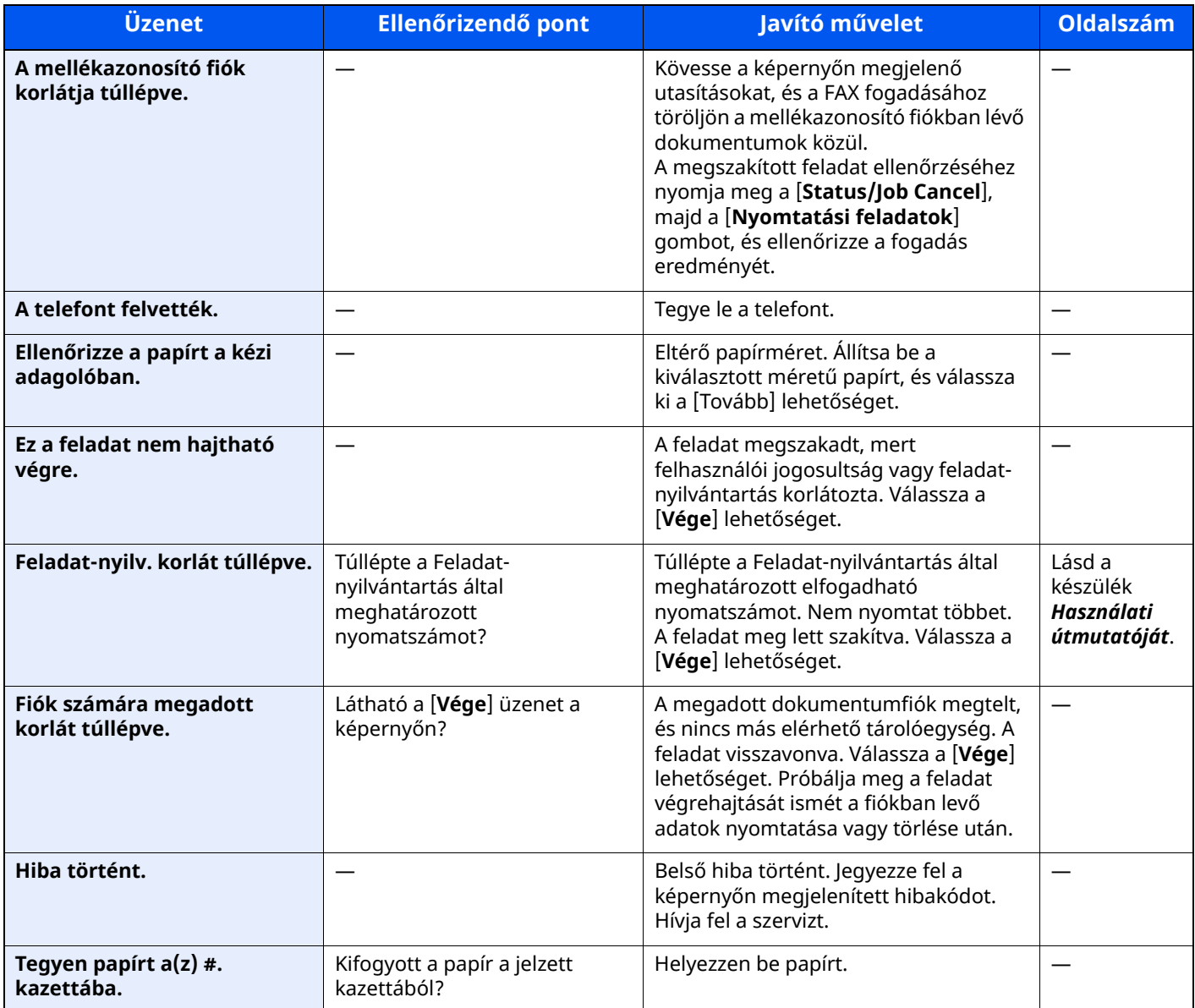

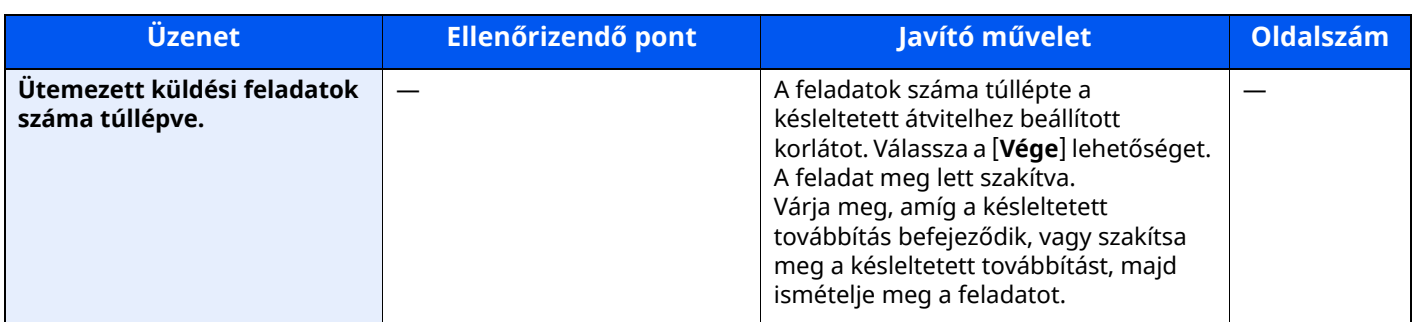

# <span id="page-65-0"></span>**Hibakódok listája**

Átviteli hiba esetén az alábbi hibakódok valamelyike bekerül a TX/RX eredmény jelentésbe és a Műveletjelentésbe.

# **MEGJEGYZÉS**

A kommunikációs sebesség beállítástól függően a hibakódban az "U" vagy az "E" jelenik meg.

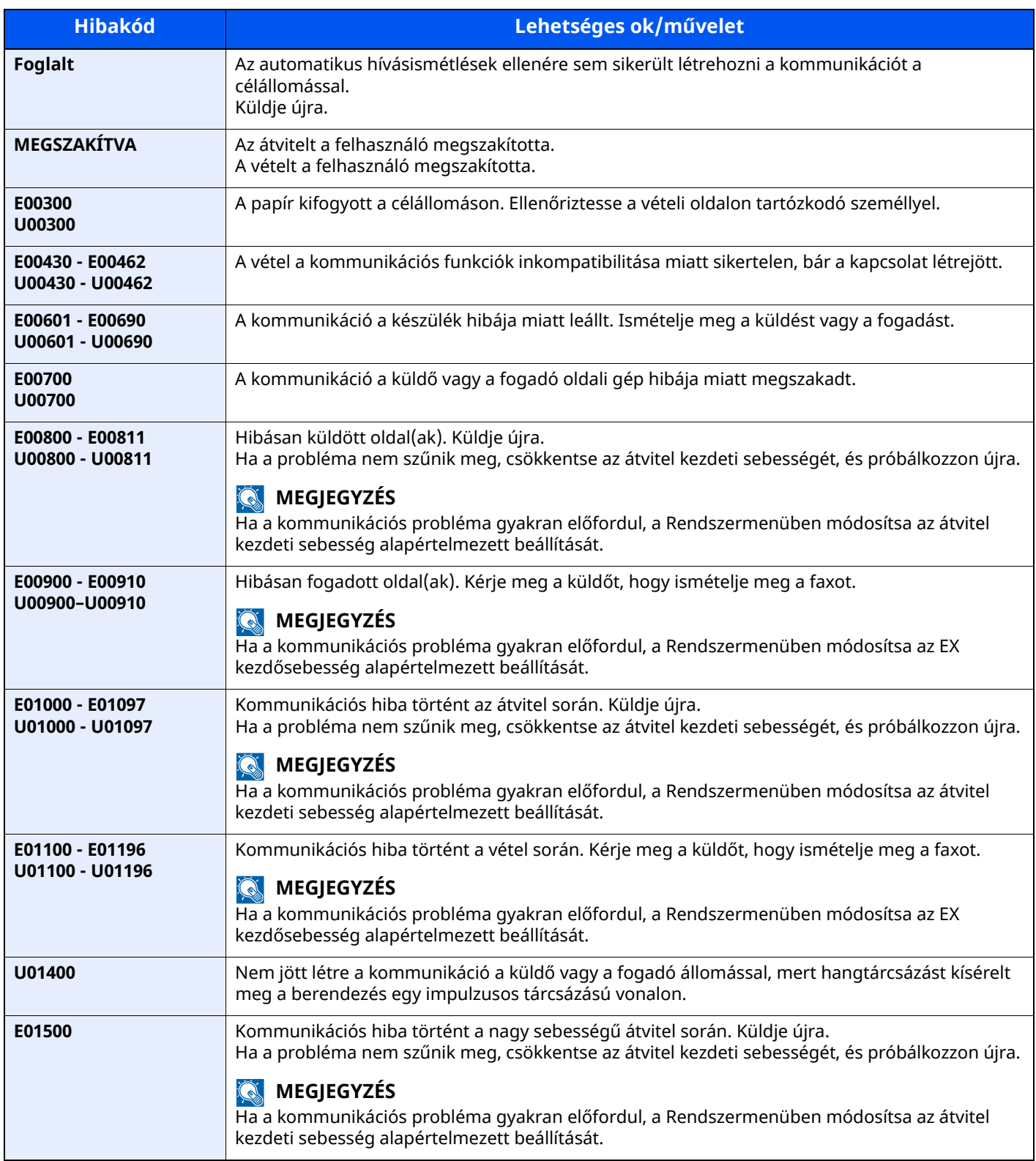

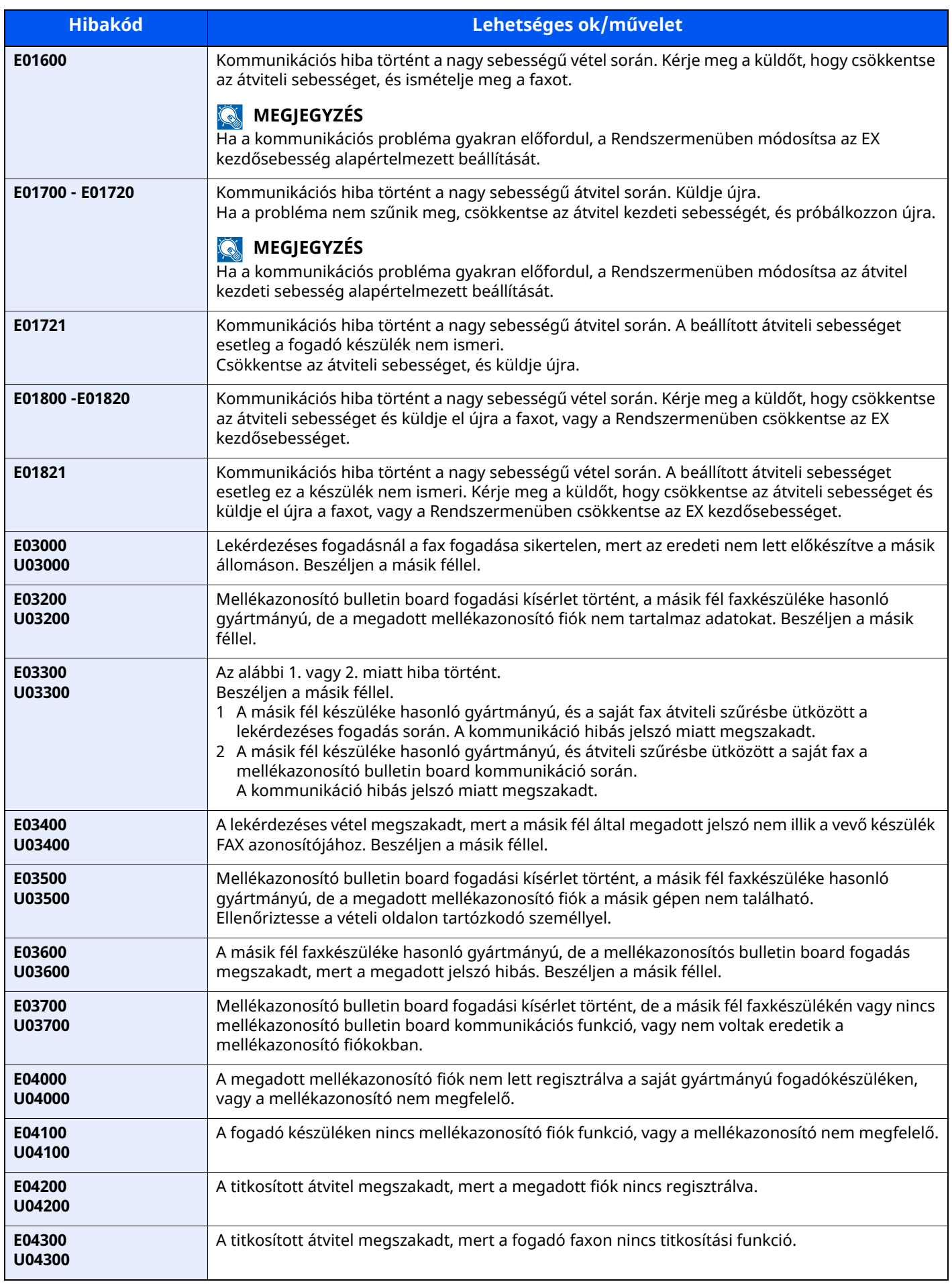

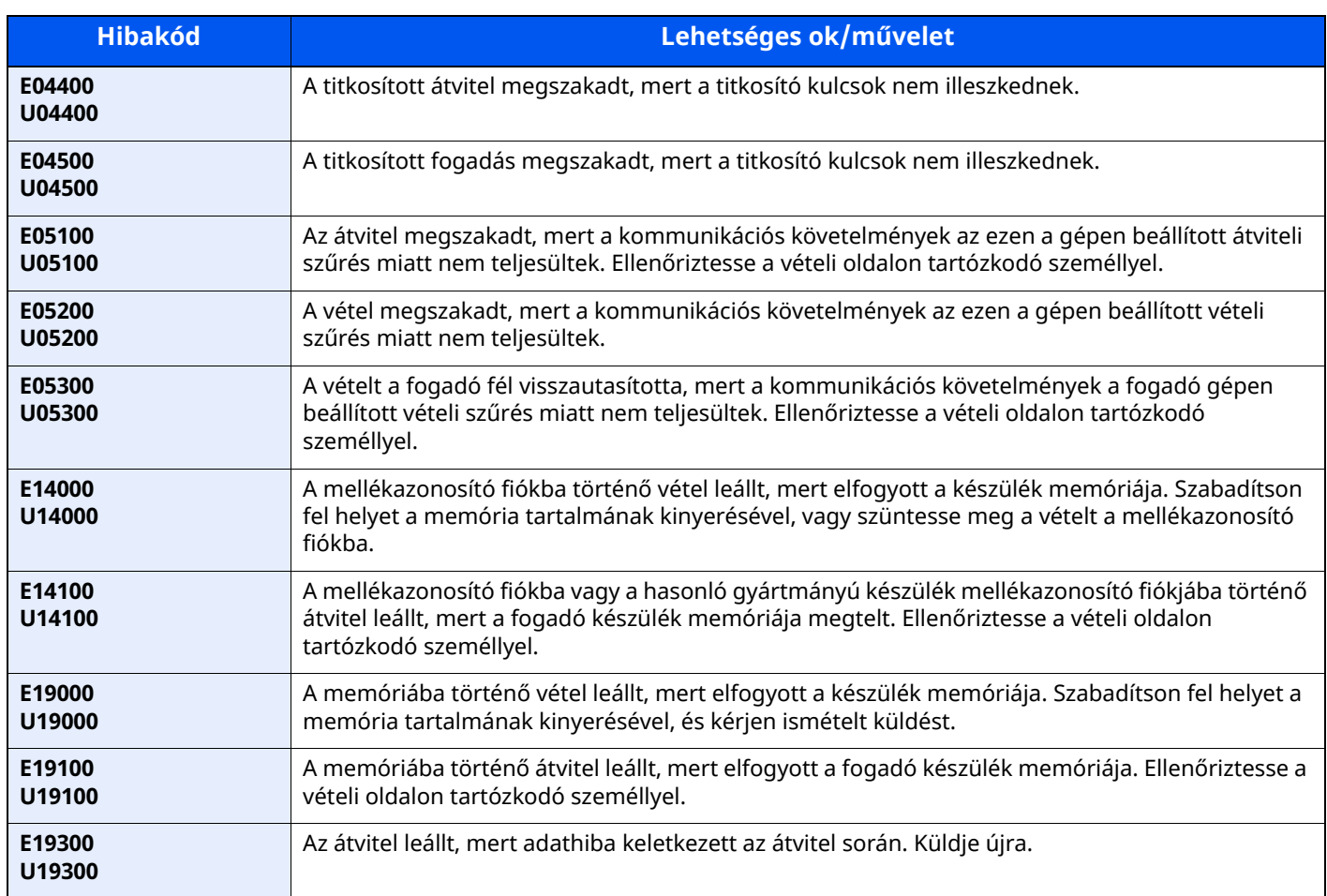

# <span id="page-68-0"></span>**Hibaelhárítás**

Probléma esetén először ellenőrizze az alábbiakat. Ha a probléma továbbra is fennáll, lépjen kapcsolatba a szervizképviselettel.

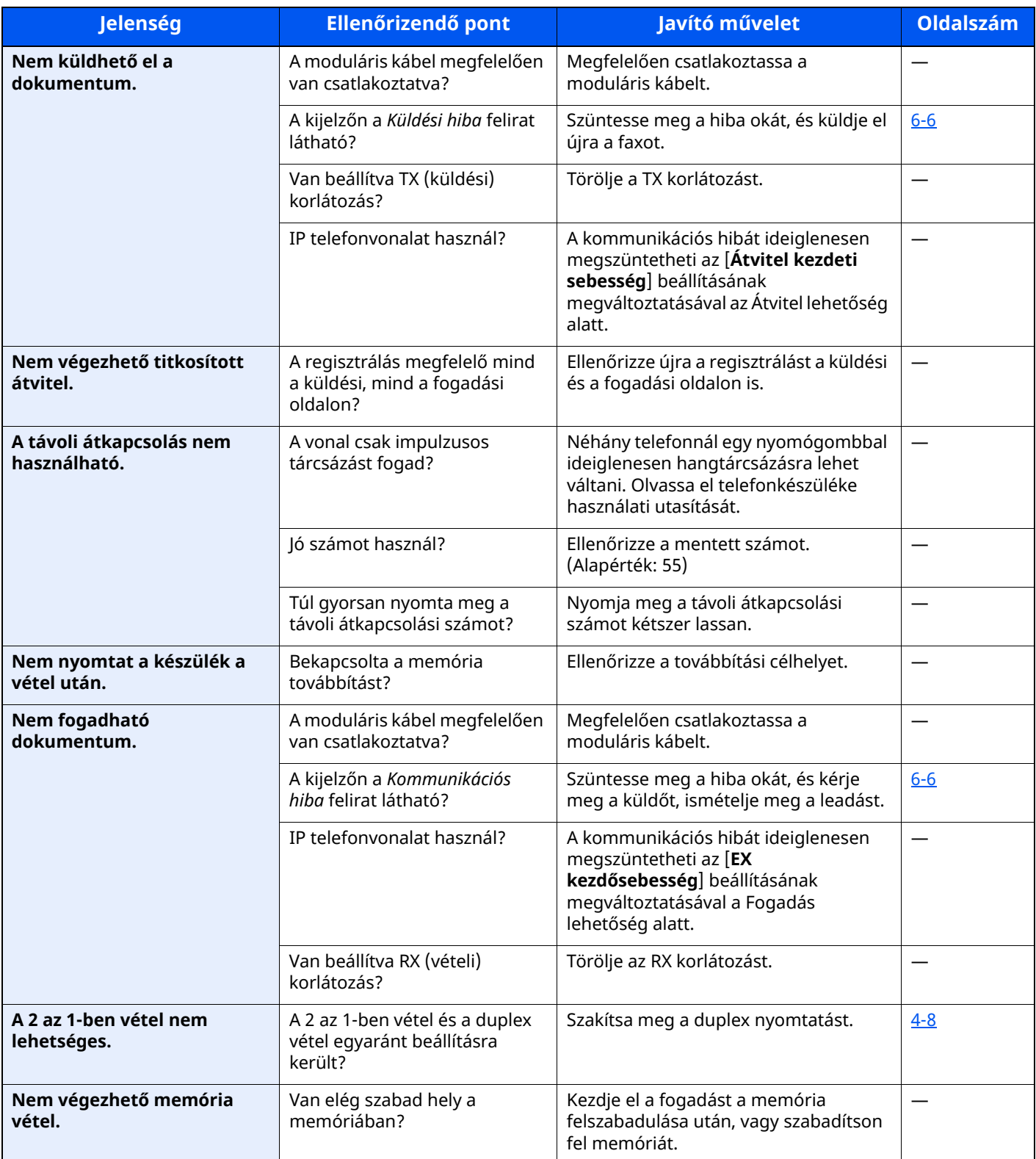

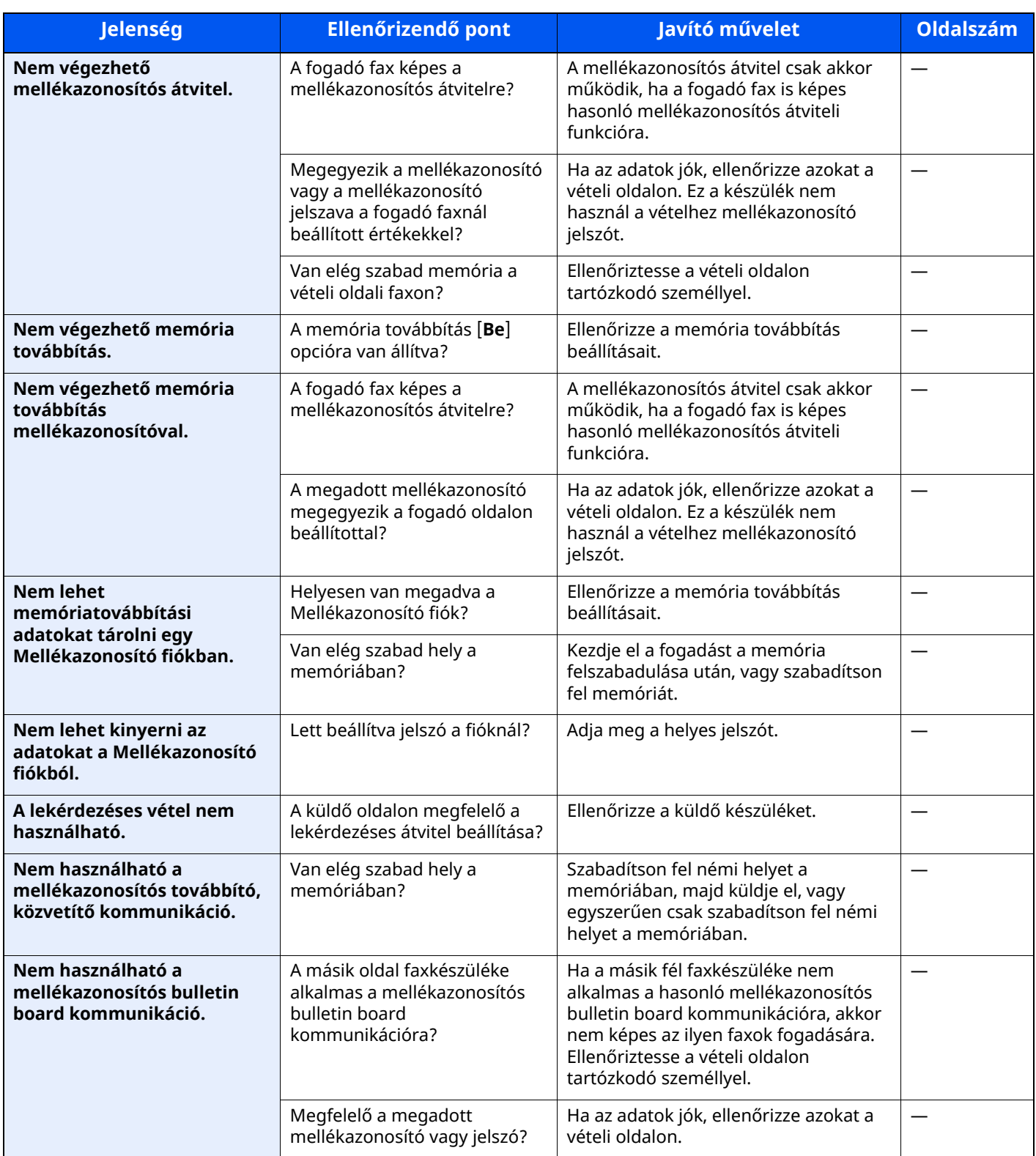

# <span id="page-70-0"></span>**Általános kérdések**

Az alábbi kérdéseket gyakran felteszik a készülék megvásárlása után.

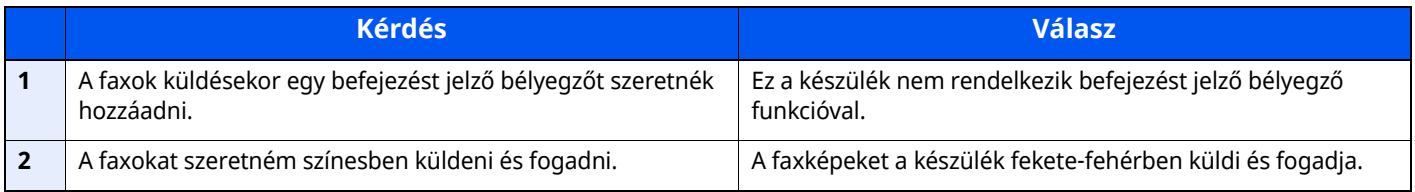

# Függelék  $\overline{\phantom{a}}$

### Ez a fejezet az alábbi témákat tárgyalja:

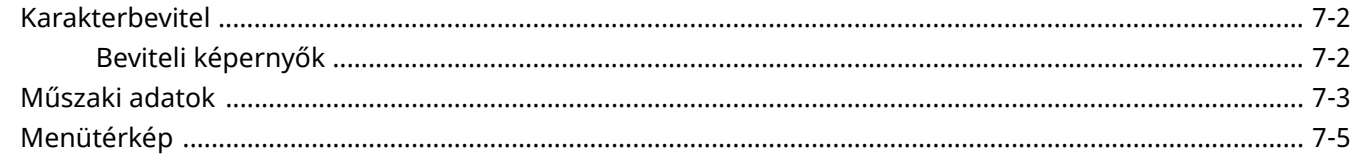
## <span id="page-72-0"></span>**Karakterbevitel**

Ha egy név karaktereit szeretné bevinni, használja az érintőpanel képernyőjén látható billentyűzetet, és kövesse az alább bemutatott lépéseket.

#### **MEGJEGYZÉS Billentyűzetkiosztás**

Billentyűzetkiosztásként egyaránt elérhető a "QWERTY", a "QWERTZ" és az "AZERTY" felosztás ugyanúgy, mint a számítógép billentyűzetén. Válassza ki a [**Kezdőoldal**] gombot > [**...**] > [**Rendszermenü**], [**Eszköz beállítások**], majd a kívánt felosztás kiválasztásához válassza a [**Billentyűzet**] > [**Billentyűzetkiosztás**] lehetőséget. Itt példaként a "QWERTY" kiosztás szerepel. Ugyanezen lépések végrehajtásával más felosztást is használhat.

## **Beviteli képernyők**

### **Kisbetű-beviteli képernyő**

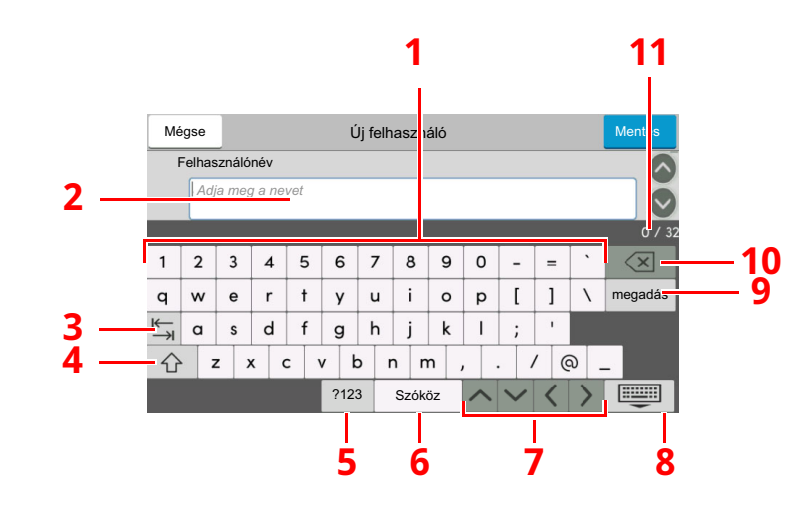

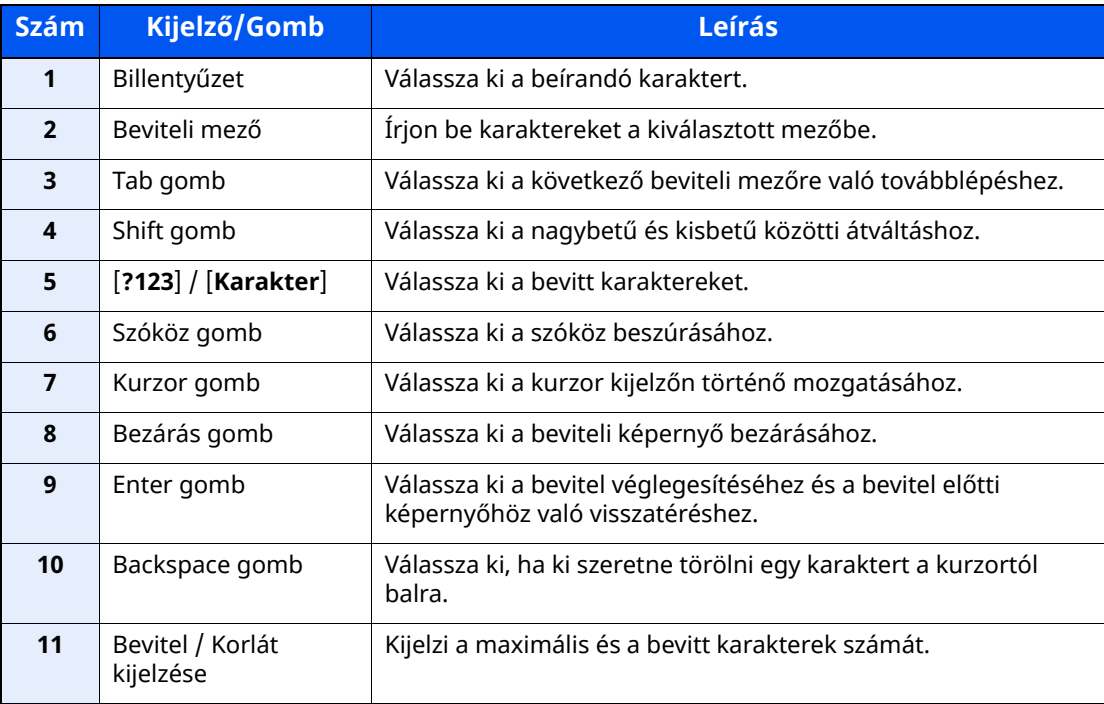

## <span id="page-73-0"></span>**Műszaki adatok**

#### **FONTOS**

#### **A műszaki adatok előzetes értesítés nélkül módosulhatnak.**

#### **FAX funkció**

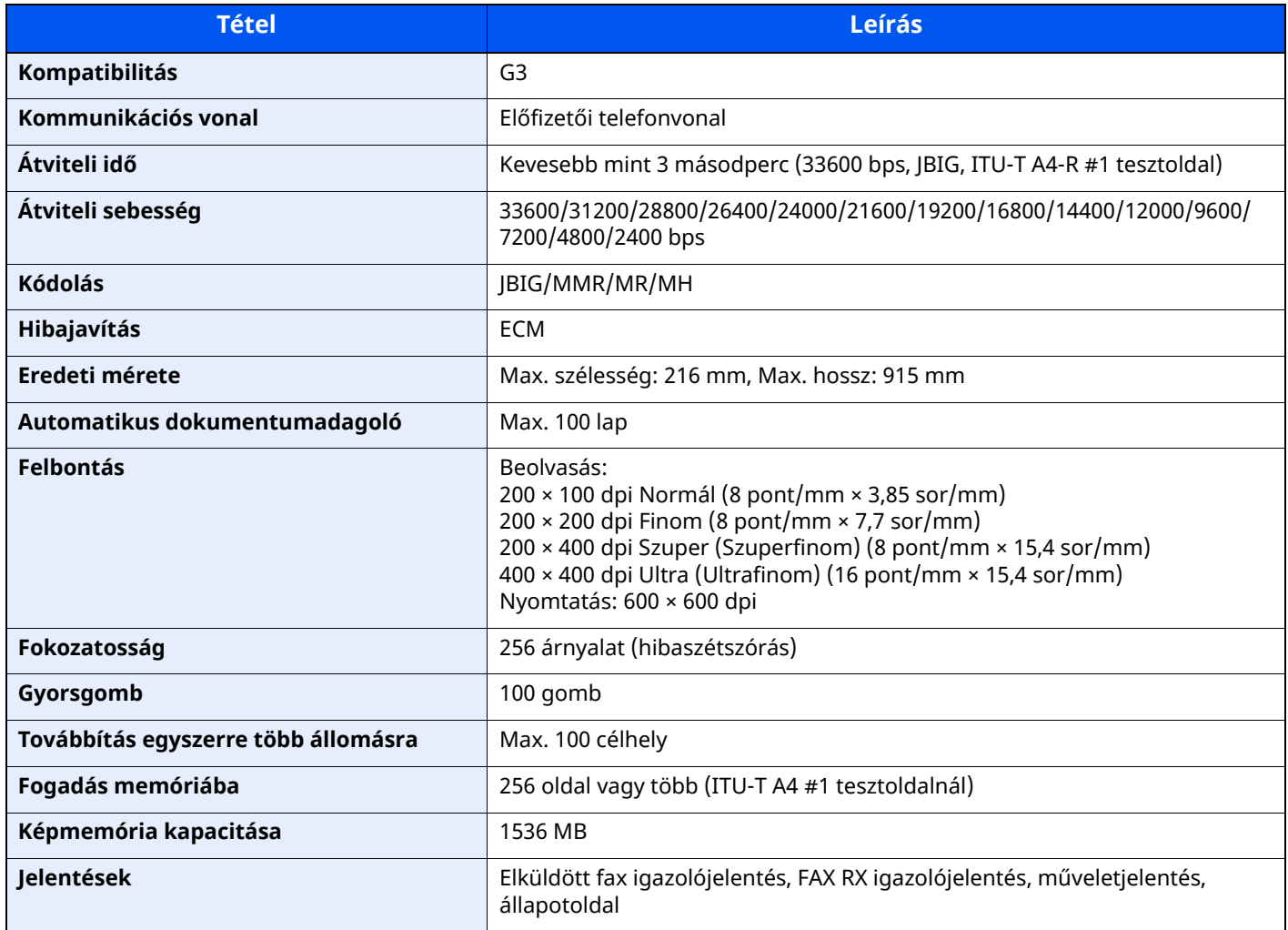

#### **Hálózati FAX illesztőprogram**

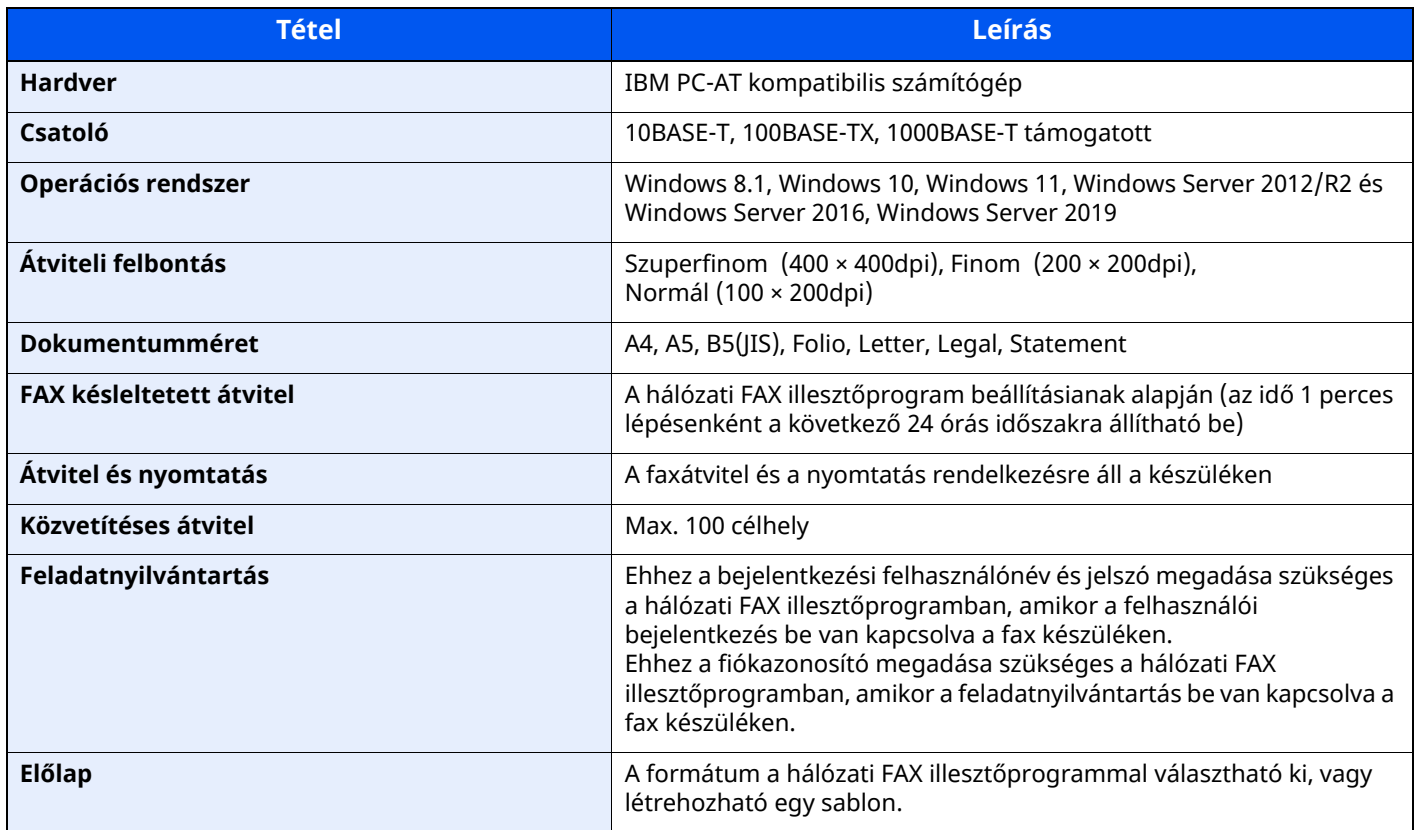

## **Menütérkép**

<span id="page-75-0"></span>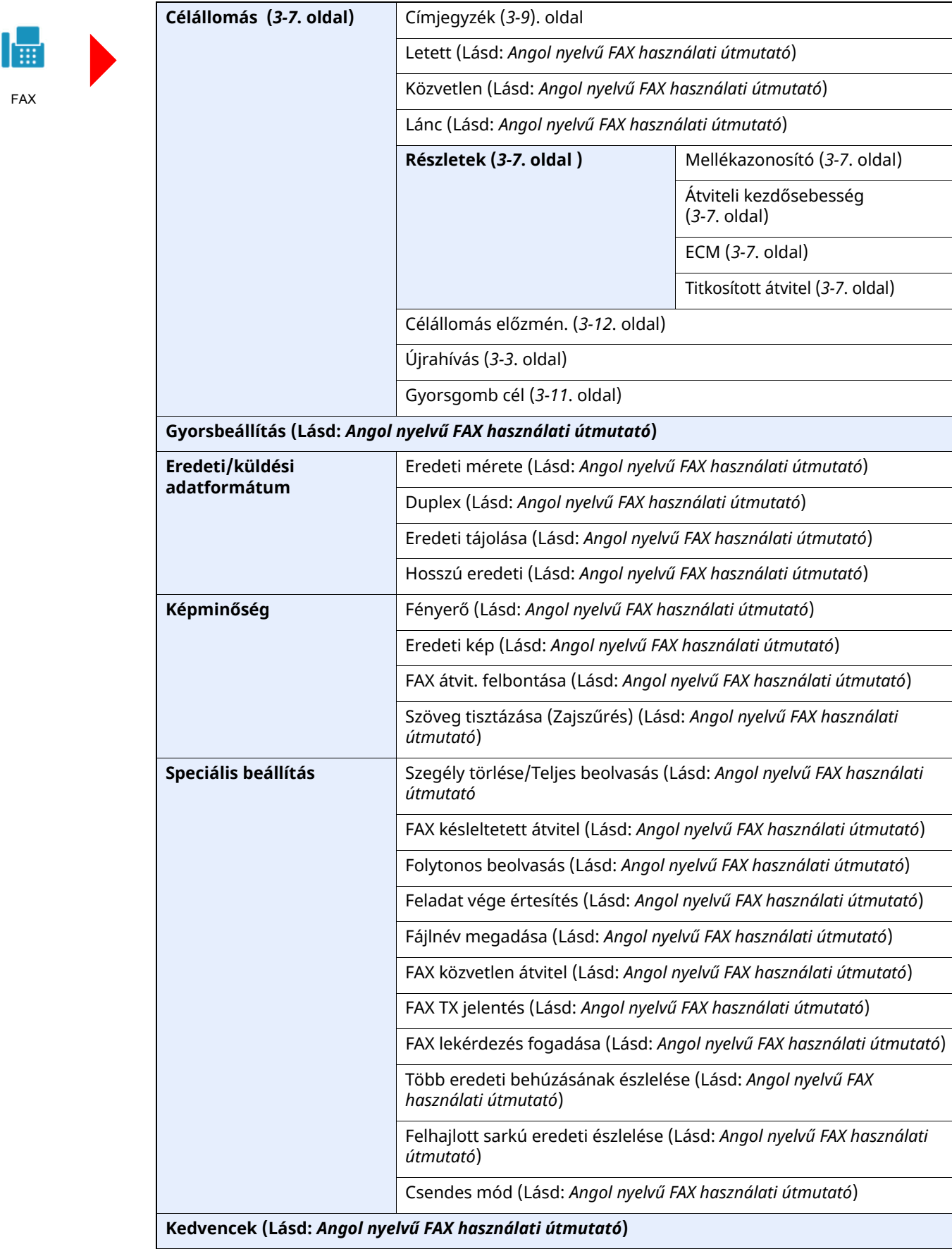

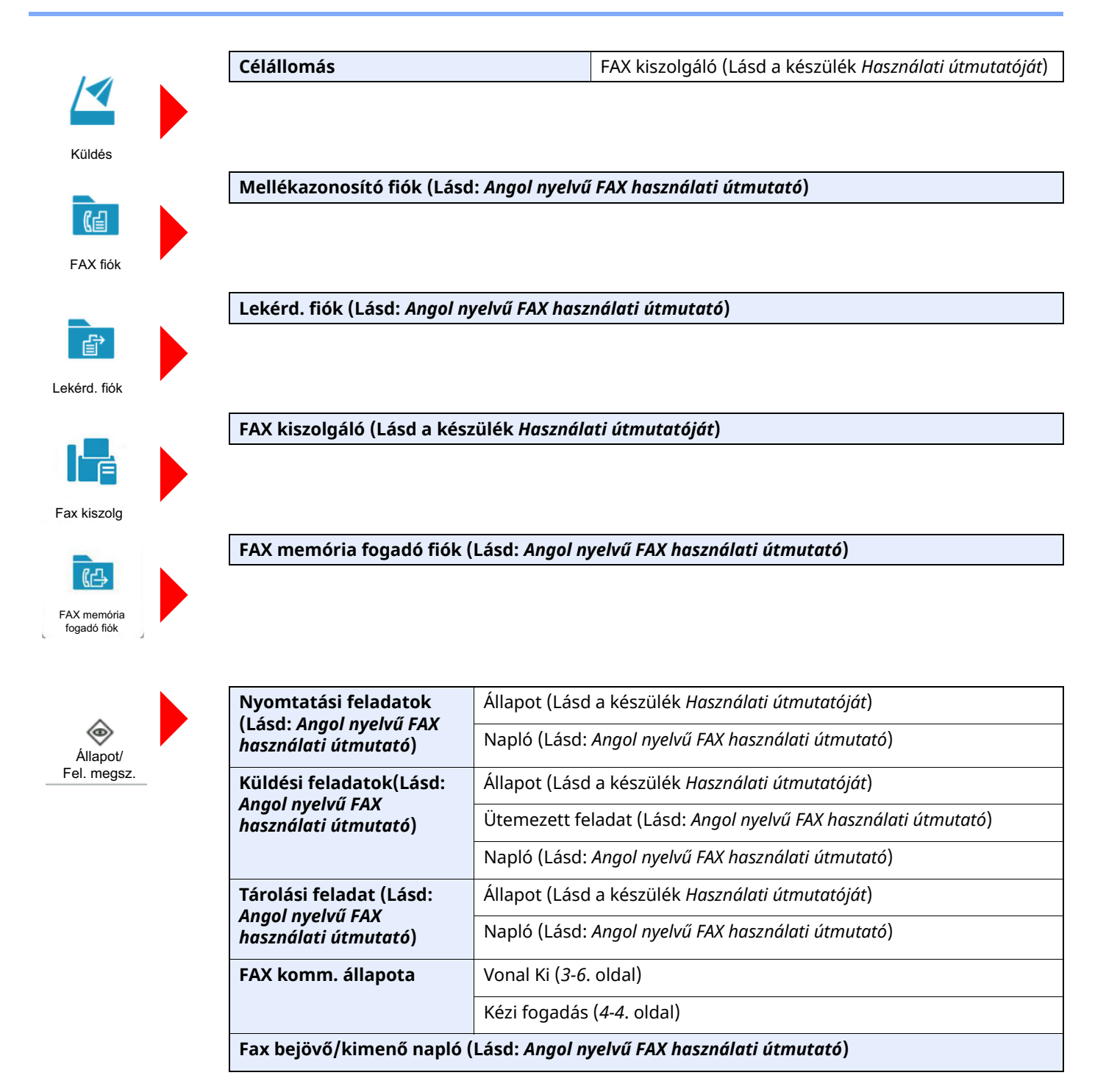

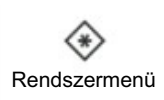

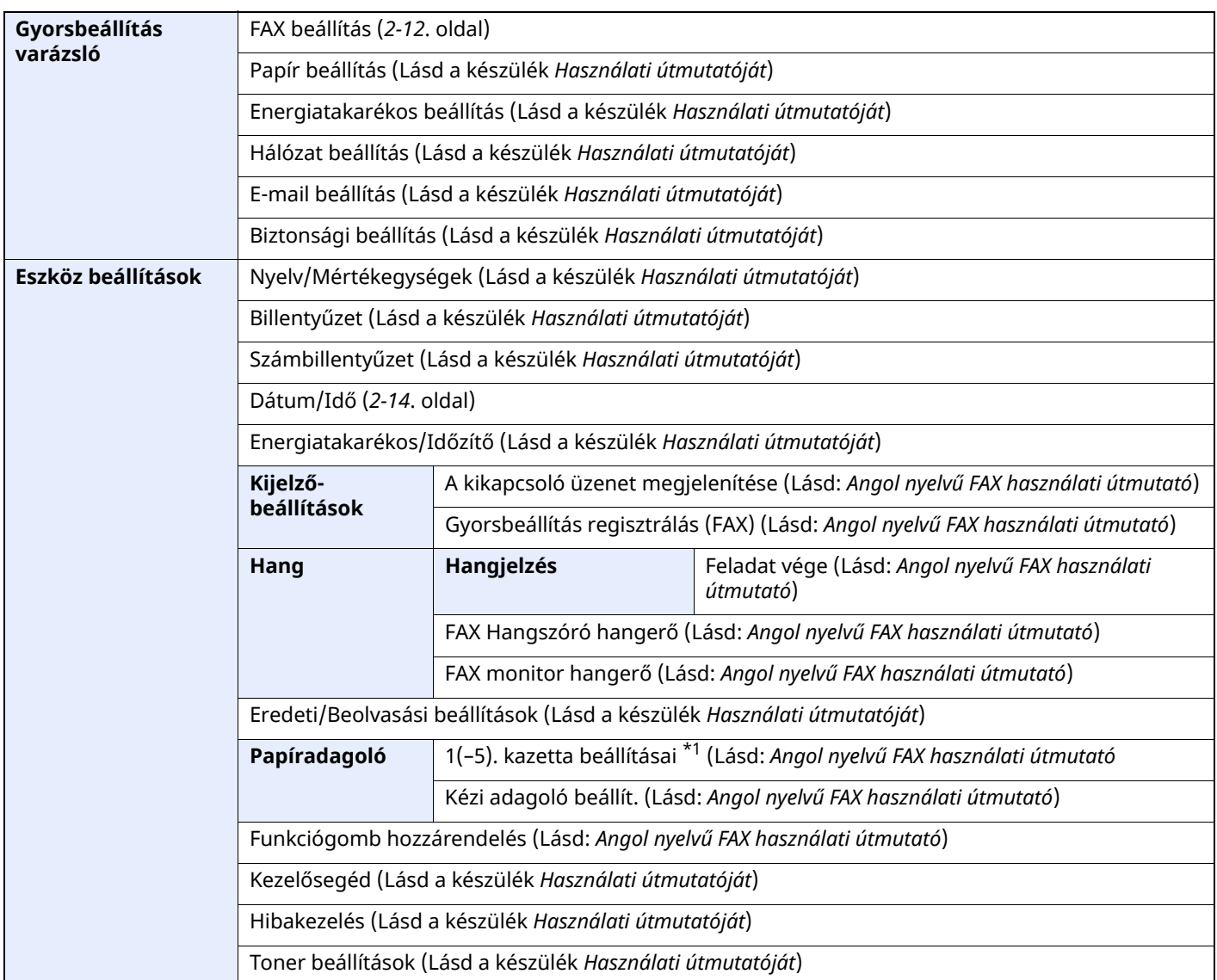

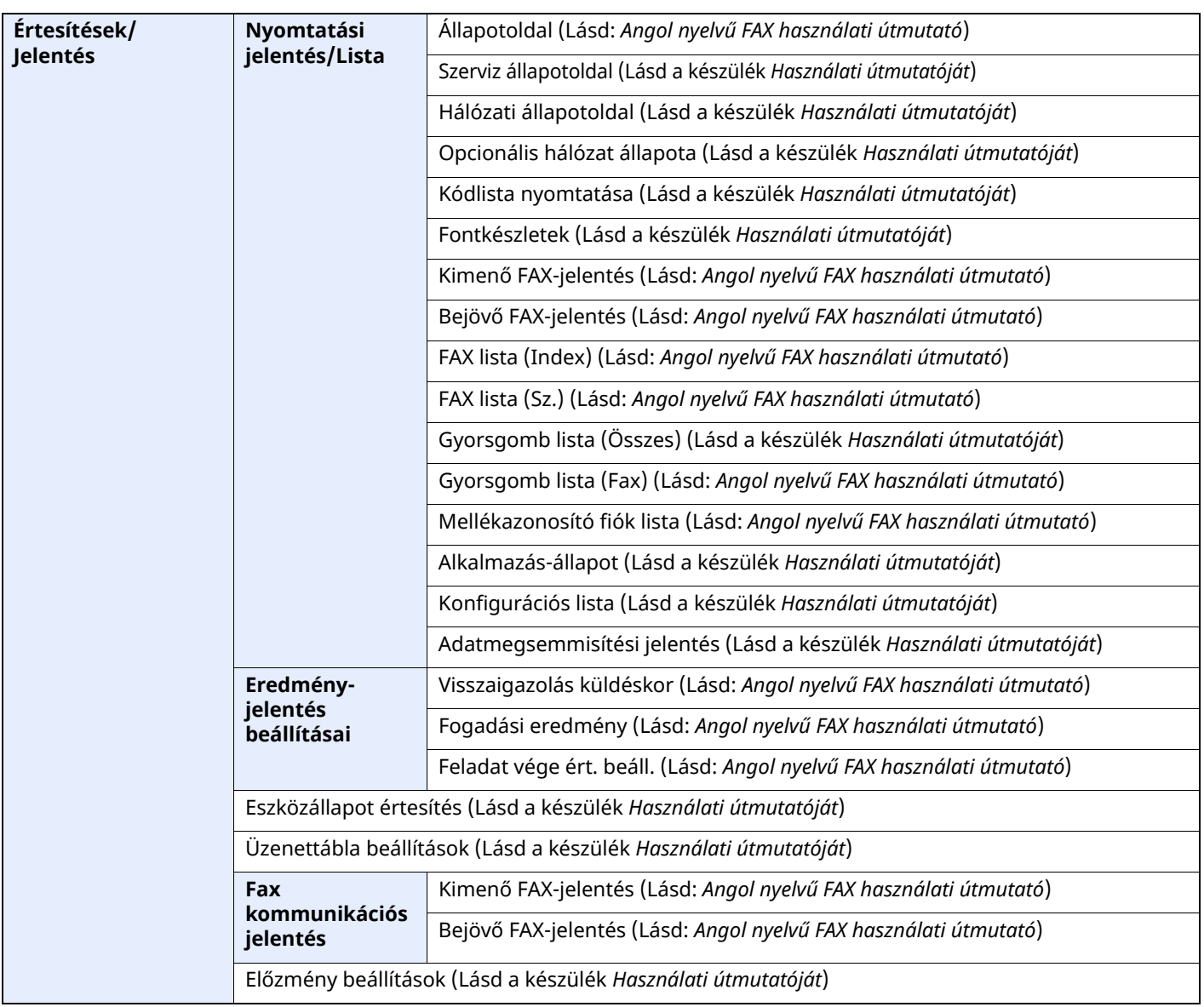

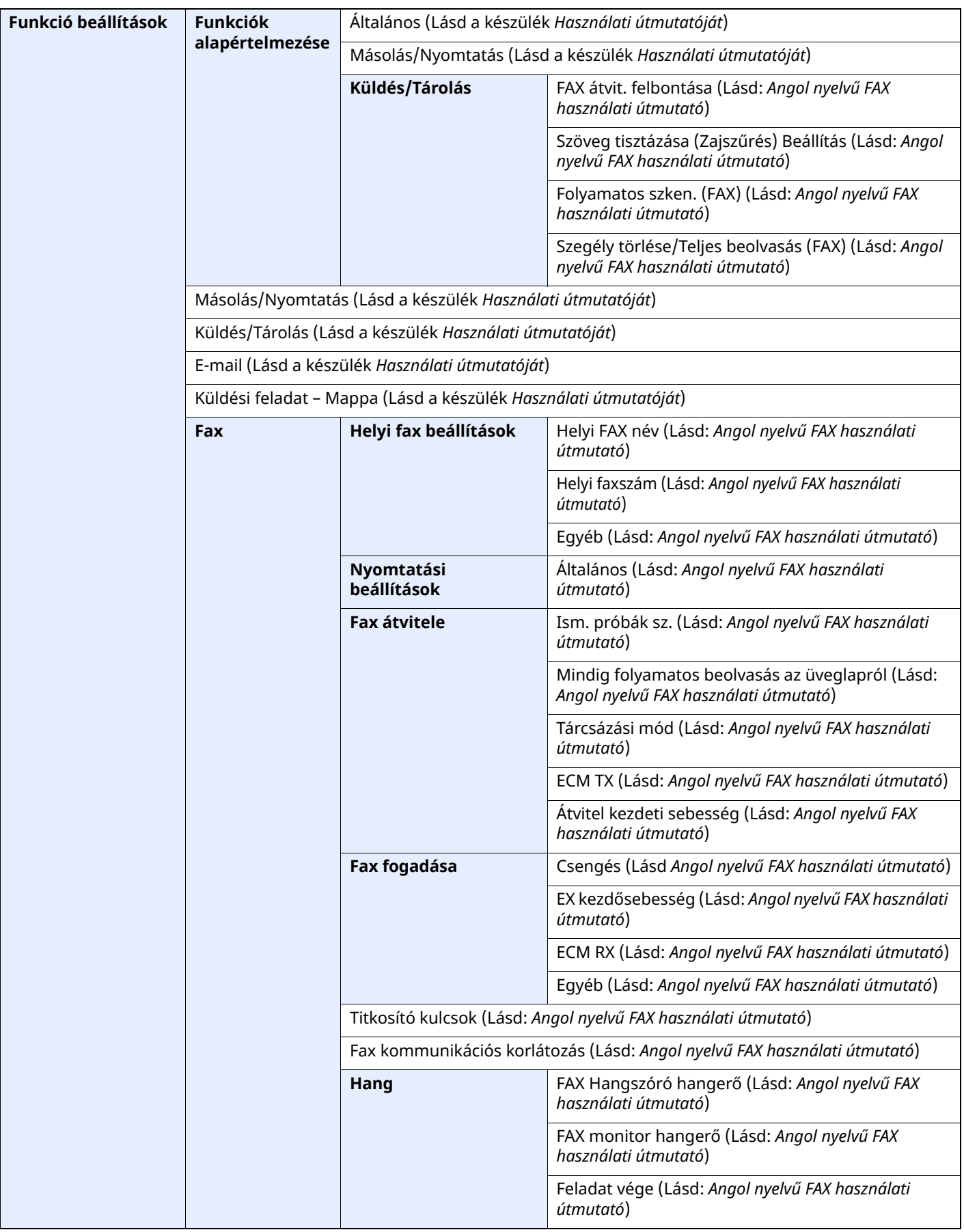

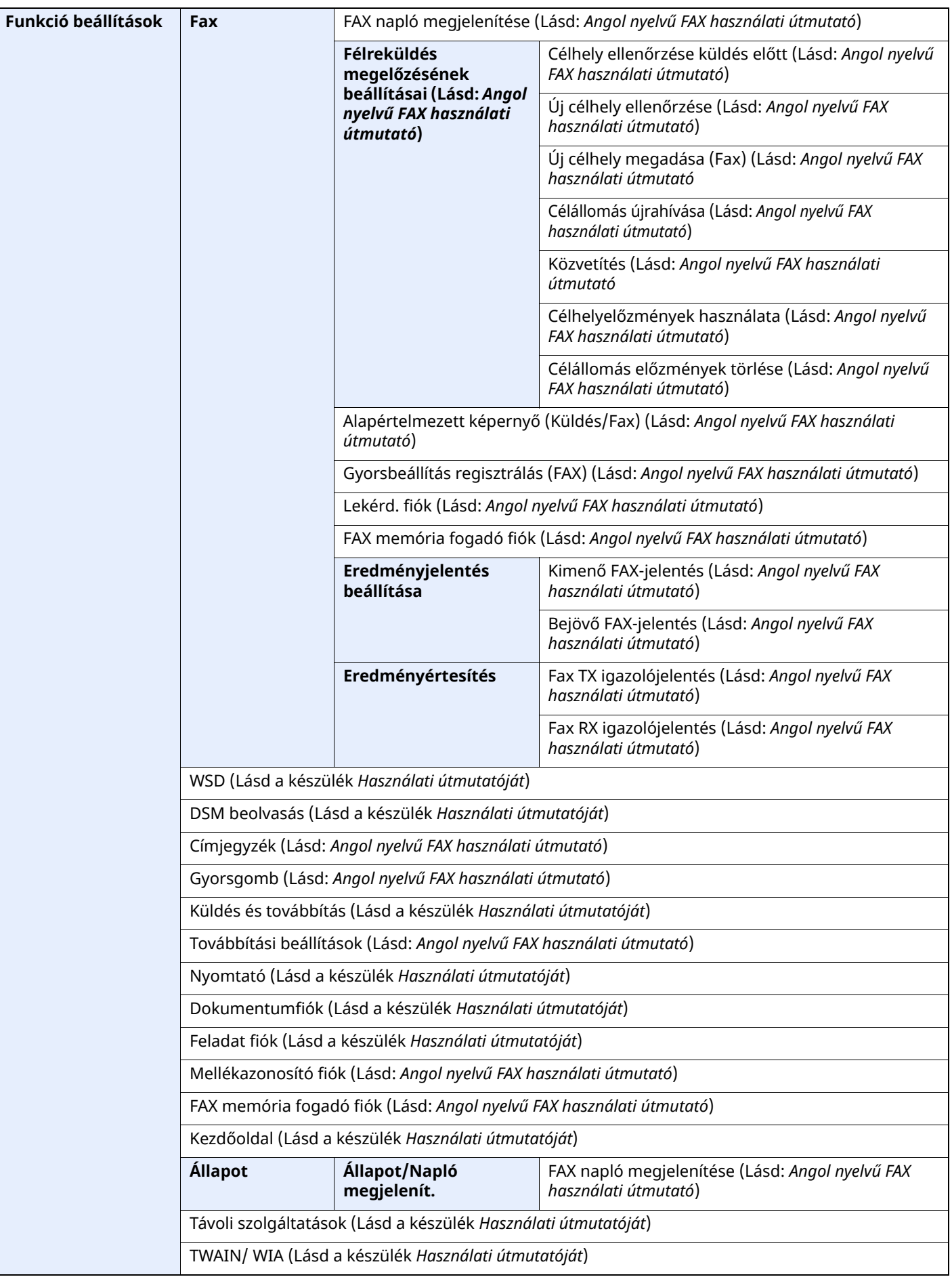

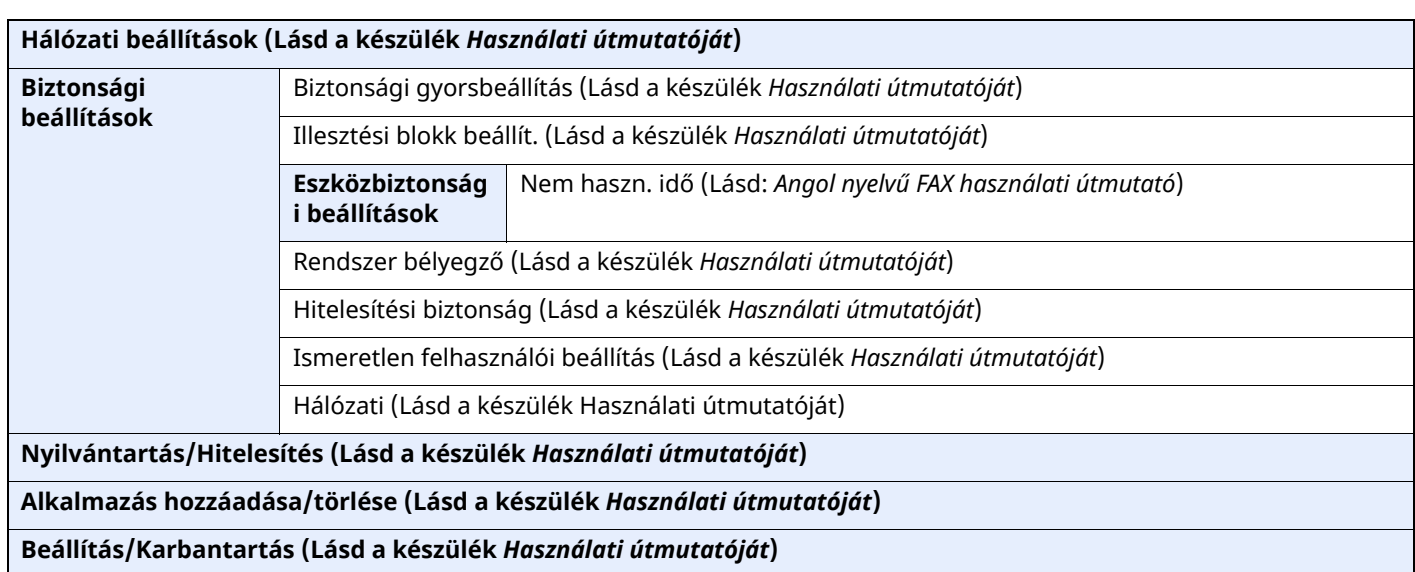

\*1 A megjelenített kazettatálca az opcionális papíradagoló telepítési állapotától függően eltérő lehet.

# **Tárgymutató**

#### **Számok**

2 az 1-ben nyomtatás [4-8](#page-51-0)

## **A**

A készülék kikapcsolásakor betartandó óvintézkedések [6-3](#page-62-0) A készülék részei és azok funkciói [2-2](#page-14-0) A vétel megszakítása (A kommunikáció megszakítása) [4-3](#page-46-0) Adatátvitel memóriából [3-2](#page-28-0)

## **Á**

Általános kérdések [6-11](#page-70-0)

### **C**

Célállomás beírásának módszerei [3-7](#page-33-0) Célhely Keresése [3-10](#page-36-0) Célhely előzmények [3-12](#page-38-1) Címjegyzék [3-9](#page-35-1) Célállomás kiválasztása [3-9](#page-35-1)

## **D**

Dátum [2-14](#page-26-1) Dokumentumadagoló [2-3](#page-15-0)

**E** Elsőbbségi felülbírálat küldés [3-4](#page-30-0)

**É** Érintőpanel [2-5](#page-17-0)

### **F**

FAX automatikus fogadása [4-2](#page-45-0) FAX papírtípusa [4-6](#page-49-0) FAX/Telefon automata átkapcsolás bejövő hívásnál [5-2](#page-53-0) FAX/üzenetrögzítő automata [átkapcsolás](#page-55-0) bejövő hívásnál 5-4 Felhasználói fiókkezelés Bejelentkezés [3-15](#page-41-0) Fogadás memóriába [4-3](#page-46-1)

### **Gy**

Gyorsbeállítás varázsló [2-12](#page-24-1)

#### **H**

Hangerő Fax Hangszóró hangerő [2-12](#page-24-2) Fax monitor hangerő [2-12](#page-24-3) Feladat vége jelzés [2-12](#page-24-4) Helyi FAX azonosító [2-12](#page-24-5)

Hibaelhárítás [6-9](#page-68-0) Hibakódok listája [6-6](#page-65-0)

#### **I**

Idő [2-14](#page-26-2)

#### **J**

Jelzőfények [6-2](#page-61-0)

### **K**

Karakterbevitel [7-2](#page-72-0) Kezdőképernyő [2-7](#page-19-0) Kétoldalas nyomtatás [4-7](#page-50-0) Kézi küldés [5-6](#page-57-0) Kézi vétel [4-4,](#page-47-1) [5-7](#page-58-0) Készülék (nevek) [2-2](#page-14-1) Kötegelt nyomtatás [4-8](#page-51-1) Közvetítéses átvitel [3-13](#page-39-0) Küldés állapota [3-4](#page-30-1)

#### **M**

Megszakítás Átvitel megszakítása [\(Kommunikáció](#page-32-1) megszakítása) 3-6 Mellékazonosító fiók funkció [6-10](#page-69-0) Mellékazonosítós továbbító, közvetítő kommunikáció [6-10](#page-69-1) Menütérkép [7-5](#page-75-0) Műszaki adatok [7-3](#page-73-0)

#### **N**

Nem fogadható dokumentum [6-9](#page-68-1) Nem használható a mellékazonosítós továbbító, közvetítő kommunikáció [6-10](#page-69-2) Nem küldhető el a dokumentum [6-9](#page-68-2) Nem végezhető [mellékazonosítós](#page-68-3) átvitel [6-10](#page-69-3) Nincs nyomtatás 6-9

#### **Ny**

Nyilvántartás Bejelentkezés [3-17](#page-43-0) Nyomtatás papírtípusa [4-6](#page-49-1)

### **R**

RX dátuma és ideje [4-7](#page-50-1)

### **T**

Távoli átkapcsolás [5-8](#page-59-0) Távoli átkapcsolás funkció Használat [5-8](#page-59-1) Telefonvonal [2-12](#page-24-6)

### **Ú**

Újratárcsázás [3-3](#page-29-1)

**Ü** Üzenetek [6-4](#page-63-0)

#### **V**

Vétel dátuma és ideje [4-7](#page-50-2) Vétel módja [4-2](#page-45-1)

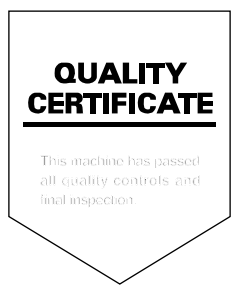

TA Triumph-Adler GmbH Haus 5, Deelbögenkamp 4c, 22297 Hamburg, Germany